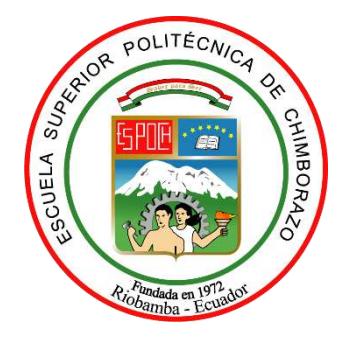

# **ESCUELA SUPERIOR POLITÉCNICA DE CHIMBORAZO FACULTAD DE MECÁNICA CARRERA INGENIERÍA AUTOMOTRIZ**

# **VALIDACIÓN EXPERIMENTAL DEL MODELO DE CÁLCULO DE CONSUMO DE COMBUSTIBLE DESARROLLADO POR EL TOOLBOX QSS DE SIMULINK.**

**Trabajo de Integración Curricular**

Tipo: Proyecto de Investigación

Presentado para optar al grado académico de:

# **INGENIERO AUTOMOTRIZ**

# **AUTORES:**

GEOVANNY ALEXANDER CLAVIJO GUANOCHANGA BAYRON JESUS TAMAMI TAMAMI

> Riobamba – Ecuador 2022

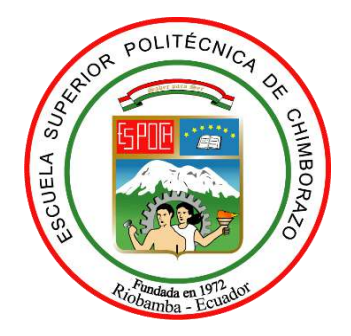

# **ESCUELA SUPERIOR POLITÉCNICA DE CHIMBORAZO FACULTAD DE MECÁNICA CARRERA INGENIERÍA AUTOMOTRIZ**

# **VALIDACIÓN EXPERIMENTAL DEL MODELO DE CÁLCULO DE CONSUMO DE COMBUSTIBLE DESARROLLADO POR EL TOOLBOX QSS DE SIMULINK.**

**Trabajo de Integración Curricular** Tipo: Proyecto de Investigación

Presentado para optar al grado académico de:

# **INGENIERO AUTOMOTRIZ**

# **AUTORES:** GEOVANNY ALEXANDER CLAVIJO GUANOCHANGA BAYRON JESUS TAMAMI TAMAMI **DIRECTOR:** Ing. PAÚL ALEJANDRO MONTÚFAR PAZ

Riobamba – Ecuador 2022

### **©2022, Geovanny Alexander Clavijo Guanochanga & Bayron Jesus Tamami Tamami**

Se autoriza la reproducción total o parcial, con fines académicos, por cualquier medio o procedimiento, incluyendo la cita bibliográfica del documento, siempre y cuando se reconozca el Derecho de Autor.

Nosotros, GEOVANNY ALEXANDER CLAVIJO GUANOCHANGA y BAYRON JESUS TAMAMI TAMAMI, declaramos que el presente Trabajo de Integración Curricular es de nuestra autoría y los resultados del mismo son auténticos. Los textos en el documento que provienen de otras fuentes están debidamente citados y referenciados.

Como autores asumimos la responsabilidad legal y académica de los contenidos de este Trabajo de Integración Curricular; El patrimonio intelectual pertenece a la Escuela Superior Politécnica de Chimborazo.

\_\_\_\_\_\_\_\_\_\_\_\_\_\_\_\_\_\_\_\_\_\_\_\_\_\_\_\_\_\_\_\_\_ \_\_\_\_\_\_\_\_\_\_\_\_\_\_\_\_\_\_\_\_\_\_\_\_\_\_\_\_\_\_\_

Riobamba, 13 de diciembre de 2022.

**Geovanny Alexander Clavijo Guanochanga Bayron Jesus Tamami Tamami 172630069-0 025012630-7**

# **ESCUELA SUPERIOR POLITÉCNICA DE CHIMBORAZO FACULTAD DE MECÁNICA CARRERA INGENIERÍA AUTOMOTRIZ**

El Tribunal del Trabajo Integración Curricular certifica que: El Trabajo de Integración Curricular: Tipo: Proyecto de Investigación **VALIDACIÓN EXPERIMENTAL DEL MODELO DE CÁLCULO DE CONSUMO DE COMBUSTIBLE DESARROLLADO POR EL TOOLBOX QSS DE SIMULINK** realizado por los señores: **GEOVANNY ALEXANDER CLAVIJO GUANOCHANGA** y **BAYRON JESUS TAMAMI TAMAMI**, ha sido minuciosamente revisado por los Miembros del Tribunal del Trabajo de Integración Curricular, el mismo que cumple con los requisitos científicos, técnicos, legales, en tal virtud el Tribunal Autoriza su presentación.

 **FIRMA FECHA** Ing. Mario Efrain Audelo Guevara \_\_\_\_\_\_\_\_\_\_\_\_\_\_\_\_\_ 2022-12-13 **PRESIDENTE DEL TRIBUNAL** Ing. Paúl Alejandro Montúfar Paz \_\_\_\_\_\_\_\_\_\_\_\_\_\_\_\_\_ 2022-12-13

**DIRECTOR DEL TRABAJO DE INTEGRACIÓN CURRICULAR**

**ASESOR DEL TRABAJO DE INTEGRACIÓN CURRICULAR**

Ph.D. Fernando Mauricio Tello Oquendo  $\mu$ . Tello  $\theta$ . 2022-12-13

#### **DEDICATORIA**

Dedico mi trabajo en primer lugar a Dios por darme salud, fortaleza y sabiduría para alcanzar mis objetivos con éxito. A mi padre Anibal Clavijo y madre María Guanochanga quienes siempre han sido el pilar fundamental en mi vida, me brindan su apoyo, consejos, valores y confianza en cualquier momento o circunstancia para ir cumpliendo mis sueños, ya que, sin su esfuerzo, ánimo, todo esto no sería posible, a mis hermanos por brindarme palabras de aliento y confianza, mi hermano Eddy por brindarme apoyo moral, confianza, ser un amigo ante cualquier circunstancia, decisión y durante las experiencias que vamos teniendo.

#### **Geovanny Clavijo**

Este trabajo de investigación ha sido realizado con mucha entrega y esfuerzo, me permito dedicarlo en primer lugar a Dios quien con sus bendiciones hizo posible llegar hasta estas instancias, a mi madre Hortensia Tamami, ya que, con su apoyo incondicional mantuvo viva esta meta hasta el final, a mis compañeros, amigos y docentes quienes formaron parte de este trabajo brindándome su apoyo con el fin de culminar la carrera y por último a todas las personas que se tomaron el tiempo y las ganas de brindar un aporte para que este trabajo sea posible culminarlo. **Bayron Tamami**

#### **AGRADECIMIENTO**

A Dios por siempre brindarme bendiciones y protección en todo momento.

A mis padres por su cariño, esfuerzo, que realizan día a día para que yo pueda cumplir mis sueños anhelados que no son fáciles, pero los vamos cumpliendo con la suficiente motivación que siempre me brindan, así como a mis hermanos, familia por motivarme, y darme apoyo moral en cualquier circunstancia académica como en el diario vivir.

A la Escuela Superior Politécnica de Chimborazo por darme la oportunidad de obtener esta hermosa profesión, útil para la sociedad.

A mis compañeros, amigos, que compartimos momentos, anécdotas que siempre recordaremos, a los docentes que siempre nos brindaron sus conocimientos, consejos que nos serán útiles durante nuestra vida personal y laboral.

#### **Geovanny Clavijo**

En primer lugar, agradezco a Dios quien con su amor incondicional me ha protegido siempre que más lo necesitaba y me ha iluminado para no perder el camino de mis metas.

A mis familiares que me apoyaron desde que empezó esta carrera les brindaron sus mejores deseos para no desistir de cumplir esta meta, convirtiéndose en un pilar fundamental en el que apoyarme cuando más lo necesite.

A esta noble institución Escuela Superior Politécnica de Chimborazo permitiéndome formar parte de la Facultad de Mecánica y la Carrera de Ingeniería Automotriz formándome como profesional que aporte en el desarrollo de la sociedad ecuatoriana.

A mis compañeros y docentes quienes he conocido en el transcurso de esta carrera y me dieron la oportunidad de convertirme en buenos amigos los cuales considero que serán incondicionales en cualquier momento de mi existencia.

#### **Bayron Tamami**

## ÍNDICE DE CONTENIDO

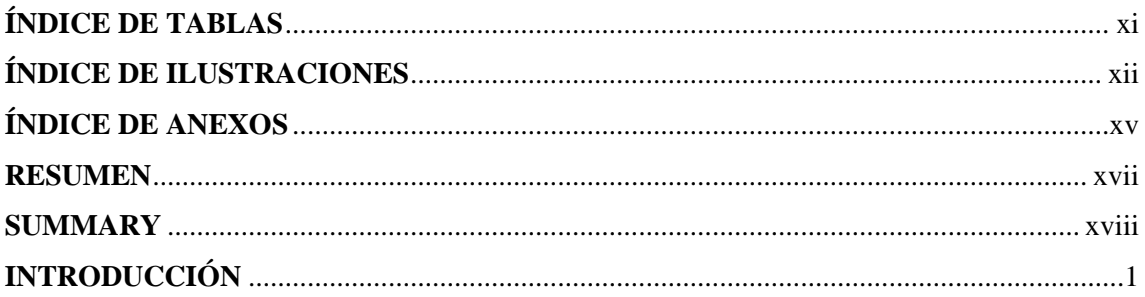

# **CAPÍTULO I**

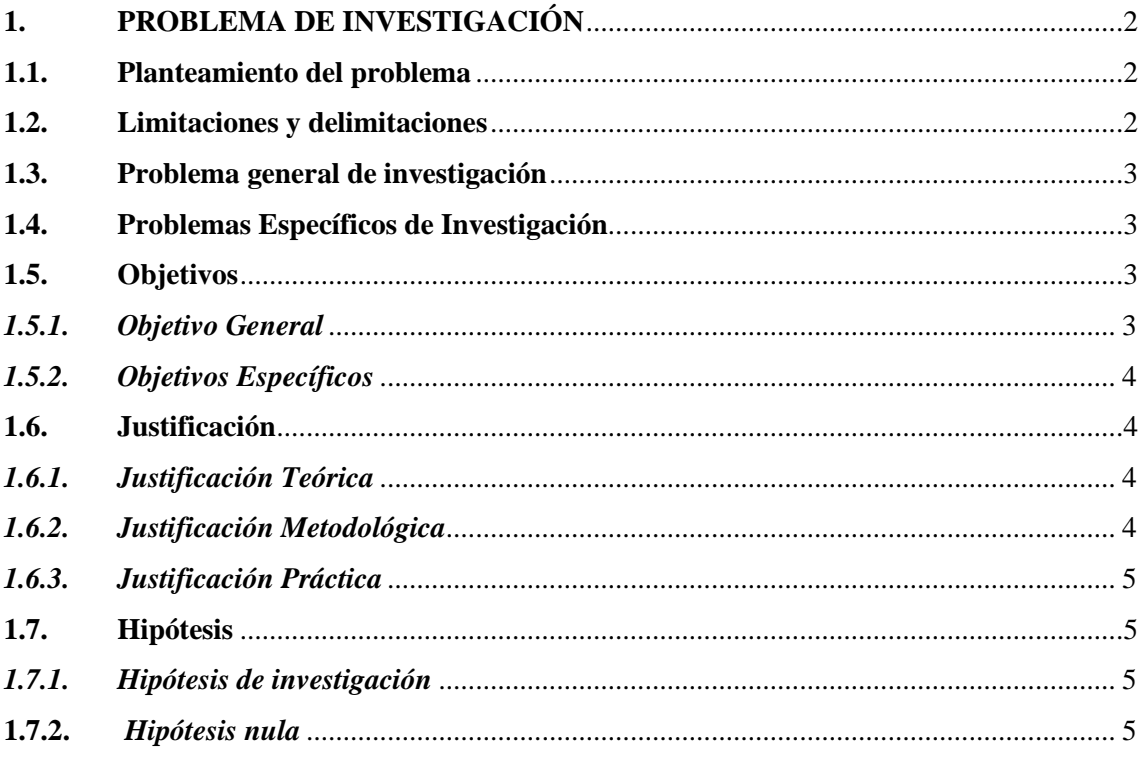

## **CAPÍTULO II**

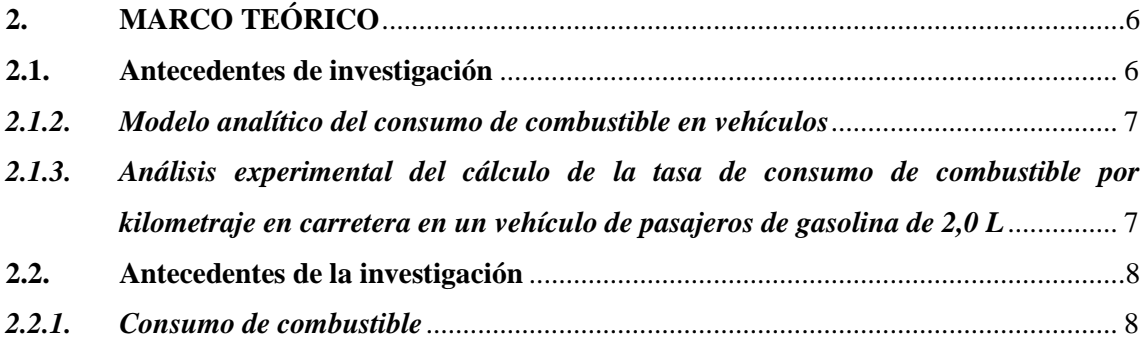

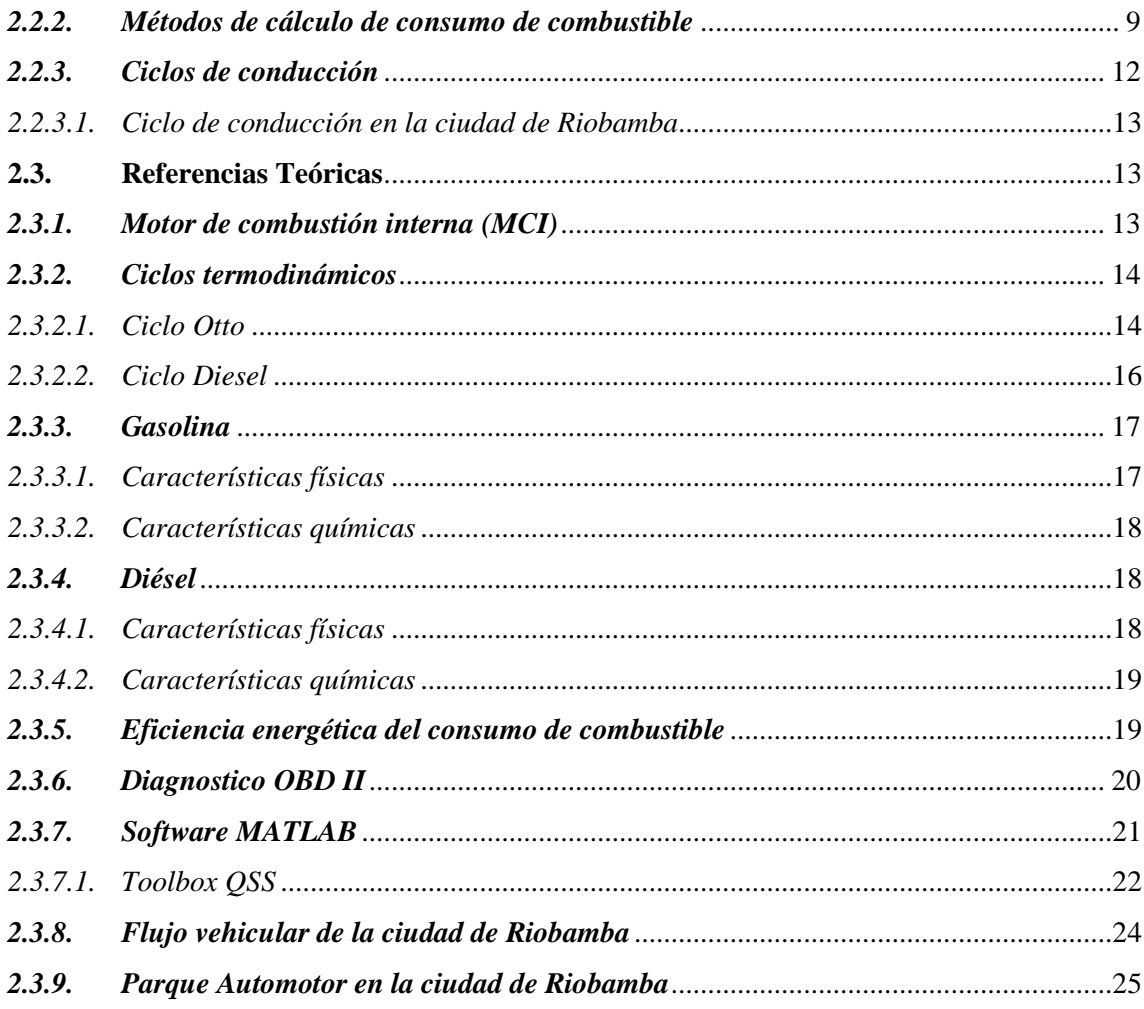

# **CAPÍTULO III**

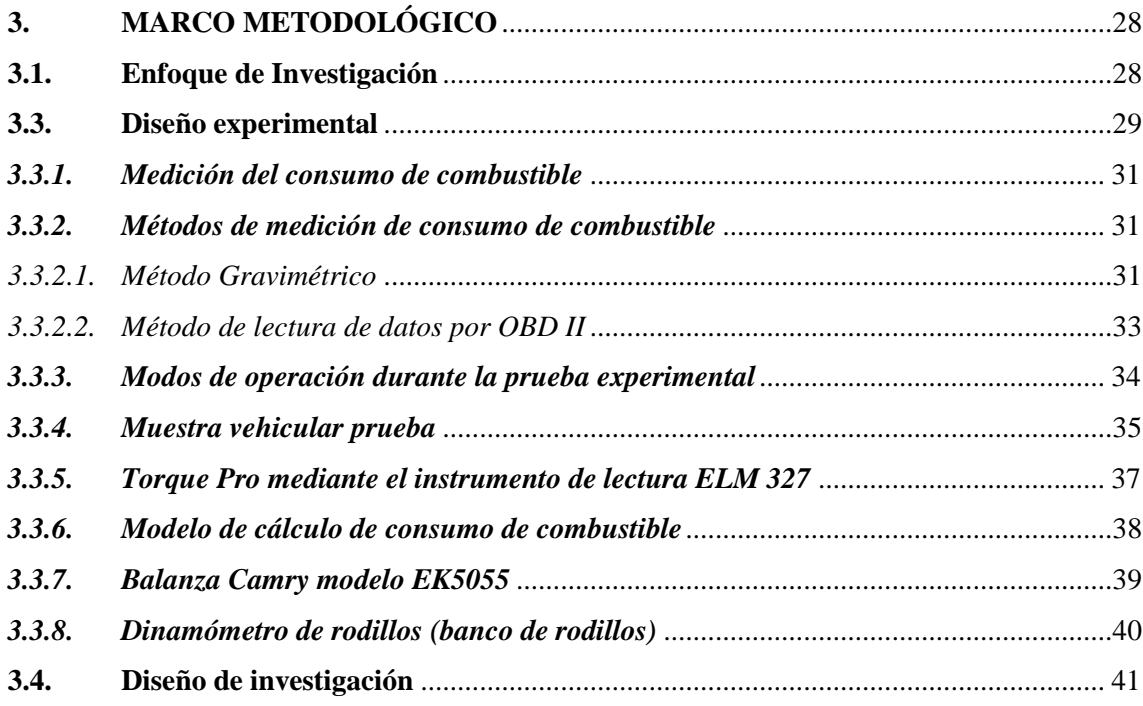

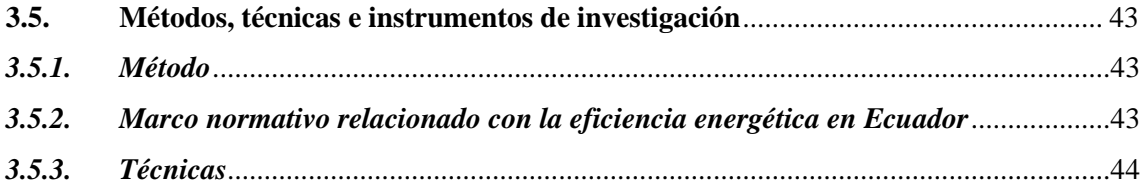

# **[CAPÍTULO IV](#page-64-0)**

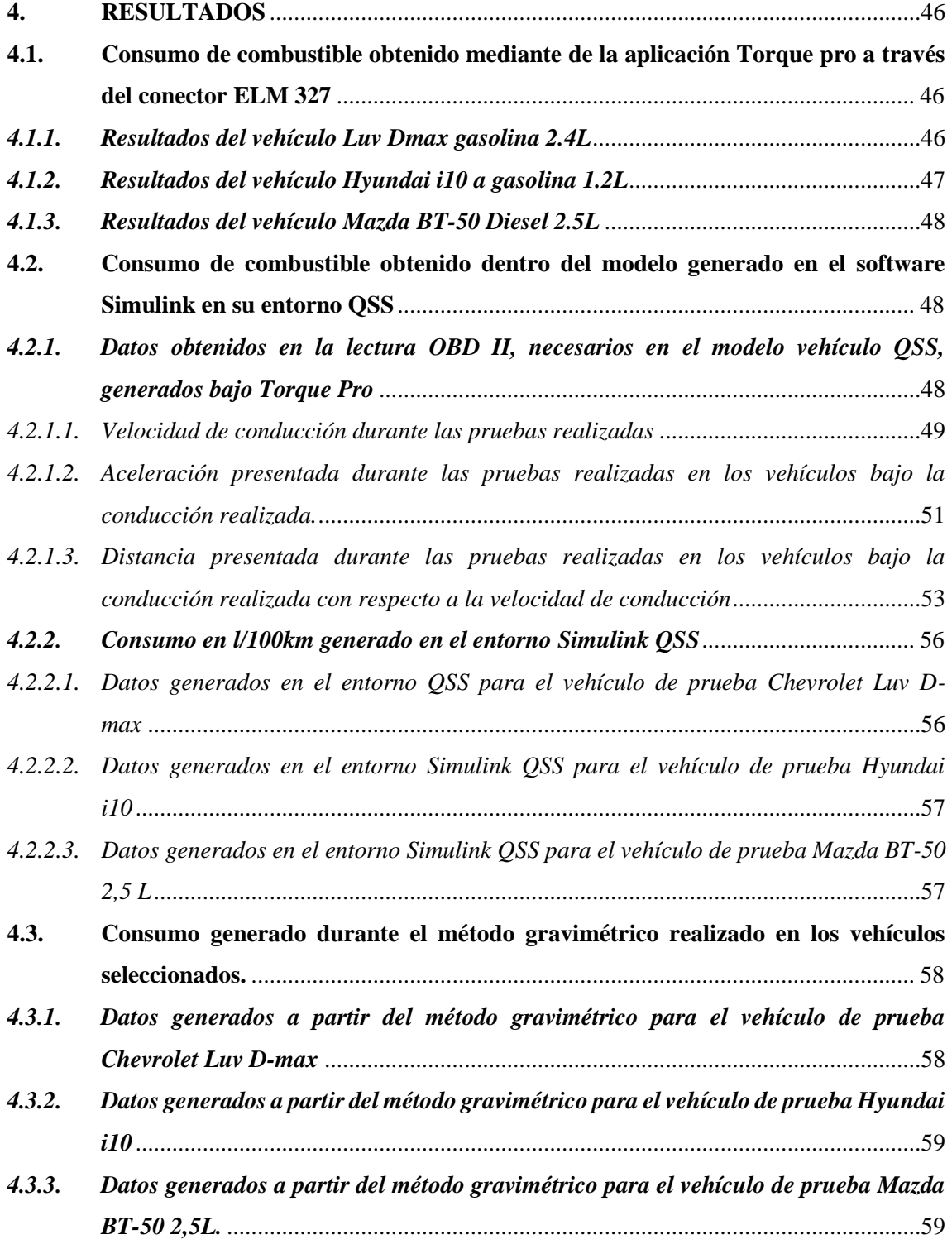

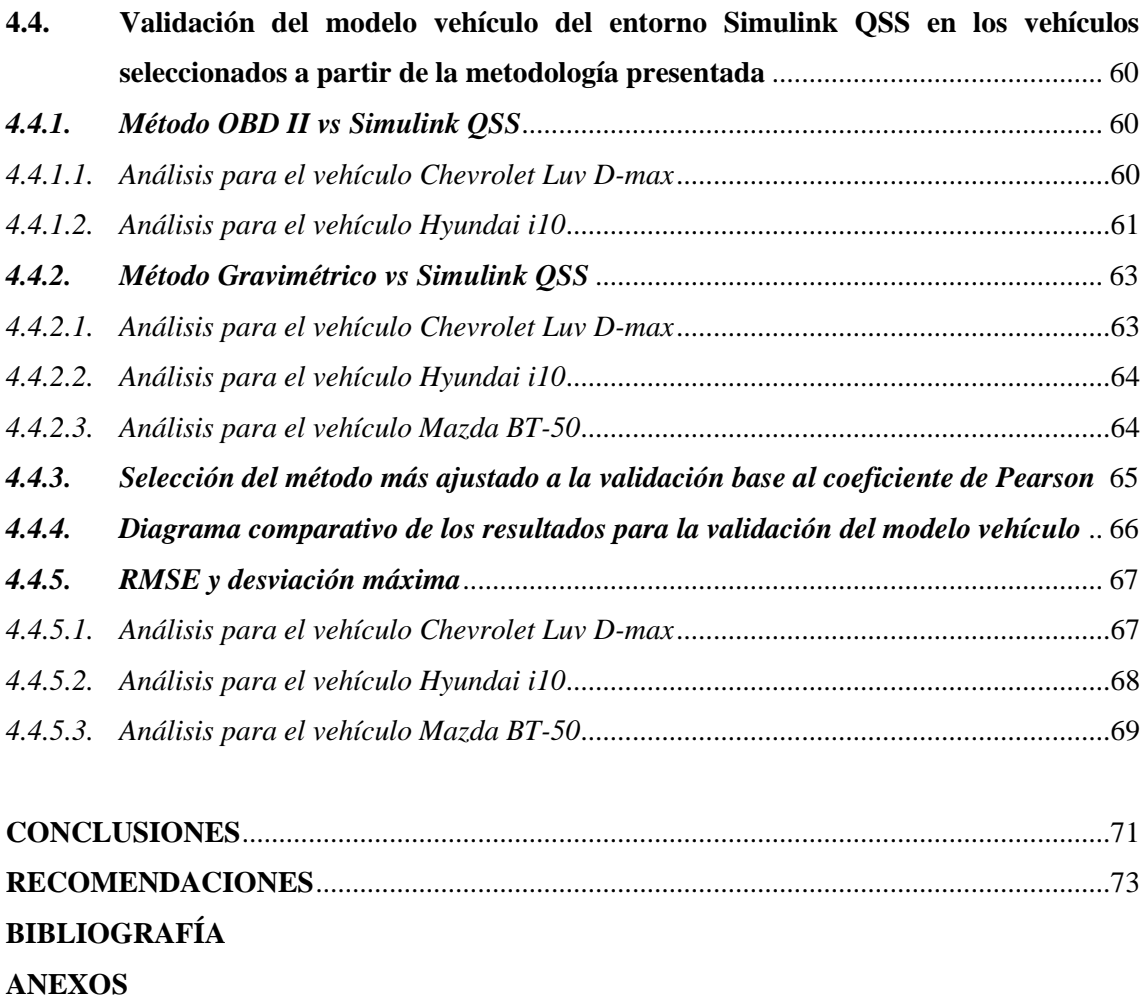

## <span id="page-11-0"></span>**ÍNDICE DE TABLAS**

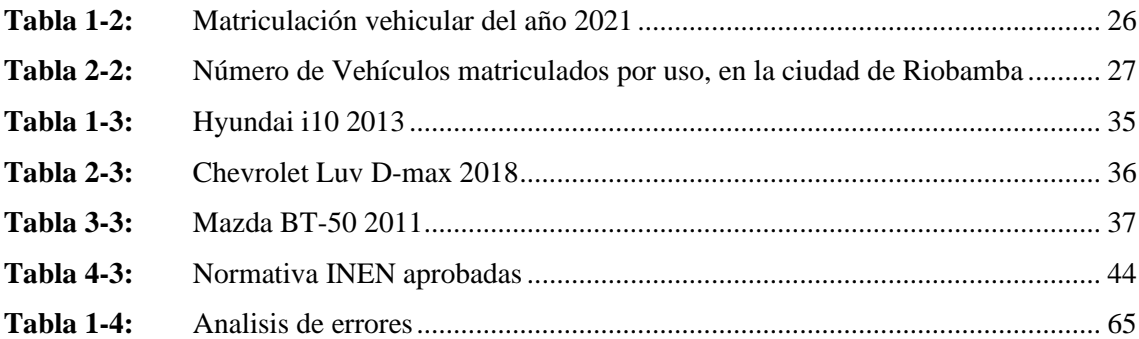

# <span id="page-12-0"></span>**ÍNDICE DE ILUSTRACIONES**

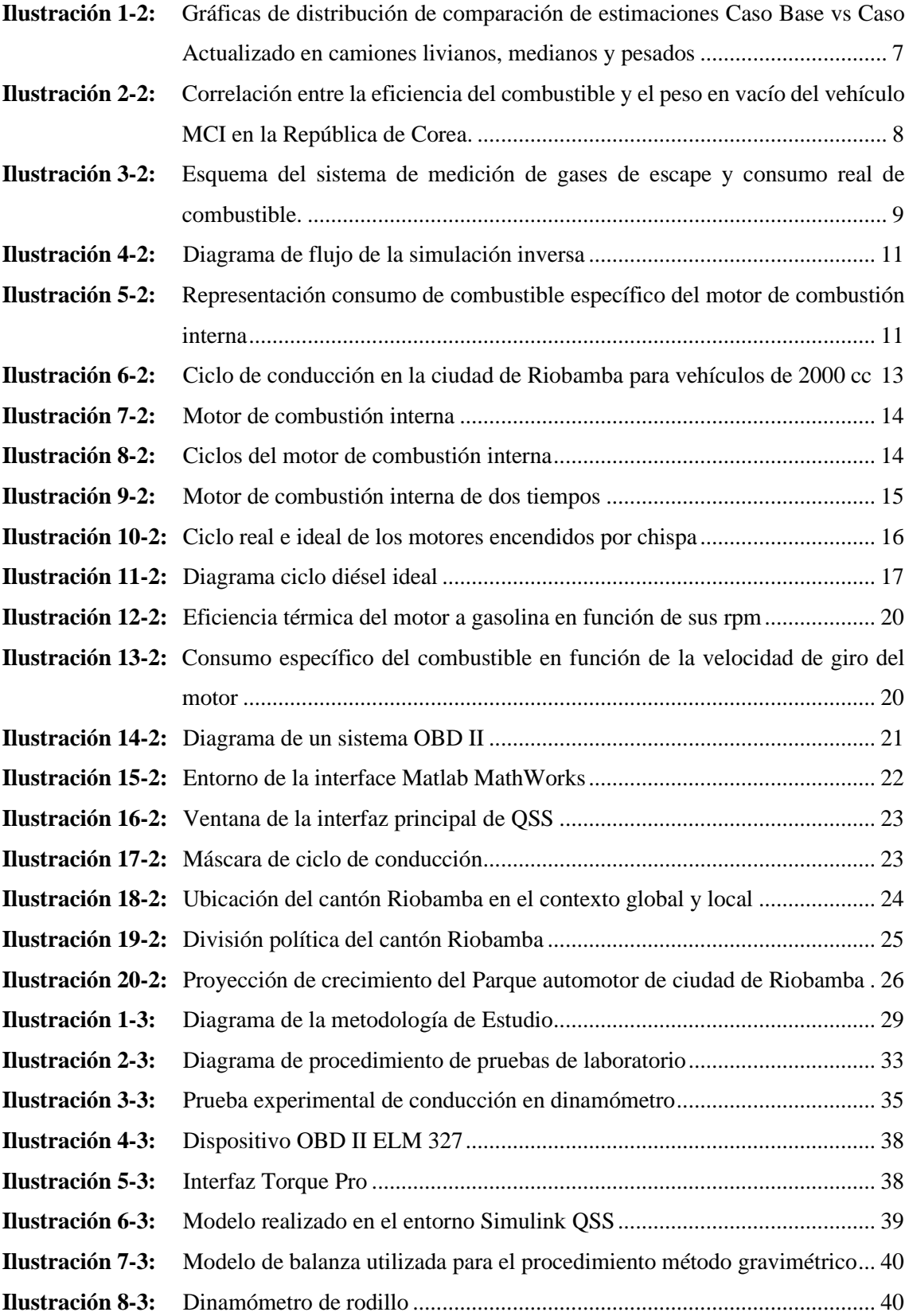

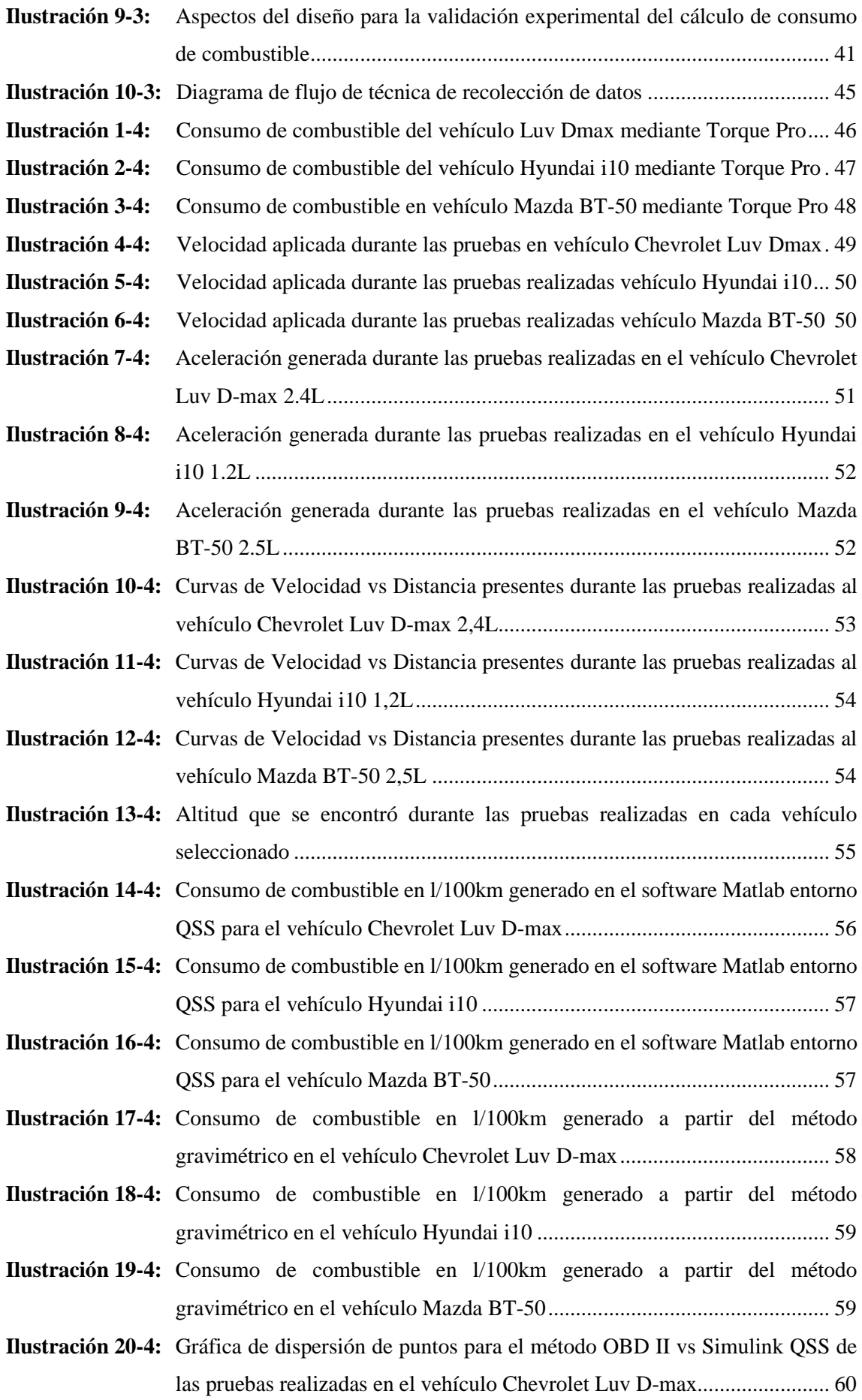

- **Ilustración 21-4:** [Grafica de dispersión de puntos para el método OBD II vs Simulink QSS de](#page-79-1)  [las pruebas realizadas en el vehículo Hyundai i10.......................................](#page-79-1) 61
- **Ilustración 22-4:** [Grafica de dispersión de puntos para el método OBD II vs Simulink QSS de](#page-80-0)  [las pruebas realizadas en el vehículo Mazda BT-50.....................................](#page-80-0) 62
- **Ilustración 23-4:** [Grafica de dispersión de puntos para el método Gravimétrico vs Simulink QSS](#page-81-2)  [de las pruebas realizadas en el vehículo Chevrolet Luv D-max...................](#page-81-2) 63
- **Ilustración 24-4:** [Gráfica de dispersión de puntos para el método Gravimétrico vs Simulink QSS](#page-82-2)  [de las pruebas realizadas en el vehículo Hyundai i10](#page-82-2) .................................. 64
- **Ilustración 25-4:** [Gráfica de dispersión de puntos para el método Gravimétrico vs Simulink QSS](#page-82-3)  [de las pruebas realizadas en el vehículo Mazda BT-50................................](#page-82-3) 64
- **Ilustración 26-4:** [Diagrama comparativo de los métodos realizados para llegar a la validación](#page-84-1)  [del modelo vehículo generado en el entorno Simulink QSS........................](#page-84-1) 66
- **Ilustración 27-4:** [Análisis de confianza del método QSS con el método gravimétrico a partir de](#page-85-2)  [la ecuación generada para el vehículo Chevrolet Luv D-max......................](#page-85-2) 67
- **Ilustración 28-4:** [Análisis de confianza del método QSS con el método gravimétrico a partir de](#page-86-1)  [la ecuación generada para el vehículo Hyundai i10](#page-86-1) ..................................... 68
- **Ilustración 29-4:** [Análisis de confianza del método QSS con el método gravimétrico a partir de](#page-87-1)  [la ecuación generada para el vehículo Mazda BT-50...................................](#page-87-1) 69

### <span id="page-15-0"></span>**ÍNDICE DE ANEXOS**

- **ANEXO A:** [ADECUACIÓN DEL TANQUE AUXILIAR DEL VEHÍCULO CHEVROLET](#page-94-1)  [LUV D-MAX](#page-94-1)
- **ANEXO B:** [ADECUACIÓN DE TANQUE AUXILIAR PARA EL VEHÍCULO HYUNDAI](#page-94-2)  [I10](#page-94-2)
- **ANEXO C:** [INSTALACIÓN SOBRE EL DINAMÓMETRO PARA EL VEHÍCULO](#page-94-3)  [MAZDA BT-50](#page-94-3)
- **ANEXO D:** [INSTALACIÓN DEL MODELO ELM 327 EN EL CONECTOR OBD II DEL](#page-95-0)  [VEHÍCULO](#page-95-0)
- **ANEXO E:** [TOMA DE DATOS PARA CALCULAR LA DENSIDAD DE LA GASOLINA](#page-95-1)  [EXTRA DEL ECUADOR](#page-95-1)
- **ANEXO F:** [TOMA DE DATOS PARA CALCULAR LA DENSIDAD DEL DIESEL DEL](#page-96-0)  [ECUADOR](#page-96-0)
- **ANEXO G:** [PANTALLA DEL MODELO VEHÍCULO GENERADO EN EL SOFTWARE](#page-96-1)  [MATLAB ENTORNO SIMULINK QSS](#page-96-1)
- **ANEXO H:** [GRÁFICA DEL CONSUMO DE COMBUSTIBLE EN EL ENTORNO](#page-97-0)  [SIMULINK QSS](#page-97-0)
- **ANEXO I:** [OBD II VS SIMULINK QSS PARA EL VEHÍCULO CHEVROLET LUV D-](#page-97-1)[MAX PRUEBA 1](#page-97-1)
- **ANEXO J:** [OBD II VS SIMULINK QSS PARA EL VEHÍCULO CHEVROLET LUV D-](#page-98-0)[MAX PRUEBA 2](#page-98-0)
- **ANEXO K:** [OBD II VS SIMULINK QSS PARA EL VEHÍCULO CHEVROLET LUV D-](#page-98-1)[MAX PRUEBA 3](#page-98-1)
- **ANEXO L:** [GRAVIMÉTRICO VS SIMULINK QSS PARA EL VEHÍCULO CHEVROLET](#page-98-2)  [LUV D-MAX PRUEBA 1](#page-98-2)
- **ANEXO M:** [GRAVIMÉTRICO VS SIMULINK QSS PARA EL VEHÍCULO CHEVROLET](#page-99-0)  [LUV D-MAX PRUEBA 2](#page-99-0)
- **ANEXO N:** [GRAVIMÉTRICO VS SIMULINK QSS PARA EL VEHÍCULO CHEVROLET](#page-99-1)  [LUV D-MAX PRUEBA 3](#page-99-1)
- **ANEXO O:** [OBD II VS SIMULINK QSS PARA EL VEHÍCULO HYUNDAI I10 PRUEBA](#page-99-2)  [1](#page-99-2)
- **ANEXO P:** [OBD II VS SIMULINK QSS PARA EL VEHÍCULO HYUNDAI I10 PRUEBA](#page-100-0)   $\mathcal{L}$
- **ANEXO Q:** [OBD II VS SIMULINK QSS PARA EL VEHÍCULO HYUNDAI I10 PRUEBA](#page-100-1)  [3](#page-100-1)
- **ANEXO R:** [GRAVIMÉTRICO VS SIMULINK QSS PARA EL VEHÍCULO HYUNDAI I10](#page-100-2)  [PRUEBA 1](#page-100-2)
- **ANEXO S:** [GRAVIMÉTRICO VS SIMULINK QSS PARA EL VEHÍCULO HYUNDAI I10](#page-101-0)  [PRUEBA 2](#page-101-0)
- **ANEXO T:** [GRAVIMÉTRICO VS SIMULINK QSS PARA EL VEHÍCULO](#page-101-1) HYUNDAI I10 [PRUEBA 3](#page-101-1)
- **ANEXO U:** [OBD II VS SIMULINK QSS PARA EL VEHÍCULO MAZDA BT-50 PRUEBA](#page-101-2)  [1](#page-101-2)
- **ANEXO V:** [OBD II VS SIMULINK QSS PARA EL VEHÍCULO MAZDA BT-50 PRUEBA](#page-102-0)  [2](#page-102-0)
- **ANEXO W:** [OBD II VS SIMULINK QSS PARA EL VEHÍCULO MAZDA BT-50 PRUEBA](#page-102-1)  [3](#page-102-1)
- **ANEXO X:** [GRAVIMÉTRICO VS SIMULINK QSS PARA EL VEHÍCULO MAZDA BT-](#page-102-2)[50 PRUEBA 1](#page-102-2)
- **ANEXO Y:** [GRAVIMÉTRICO VS SIMULINK QSS PARA EL VEHÍCULO MAZDA BT-](#page-103-0)[50 PRUEBA 2](#page-103-0)
- <span id="page-16-0"></span>**ANEXO Z:** [GRAVIMÉTRICO VS SIMULINK QSS PARA EL VEHÍCULO MAZDA BT-](#page-103-1)[50 PRUEBA 3](#page-103-1)

#### **RESUMEN**

El objetivo del estudio fue validar el uso de un modelo vehículo realizado en el entorno Simulink QSS a partir de pruebas experimentales que permitan conocer una ecuación con la posibilidad de llegar a una aproximación del consumo de combustible real, en vehículos seleccionados en la ciudad de Riobamba, para conocer la confiabilidad en el uso del método de simulación. A partir de dos métodos de prueba experimental, método de lectura OBD II bajo el interfaz Torque Pro mediante PID y el método gravimétrico, métodos que a través del coeficiente de Pearson se relaciona con el gasto de combustible en l/100km obtenido en el entorno QSS para validar dicho modelo vehículo. Para la correlación de métodos experimentales vs método QSS se enfoca en conocer  $\mathbb{R}^2$  de dichas comparaciones donde el método gravimétrico vs método Simulink QSS cuenta con elevada tendencia a la recta, ya que en los vehículos Chevrolet Luv D-max, Hyundai i10, Mazda BT-50, se obtuvo un valor de  $R^2$  de 0,817 ; 0,865; 0,974; respectivamente, por ende se analiza el nivel de confianza que tiene usar sus ecuaciones para conocer el valor aproximado al consumo real de combustible mediante RMSE y la desviación máxima de cada ecuación respecto al modelo QSS indicando un nivel de confianza aceptable de hasta un 90% ya que el RMSE de los vehículos propuestos se encuentra entre 0,10. De esa manera se indica que el uso de dos métodos experimentales permitió tener un diagrama comparativo de resultados y seleccionar el más cercano a la realidad, para validar el método del entorno Simulink QSS y de esa manera lograr llegar a un consumo lo más próximo a la realidad a partir del modelo vehículo del simulador de manera más sencilla sin la necesidad de hacer pruebas experimentales nuevamente.

**Palabras Clave:** <MODELO VEHÍCULO>, <IDENTIFICACIÓN DE PARÁMETRO (PID)>, <MÉTODO GRAVIMÉTRICO>, <COEFICIENTE DE PEARSON>, <DESVIACIÓN ESTÁNDAR DE LOS VALORES RESIDUALES (RMSE)>, <CONSUMO DE COMBUSTIBLE>.

0253-DBRA-UPT-2023

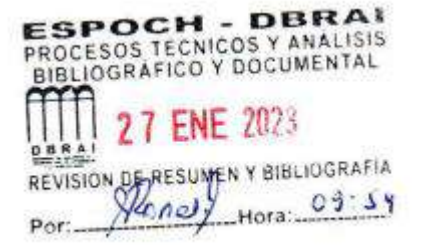

#### <span id="page-18-0"></span>**SUMMARY**

The objective of this research was to validate the use of a vehicle model made in the Simulink QSS environment from experimental tests that allow knowing an equation with the possibility of reaching an approximation of the actual fuel consumption in selected vehicles in Riobamba city to know the reliability in the use of the simulation method. Based on two experimental test methods, the OBD II reading method under the Torque Pro interface through PID and the gravimetric method, methods that through the Pearson coefficient are related to the fuel consumption in l/100km obtained in the QSS environment to validate the enunciated vehicle model. For the correlation of the experimental method and QSS method, it focuses on knowing the R2 of said comparisons where the Gravimetric method vs. Simulink QSS method has a high tendency to a straight line since in Chevrolet Luv D-max, Hyundai i10, Mazda BT- 50, an R2 value of 0.817 obtained; 0.865; 0.974; respectively, therefore, the level of confidence that using their equations is analyzed to know the approximate value of the actual fuel consumption utilizing RMSE and the maximum deviation of each equation concerning to the QSS model, indicating an acceptable level of confidence of up to 90% since that the RMSE of the proposed vehicles is between 0.10. In this way, it shows that the use of two experimental methods allowed to have a comparative diagram of results and the selection of the one closest to reality, to validate the method of the Simulink QSS environment and, as a result, achieve a consumption closest to the reality from the simulator vehicle model in a more straightforward way without the need to do experimental tests again.

**Keywords:** <VEHICLE MODEL>, <PARAMETER IDENTIFICATION (PID)>, <GRAVIMETRIC METHOD>, <PEARSON COEFFICIENT>, <STANDARD DEVIATION OF RESIDUAL VALUES (RMSE)>, <FUEL CONSUMPTION>.

Lic. Sandra Leticia Guijarro Paguay 0603366113

### <span id="page-19-0"></span>**INTRODUCCIÓN**

Para que un motor de combustión interna funcione, la primera consecuencia es el consumo de combustible que hace funcionar el motor del vehículo, resultado de la combustión se tiene gases contaminantes al medio ambiente provocando daños irreversibles. Para controlar estas emisiones contaminantes se opta por regulaciones y homologaciones realizadas bajo ciertos ciclos de conducción que deben someterse los vehículos, ciclo NEDC (New European Driving Cycle) es uno de los ciclos que debe pasar un vehículo que venga de Europa para que sea homologado.

Ciclo de conducción realizado en un banco de pruebas donde dependiendo de la normativa euro que tenga debe aprobar y no superar los valores máximos permitidos, pero cuando el vehículo se dispone a circular en las vías, sus valores de consumo varían debido a los factores externos que se somete el vehículo siendo así que no va a cumplir con los estándares que se le aprobaron ya que siempre el valor de gasto de combustible va a ser mayor (Villava and Urroz, 2016, p. 9)

Entonces el tema principal de preocupación es conocer con certeza cuál es el verdadero consumo de combustible en las vías de conducción, para lo cual se pretende usar un software que permite modelar un vehículo y generar su consumo de combustible en un ciclo de conducción especifico, lo cual al ser un software se requiere conocer que tan válido es usar simplemente simulación para este análisis, siendo así que se requiere un método de validación de gasto de combustible bajo un ciclo de conducción establecido en apoyo de la tecnología con la que contamos hoy en día.

Los vehículos con el avance de la tecnología cuentan con distintos sistemas de control de emisiones contaminantes, mediante el uso de la electrónica en el mismo, tecnología que ayuda al control como a obtener valores de funcionamiento en el vehículo. El diagnostico OBD II permite ver valores en vivo del vehículo teniendo en consideración el protocolo de comunicación que tenga para interpretar sus valores, el factor consumo de combustible se puede conocer usando este modo de diagnosis, formando conexión con un medio aplicativo logrando conocer el valor real de gasto de combustible, que permitirá validar el uso del software QSS para el cálculo de combustible teórico, siendo así uno de los métodos escogidos para llegar a la solución de conocer datos reales en ruta sobre el consumo que tiene un vehículo, para relacionar con los gases contaminantes al medio ambiente y si se encuentra dentro de los rangos aceptables en el Ecuador.

### **CAPÍTULO I**

### <span id="page-20-1"></span><span id="page-20-0"></span>**1. PROBLEMA DE INVESTIGACIÓN**

#### <span id="page-20-2"></span>**1.1.Planteamiento del problema**

En la actualidad el consumo de combustible en motores de combustión interna a partir de derivados de petróleo aún tiene importancia debido al costo y gradual agotamiento que se va generando, gasto relacionado además a varios factores físicos, geométricos del motor y vehículo, además de factores geográficos así como la tecnología que incluyen, ya que en actualmente el factor contaminación ambiental es muy drástico en las tecnologías que se implementa en los vehículos de combustión interna con tendencia a reducir la contaminación y mejorar el ahorro de combustible en los motores, muchas veces el gasto de combustible no se especifica por parte del fabricante, generando la problemática de como poder predecir el consumo de combustible frente a un trayecto predeterminado lo cual , a partir de un software se puede realizar el modelado y simulación de un ciclo de conducción en específico aplicado a parámetros de un vehículo estándar que mediante una validación experimental se puede determinar qué tan correcto son los resultados de consumo de combustible que se obtiene en un software de simulación y poder aplicar con más confianza este método de cálculo de consumo de combustible, contemplando que se requiere variables de entrada del vehículo, a partir del ciclo de conducción que se proponga para generar el cálculo de consumo de combustible de dicho vehículo.

#### <span id="page-20-3"></span>**1.2.Limitaciones y delimitaciones**

Dentro de la estimación del consumo de combustible generado en el vehículo, se desarrolla bajo ciclos de conducción desarrollado in situ, en la ciudad de Riobamba bajo parámetros ya establecidos, siendo un ciclo de conducción determinado que permite realizar cálculos de consumo de combustible, ciclo que se añade en Simulink para poder realizar su simulación y comparar con resultados reales en un vehículo.

La precisión que brinda el modelo generado en Simulink QSS será en base a la comparación con resultados reales obtenidos en pruebas de 3 vehículos livianos del tipo Hatch back, y pick up a gasolina y diésel.

#### <span id="page-21-0"></span>**1.3. Problema general de investigación**

El uso de software en ingeniería permite una mayor flexibilidad en el diseño, modelado, simulación y construcción de sistemas y procesos, que requieren una verificación y validación para determinar qué tan confiable es el uso de un software, para lo cual es necesario realizar actividades de validación y verificación siendo más confiable una validación experimental que nos brinde confianza el uso de los resultados generados en el software (Sommerville, 2005, p. 15).

¿Qué tan confiable es usar únicamente un software simulador para evaluar el consumo de combustible de un vehículo utilizando únicamente un modelado con las especificaciones técnicas del mismo?

### <span id="page-21-1"></span>**1.4. Problemas Específicos de Investigación**

En el entorno Simulink QSS se puede desarrollar un modelo sistemático, que permite generar el consumo de combustible de un vehículo modelado de acuerdo con las variables de éste, lo cual requiere una validación de manera experimental para conocer si el uso de dicho modelo es aplicable para poder conocer el consumo de combustible.

Se conoce por fuentes bibliográficas que se han desarrollado ciclos de conducción en la zona urbana de Riobamba, los cuales permiten desarrollar con mayor confianza el modelado, teniendo la cuestión de replicar en los vehículos seleccionados para identificar el consumo de combustible en cada uno de ellos para generar la validación.

En la ciudad de Riobamba continúa incrementando el parque vehicular con motores de combustión interna, afectando al medio ambiente de manera abrumadora sin datos estadísticos, ya que el factor consumo de combustible es necesario para conocer cómo afecta sus gases de escape al medio ambiente, siendo útil el programa QSS para poder conocer este valor únicamente a partir de las especificaciones de este, siendo modeladas en el software y generando resultados.

### <span id="page-21-2"></span>**1.5. Objetivos**

#### <span id="page-21-3"></span>*1.5.1. Objetivo General*

Validar el modelo de cálculo de combustible desarrollado en el entorno QSS de Simulink de manera experimental en los vehículos seleccionados, en la ciudad de Riobamba para conocer qué tan confiable es el uso del software para obtener el valor consumo en L/100km.

#### <span id="page-22-0"></span>*1.5.2. Objetivos Específicos*

Generar valores reales de consumo de combustible mediante el uso de un equipo de diagnóstico OBD II para poder comparar con los valores generados en el modelo de Simulink QSS.

Generar un ciclo de conducción, de uso habitual por personas cercanas a la institución educativa, en los vehículos seleccionados, mediante el uso de equipos de diagnóstico OBD II para obtener resultados reales del consumo de combustible que se genera durante el ciclo propuesto.

Generar un diagrama comparativo, de resultados, generados mediante el uso de herramientas de cálculo para validar la confianza del modelo vehículo al aplicar en un vehículo liviano para el cálculo de consumo de combustible.

#### <span id="page-22-1"></span>**1.6. Justificación**

#### <span id="page-22-2"></span>*1.6.1. Justificación Teórica*

El factor importante desde décadas viene siendo el tema de la contaminación, donde los vehículos son los principales emisores de gases contaminantes a la atmósfera, siendo necesario normativas que regulen dichas emisiones, donde los vehículos nuevos que se van a vender deben cumplir con la normativa y control de emisiones, cumplimiento que se determina mediante ensayos normalizados en ciclos de conducción homologados (Villava and Urroz, 2016, p. 20) .

El consumo de combustible viene relacionado a factores dinámicos, mecánicos, geográficos que no se consideran a la hora de conocer su consumo real en carretera, limitando los datos reales de emisiones de gases contaminantes que genera cada vehículo, es por ello que a partir de una validación experimental, se puede aplicar dicho método de uso de software para conocer el consumo más aproximado al real sin la necesidad de generar ciclos de conducción para comprobar su consumo y poder evaluar el efecto que tiene al medio ambiente.

#### <span id="page-22-3"></span>*1.6.2. Justificación Metodológica*

Para el desarrollo de la validación se ha optado por una metodología experimental, que, al ser realizada en un entorno con factores reales, sus datos obtenidos tendrán mayor seguridad, en relación con la confianza de usar otro método, por ende, la decisión de realizar la validación de manera experimental.

Para realizar la validación experimental se pretende realizar un ciclo de conducción definido en la ciudad de Riobamba, ciclo determinado por nuestra autoría acorde a las condiciones locales nos resultan útiles en nuestra validación, el cual se realiza en el los vehículos seleccionados, arrojando los resultados mediante el uso de equipo de diagnóstico OBD II, posterior se importa los datos generados al modelo vehículo generado en el simulados QSS para comprobar si los valores de consumo de combustible tienen relación en la parte experimental con la parte teórica y evaluar que tan correcto puede ser el uso del simulador QSS para conocer el dato real en una conducción en los vehículos limitados.

#### <span id="page-23-0"></span>*1.6.3. Justificación Práctica*

Muchos vehículos de fábrica indican como dato, el consumo de combustible L/100 km, siendo un indicador que llama la atención a la hora de adquirir, pero hay que considerar que muchos vehículos de combustión interna no se considera su autonomía en relación al consumo directamente en el país, por lo que conociendo que se puede aplicar el uso del simulador Simulink QSS para proceder a este cálculo, además de tener una validación experimental y comprobada, se puede aplicar este método para brindar este dato que puede llegar a ser importante a la hora de adquirir un vehículo. Además, el conocer el consumo de combustible se puede analizar cuanto afecta al medio ambiente, generando métodos y alternativas para mejorar el ahorro de combustible como la reducción de emisiones contaminantes.

#### <span id="page-23-1"></span>**1.7. Hipótesis**

#### <span id="page-23-2"></span>*1.7.1. Hipótesis de investigación*

El método de cálculo de consumo de combustible a partir del uso y aplicación de herramientas como Simulink con su entorno toolbox QSS permite predecir con precisión el consumo de combustible de un vehículo de combustión interna, de manera fácil, rápida y con un menor consumo de recursos.

#### <span id="page-23-3"></span>**1.7.2** *Hipótesis nula*

El método de cálculo de consumo de combustible a partir del uso y aplicación de herramientas como Simulink con su entorno toolbox QSS no permite predecir con precisión el consumo de combustible de un vehículo de combustión interna, de manera fácil, rápida y con un menor consumo de recursos.

## **CAPÍTULO II**

### <span id="page-24-1"></span><span id="page-24-0"></span>**2. MARCO TEÓRICO**

#### <span id="page-24-2"></span>**2.1.Antecedentes de investigación**

#### *2.1.1. Verificación de un modelo de consumo de combustible HDM-4*

Software de gestión y desarrollo en carreteras usado por agencias viales, administradores de infraestructura vial con aplicaciones diversas en el mundo, siendo uno de sus objetivos estimar el consumo de combustible de vehículos en la vía, con uso general en flotas de vehículos pesados (Perrotta et al. 2018, p. 30).

Dentro del estudio realizado para estimar el consumo de combustible usando HDM-4, su objetivo fue verificar que tan preciso es el uso de este software para conocer el gasto de combustible en vehículos mediante la comparación con datos reales generados en una base de datos reales de una flota de camiones (Perrotta et al. 2018, p. 26).

El modelo generado en HDM-4 requiere parámetros de entrada:

- Datos de la red vial: geometría, tipo de pavimento, resistencia y estado del pavimento.
- Datos del vehículo: características físicas y mecánicas, vida útil, rendimiento.
- Datos del tráfico
- Condiciones climáticas

La obtención de datos reales para la comparación se realiza mediante los datos telemáticos, datos que circulan por la unidad de control electrónico, recogidos y transmitidos telemáticamente en las flotas vehiculares, que según la norma SAE J1939 entre sus datos recopilados está el consumo de combustible con una precisión de 0,001 l (Perrotta et al. 2018).

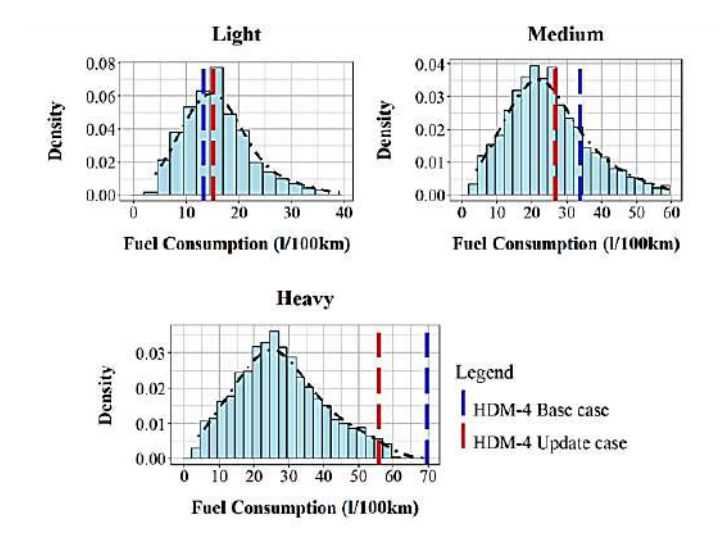

**Ilustración 1-2:** Gráficas de distribución de comparación de estimaciones Caso Base vs Caso Actualizado en camiones livianos, medianos y pesados **Fuente:** (Perrotta et al. 2018, p. 25)

<span id="page-25-2"></span>Estudio realizado en Reino Unido indica que se puede obtener estimaciones cercanas a la realidad, pero influye bastante el tener actualizados los datos como peso operativo del vehículo, área frontal, fricciones, resistencia a la rodadura, aerodinámica que destacan una estimación correcta, hasta un 95% de nivel de confianza (Perrotta et al. 2018, p. 20).

#### <span id="page-25-0"></span>*2.1.2. Modelo analítico del consumo de combustible en vehículos*

#### **Analytic modeling of vehicle fuel consumption**

Se trata de la aplicación de un método analítico para evaluar el consumo de combustible bajo condiciones estándar, indicando un modelo propuesto para el cálculo de consumo de combustible de acuerdo con la normativa UN ECE (Ben-Chaim, Shmerling and Kuperman 2013, p. 17).

Se ha planteado una fórmula que requiere parámetros comunes de los vehículos, entre los cuales, tipo de motor, masa del vehículo, potencia máxima, velocidad en el eje, para lo cual una indicando la respuesta, se concluye que el método propuesto es adecuado para darle un uso práctico (Ben-Chaim, Shmerling and Kuperman ,2013, p. 87) .

## <span id="page-25-1"></span>*2.1.3. Análisis experimental del cálculo de la tasa de consumo de combustible por kilometraje en carretera en un vehículo de pasajeros de gasolina de 2,0 L*

En la investigación se plantea que el consumo de combustible en un motor de 2 0L tiene varios aspectos para tener en cuenta como el tipo de ciclo de conducción que se realiza complementado con el uso excesivo de combustible debido al funcionamiento del aire acondicionado varía inversamente proporcional a la velocidad del vehículo. Al igual que para otro ciclo como el FTP la rapidez con la que el motor alcanza la temperatura ideal es el factor crítico para determinar la eficiencia del combustible.

Teniendo en cuenta que el consumo de combustible interviene factores externos como el modo de manejo, el kilometraje acumulado por parte del vehículo, temperatura, condiciones climáticas influyen en el consumo de combustible también el excesivo uso del aire acondicionado, el excesivo uso de aparatos eléctricos conectados al vehículo. Otros factores se pueden mencionar el estado de mantenimiento del vehículo, la calidad del combustible que también se añaden a los factores que varían el consumo de combustible.

Los ciclos de esta investigación se han probado con vehículos de diferentes marcas con distinto kilometraje acumulativo: 0Km, 6 500Km, 15 000Km y 30 000Km durante el ciclo de conducción FTP – 75, HWFET y US06 respectivamente, la siguiente figura muestra la diferencia de los valores entre la eficiencia de combustible vs el peso del vehículo.

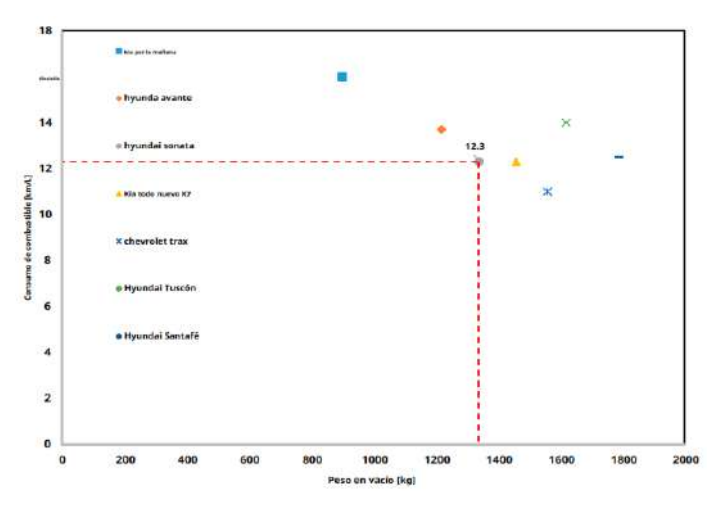

**Ilustración 2-2:** Correlación entre la eficiencia del combustible y el peso en vacío del vehículo MCI en la República de Corea. **Fuente:** (Lim et al., 2018, p. 29)

#### <span id="page-26-2"></span><span id="page-26-0"></span>**2.2. Antecedentes de la investigación**

#### <span id="page-26-1"></span>*2.2.1. Consumo de combustible*

El gasto de combustible es uno de los criterios más importantes para juzgar el desempeño de un vehículo, se encuentra relacionado a variables como las características del vehículo, condiciones de tránsito, condiciones del ambiente, por lo que este factor es considerado dentro de los costos de operación vehicular, indicando cuantos kilómetros es apto de recorrer un vehículo por cada litro de combustible, siendo su medida en l/100 km (Posada & Gonzáles, 2013, p. 26).

La problemática de conocer un consumo de combustible real surge debido a la diferencia entre la eficiencia de combustible real y la que viene certificada en el vehículo, brecha que está siendo tratada debido a la consideración de los efectos que se tiene en los ciclos de conducción donde ya se introduce regiones de aceleración y desaceleración frecuentes, factores reales del entorno, contribuyendo a un acercamiento al gasto de combustible real que puede tener el vehículo (Lim et al. 2018).

#### <span id="page-27-0"></span>*2.2.2. Métodos de cálculo de consumo de combustible*

Debido a la necesidad de conocer el valor real de consumo de combustible que tiene un vehículo en distintas rutas de conducción, se han desarrollado varios métodos para tratar de conseguir dicha medida, métodos que se indican a continuación:

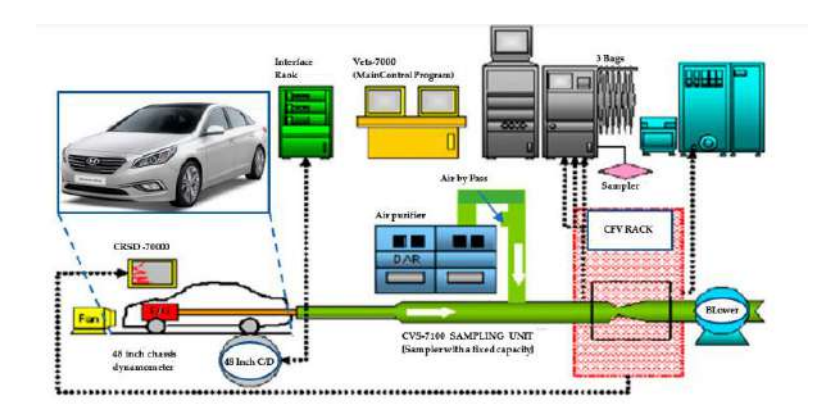

Uso de un dinamómetro y analizar de gases de escape.

**Ilustración 3-2:** Esquema del sistema de medición de gases de escape y consumo real de combustible.

**Fuente:** (Lim et al. 2018, p. 19)

<span id="page-27-1"></span>Basado en condiciones estándar de operación que se los puede tratar, a velocidad constante y con aceleración siendo calculados en función de la eficiencia instantánea que presente el motor (Ben-Chaim, Shmerling and Kuperman 2013b, p. 23).

Determinar el consumo de combustible en un vehículo es esencial hoy en día, debido a que su valor está relacionado con la eficiencia en consumo, así como las emisiones contaminantes que genera, por ende, a lo largo del tiempo se han desarrollado métodos para poder calcular el gasto de combustible que tiene un vehículo, siendo necesario indicarlos a continuación para tomar en consideración que avances se tiene con respecto a nuestro tema de análisis.

#### - **Método cuantitativo basado en cálculos**

La investigación experimental está diseñada en base al método cuantitativo, ya que en el diseño de sus fases es el que mejor se acopla a este método teniendo como partida la definición estructurada de un problema a su vez que es necesario explorar su situación para proceder a su diseño y seguir los parámetros que la caracteriza, después de definir el problema y su diseño se procede al trabajo experimental o de campo poniendo a prueba el diseño generando datos para poder recoger elementos cualitativos resultantes pudiendo clasificarlos posteriormente se procede a evaluar con modelos o análisis estadísticos en la fase de interpretación de resultados terminando por identificar patrones los cuales nos permitan validar estadísticamente este trabajo de investigación generando interpretaciones coherentes dejando una investigación para su difusión a posteriores investigaciones que se desee partir de las bases de este documento, comunicando observaciones que puedan llegar a su resultado de manera objetiva y directa.

#### - **Método analítico**

La medición del consumo de combustible tiene un enfoque analítico por el cual se identifican las variables del método que a su vez están conformando ecuaciones que determinan una característica que influye en esta eficiencia del motor y del vehículo, el estudio de estas ecuaciones dará como resultado una variación en consumo de combustible como resultado de las atribuciones de especificaciones de una marca y modelo en específico, en el estudio del modelado analítico del consumo de combustibles por parte de los autores Michael Ben Chaim, Efraim shmerligy y Alon Kuperman proponen un método para estimar el consumo de combustible conocido como el de la simulación inversa.

El método de la simulación inversa viene dado por un diagrama de bloques que empieza primero por un ciclo de conducción que es sucedida por una transferencia de potencia que tiene una eficiencia determinada, este diagrama tiene como entrada v(t) que viene dado por la velocidad versus el tiempo, g(t) el grado de inclinación de carretera con su gradiente que es el tiempo, Pmecanica(t) la fuerza mecánica de la rueda, Ww(t) velocidad angular del neumático, T(t) par mecánico del neumático, r(t) relación de transmisión, We(t) velocidad en revoluciones del motor, Te(t) torque del motor, ge(t) consumo especifico de combustible

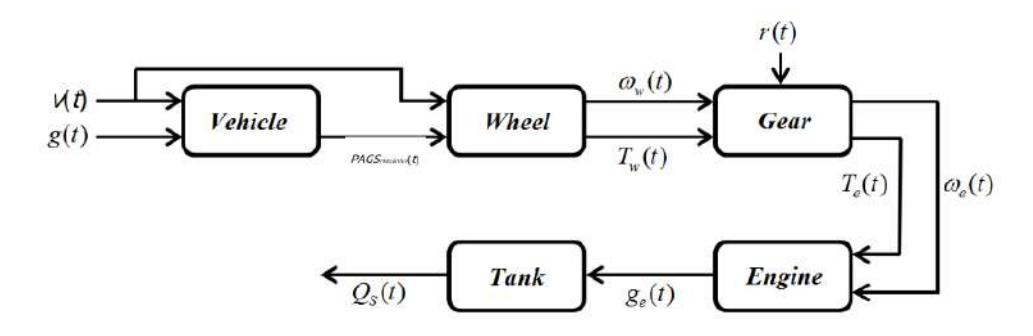

<span id="page-29-0"></span>**Ilustración 4-2:** Diagrama de flujo de la simulación inversa **Fuente:** Chaim, Efraim Shmerligy y Alon Kuperman, p. 2

La representación gráfica de los resultados por medio de un plano bidimensional que recoge los valores calculados analíticamente, el cual representa el comportamiento del consumo especifico de combustible, este plano bidimensional tiene como componentes la velocidad del motor versus la potencia del motor como se muestra en la ilustración 5

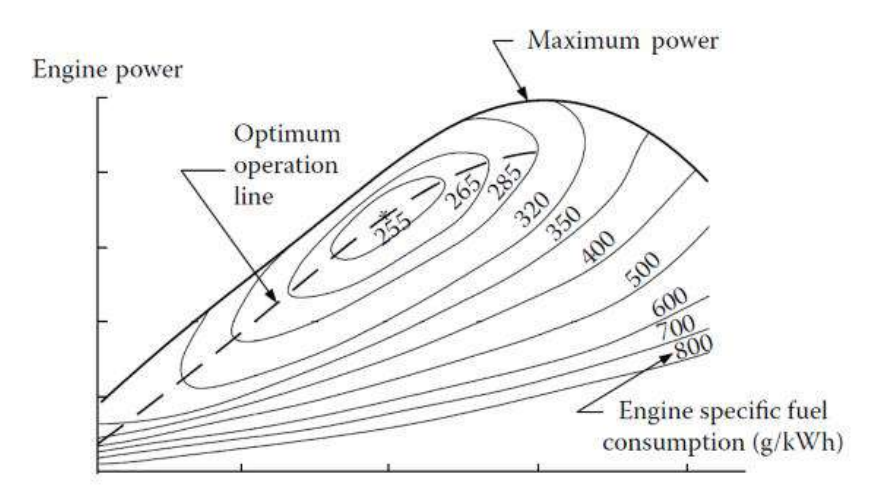

Engine speed

<span id="page-29-1"></span>**Ilustración 5-2:** Representación consumo de combustible específico del motor de combustión interna

**Fuente:** Estudio del modelado analítico del consumo de combustibles, Michael Ben Chaim, Efraim shmerligy y Alon Kuperman, p. 2

En el artículo se ha propuesto la ecuación para el cálculo de la eficiencia del combustible por el cual se denota el consumo en litros por cada 100 kilómetros en la siguiente relación:

$$
Qs = \frac{g_e \cdot (P_{r1} + P_w + P_a)}{10 \cdot V_a \cdot \eta_T \cdot P_f}
$$
 (1)

Donde:  $g_e$  es el consumo especifico óptimo de combustible [g/kW];  $P_{r1}$  es la potencia necesaria para vencer la resistencia a la rodadura de la carretera en [kW];  $P_w$  es la potencia requerida para vencer la fuerza aerodinámica [kW]; P<sub>a</sub> es la potencia requerida para vencer la resistencia de la aceleración inercial [kW];  $\eta_T$  es la eficiencia de la transmisión [adimensional]; P<sub>f</sub> es la densidad del combustible [Kg/L]; V<sub>a</sub> es la velocidad promedio del vehículo [Km/h]. La ecuación (1) supone que el consumo de combustible en constante y mínimo, para lo cual es recomendable calcular el consumo específico por hora y el gasto de energía que se determina a través del software Advisor. Estimación del consumo de combustible

El vehículo para poder partir del reposo tiene que vencer tres energías que se oponen a su movimiento las cuales son: la resistencia aerodinámica, la resistencia a la rodadura y la resistencia para vencer a la aceleración inercial, este estudio lo realizan con el motor en dos modos de funcionamiento el primero es el movimiento a velocidad constante y el segundo modo es aceleración constante, es importante mencionar que esta ecuación desprecia el consumo de combustible durante las desaceleraciones que a su vez considera que la eficiencia de la transmisión permanece constante.

#### <span id="page-30-0"></span>*2.2.3. Ciclos de conducción*

El ciclo de conducción de un vehículo es un conjunto temporal de velocidades ejecutadas en zonas de interés que mide las variables como el consumo de combustible a condiciones locales de estudio poniendo a ensayo varios vehículos automotores de características similares estableciendo patrones de variables paramétricas como la velocidad media, la energía cinética positiva y el porcentaje de tiempo de inactividad (Huertas et al. 2018).

Según el artículo de (Sun et al. [sin fecha]) ciclos de conducción se establecen como una herramienta estadística que recopila datos como la velocidad contra en tiempo siendo como herramienta estratégica para el análisis en rendimiento de combustible y emisiones delimitando a una zona estratégica. Estos datos son de gran ayuda para los fabricantes de vehículos y las entidades de control vehicular los cuales pueden tener una noción de la calidad de productos automotores y perfeccionar desarrollando tecnologías que mejoren la eficiencia del automotor, para ello los ciclos de conducción de han clasificado en varios enfoques de estudio aplicando cada uno de ellos en una condición especifica.

#### <span id="page-31-0"></span>*2.2.3.1. Ciclo de conducción en la ciudad de Riobamba*

El estudio de los ciclos de conducción de los autores (CALVA MONTOYA ROBERTO CARLOS & FLORES DÍAZ ANDRÉS EDUARDO, 2020) en la zona urbana de Riobamba se ha realizado por microciclos, estos microciclos empleados se definen desde un punto inicio con una velocidad inicial igual a cero seguido por períodos de aceleraciones, hasta una velocidad final igual a cero o reposo, incluyendo lapsos de ralentí, hasta acelerar nuevamente. y desarrollándose en 10 vehículos de motores de combustión interna que son propulsados a gasolina, todos estos datos son recolectados con la ayuda de un dispositivo OBD ll imponiendo un límite a vehículos compatibles a este protocolo de comunicación que lo hace mucho más fiable en su análisis de datos.

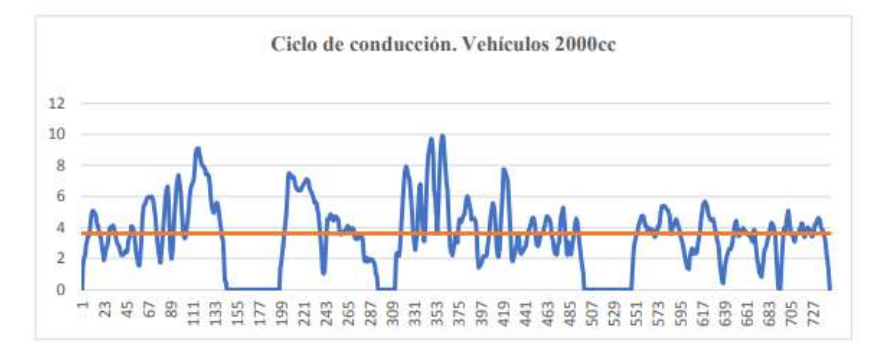

<span id="page-31-3"></span>**Ilustración 6-2:** Ciclo de conducción en la ciudad de Riobamba

para vehículos de 2000 cc **Fuente:** (CALVA MONTOYA ROBERTO CARLOS and FLORES DÍAZ ANDRÉS EDUARDO, 2020, p.15)

#### <span id="page-31-1"></span>**2.3. Referencias Teóricas**

#### <span id="page-31-2"></span>*2.3.1. Motor de combustión interna (MCI)*

Son máquinas térmicas que emplean la energía de la combustión para transformarla en trabajo, de esa manera esta energía pasa por un mecanismo biela-manivela, generando un par motor aplicado a lo demás de la cadena cinemática hasta los neumáticos, generando el movimiento del vehículo, es decir transforma la energía térmica almacenada en el combustible a energía mecánica, generando el trabajo (González 2018 p. 2).

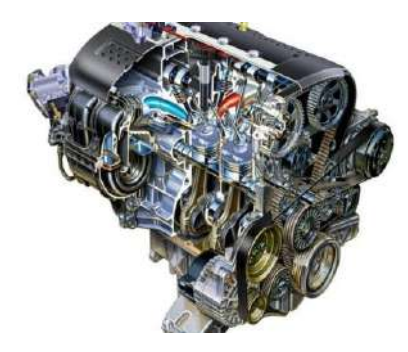

**Ilustración 7-2:** Motor de combustión interna **Fuente:** (Ecured, 2019, p. 23)

#### <span id="page-32-2"></span><span id="page-32-0"></span>*2.3.2. Ciclos termodinámicos*

#### <span id="page-32-1"></span>*2.3.2.1. Ciclo Otto*

El ciclo Otto ideal es el ciclo con el cual funcionan los motores de combustión interna de encendido por chispa (MCIECH). El ciclo lo propuso el alemán Nokolaus A. Otto quien diseñó en 1876 un ciclo de cuatro tiempos. El motor de combustión interna representa en la actualidad uno de los inventos más exitosos y ampliamente utilizados ya que es el principio con el cual funcionan los automotores, camiones ligeros, bombas, compresores, generadores, podadoras de césped y, en general, una gran diversidad de aparatos. En este tipo de motores la mezcla es encendida por una fuente externa, como una chispa que en la mayoría de los casos es producida por una descarga eléctrica que se da en una bujía.

En los motores de cuatro tiempos, durante un ciclo, el émbolo realiza cuatro carreras completas dentro del cilindro mientras que el cigüeñal completa únicamente dos revoluciones. Una imagen ilustrativa del principio de funcionamiento del MCI se muestra en la figura (Jiménez Bernal, J. A. & Claudia del Carmen Gutiérrez Torres. 2015, p. 220).

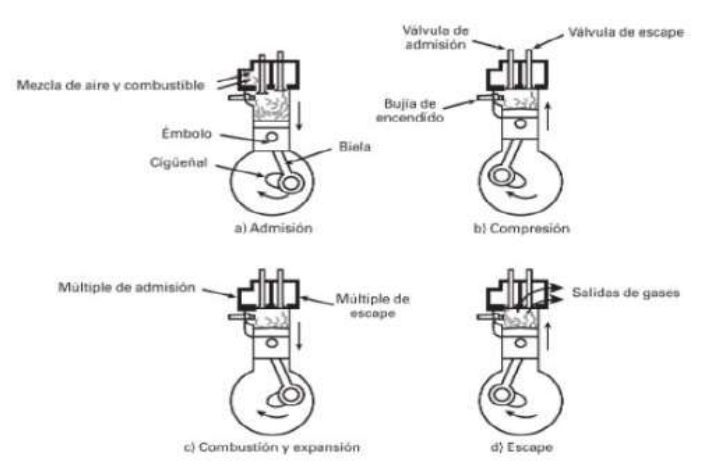

### <span id="page-32-3"></span>**Ilustración 8-2:** Ciclos del motor de combustión interna

**Fuente:** (Jiménez Bernal, J. A. y Claudia del Carmen Gutiérrez Torres. 2015, p. 201)

Inicialmente, la válvula de escape está cerrada y la de admisión abierta, mientras que el émbolo está en el PMS (Punto Muerto Superior). El ciclo inicia con la carrera de admisión en la cual el émbolo se desplaza desde el PMS hacia el PMI (Punto Muerto Inferior) aspirando la mezcla aire combustible. Una vez que el émbolo llega al PMI la válvula de admisión se cierra y el émbolo comienza su carrera ascendente hacia el PMS o carrera de compresión durante la cual la mezcla aire-combustible se comprime alcanzando una elevada presión. En un punto cercano al PMS y siguiendo las válvulas cerradas, se da la ignición de la mezcla por medio de una chispa o descarga eléctrica, lo que provoca que la mezcla se encienda logrando un aumento de temperatura considerable y, por ende, un aumento de presión del gas. Toda la energía que el gas adquiere al ser quemado provoca que el émbolo que ha alcanzado el PMS, comience una carrera desplazándose hacia el PMI, lo que se conoce como carrera de expansión, carrera de potencia o carrera de trabajo; es durante este desplazamiento del émbolo donde se obtiene el trabajo útil del ciclo generándose un torque de giro en el cigüeñal. Una vez que el émbolo alcanza su PMI la válvula de escape se abre y el émbolo comienza su recorrido hacia el PMS durante el cual los gases producto de la combustión son expulsados del cilindro para que una vez limpio el cilindro se cierre la válvula de escape y se abra la de admisión para iniciar una vez más el ciclo.

Una de las desventajas que se tiene en el MCIECH de cuatro tiempos es que se invierten cuatro barridos del émbolo por ciclo y de los cuales sólo uno de ellos da trabajo útil. Es por eso que se diseñó un motor más eficiente que opera con el mismo principio y que se le conoce como el MCI de dos tiempos que se muestra en la figura

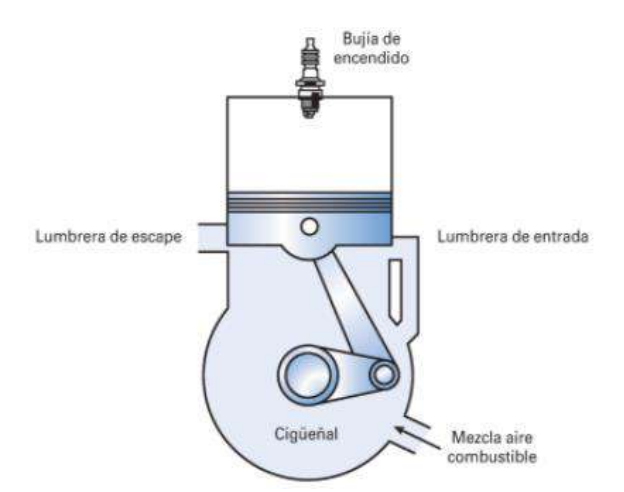

**Ilustración 9-2:** Motor de combustión interna de dos tiempos **Fuente:** (Jiménez Bernal, J. A. y Claudia del Carmen Gutiérrez Torres. 2015, p. 206)

<span id="page-33-0"></span>El análisis termodinámico de un MCI real es complicado por los procesos de apertura y cierre de válvulas, además el proceso de admisión de la mezcla fresca y el de ignición de la mezcla son

difíciles de representar en diagramas P-v y T-s y de modelar matemáticamente, por lo que se propone idealizarlo de tal manera que los cuatro procesos por los cuales se componen se den de forma internamente reversible y se utiliza el ciclo Otto ideal para predecir el comportamiento de un MCI real. (Jiménez Bernal, J. A. & Claudia del Carmen Gutiérrez Torres. 2015).

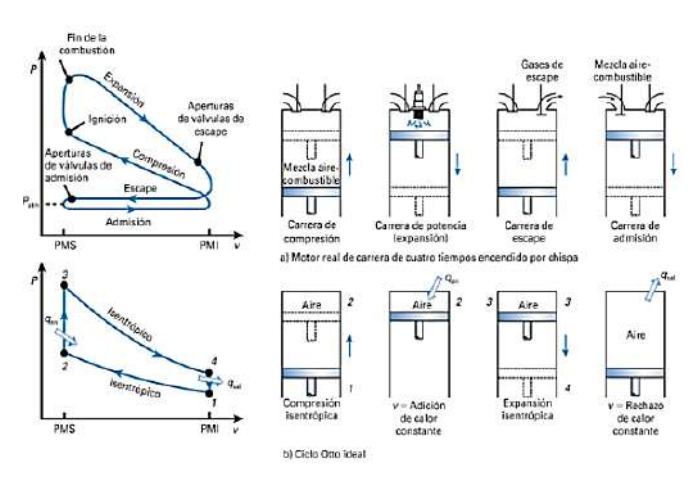

**Ilustración 10-2:** Ciclo real e ideal de los motores encendidos por chispa **Fuente:** (Jiménez Bernal, J. A. y Claudia del Carmen Gutiérrez Torres. 2015, p. 208)

#### <span id="page-34-1"></span><span id="page-34-0"></span>*2.3.2.2. Ciclo Diesel*

El ciclo Diesel es un ciclo que también es muy usado en la industria automotriz. Sus aplicaciones son muy similares que las de los motores de ciclo Otto, aunque se prefiere debido a que estos motores trabajan a una relación de compresión mayor, razón por la cual el tamaño del motor es más grande y sus aplicaciones se destinan a cubrir necesidades que requieren mayor potencia, como locomotoras, maquinaria pesada para construcción, plantas de emergencia de potencia, barcos y automotores pesados. Otra razón por la que se prefiere este tipo de motor es porque el combustible que utiliza es más económico.

El motor de ciclo Diesel fue propuesto por Rudolf Diesel en la década de 1890. Inicialmente su intención era utilizar combustibles sólidos como el polvo de carbón, pero después pudo comprobar que emplear combustibles líquidos era más conveniente. El ciclo Diesel idealizado también consta de un proceso de compresión y otro de expansión, ambos internamente reversibles, y de un proceso de rechazo de calor a volumen constante que también se considera internamente reversible. A diferencia del ciclo Otto, en el ciclo Diesel el suministro de calor se considera un proceso a presión constante. El proceso de combustión de la mezcla aire combustible se da debido a que se presenta una combustión espontánea ocasionada por la alta temperatura que resulta de llevar la mezcla hasta una presión elevada. Por esta razón, al motor de ciclo Diesel se le define como un motor de encendido por compresión MCICH. Los componentes del motor Diesel son

muy similares a los descritos anteriormente para el ciclo Otto, a diferencia de que en este caso no es necesario utilizar una bujía de encendido y en el ciclo Otto se utiliza un inyector de combustible y la longitud de la carrera es mayor para alcanzar presiones más elevadas. En el ciclo Diesel ideal, no obstante, la duración del proceso de encendido es ampliada debido a que la combustión se da durante la inyección del combustible dentro del cilindro, y el combustible continúa quemándose conforme el émbolo se aleja del PMS. En el ciclo ideal este proceso es modelado por un proceso reversible a presión constante (Jiménez Bernal, J. A. & Claudia del Carmen Gutiérrez Torres. 2015, p. 179).

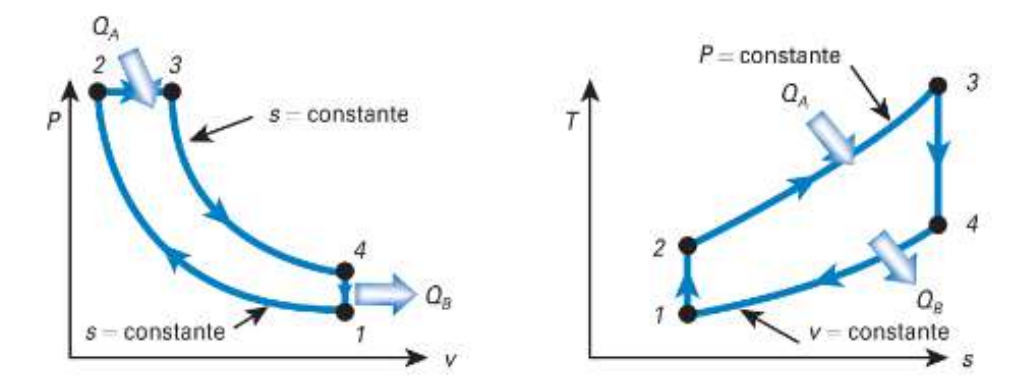

**Ilustración 11-2:** Diagrama ciclo diésel ideal **Fuente:** (Jiménez Bernal, J. A. y Claudia del Carmen Gutiérrez Torres. 2015, p. 180)

## <span id="page-35-2"></span><span id="page-35-0"></span>*2.3.3. Gasolina*

Es una mezcla de hidrocarburos respectivamente volátiles, exentos de agua, sedimento y material sólido, con una composición de hidrocarburos con carbonos C5 hasta C11, utilizado.

#### <span id="page-35-1"></span>*2.3.3.1. Características físicas*

### - **Volatilidad**

Facultad de disiparse en el aire los líquidos, es decir de tener una alta volatilidad se evapora a temperatura bajas, pero caso contrario poco volátil si se evapora en un punto de ebullición alto.

#### Peso específico

Influye en el consumo de combustible, ya que, de tener un peso específico bajo, aumenta el gasto de combustible, tener en cuenta que los limites en los combustibles para MCI son 0,77 y 0,89 kg/dm<sup>3</sup> en la gasolina.

### - **Densidad**

La densidad media de la gasolina se encuentra entre 720 y 775 kg/m<sup>3</sup> a 15 °C (Gonzales, 2015 p. 8).
## - **Contenido de azufre**

Expresado en partes por millón (ppm), indicando la posibilidad de tener óxidos de azufre durante la combustión, así como posterior a ello. El azufre causa daño en los elementos utilizados en el tratamiento de los gases de escape, es decir en los catalizadores.

#### *2.3.3.2. Características químicas*

### - **Índice de octano**

Es la resistencia a la detonación, es decir la capacidad de la gasolina a ser comprimida antes de que esta de auto inflame.

## - **Presión de vapor**

Nos indica la tendencia que tiene un combustible a evaporarse, siendo más estables cuanto más bajo sea su presión de vapor.

## - **Poder calorífico**

Denominado también como energía calorífica, se relaciona con la potencia del motor debido a que esta energía se transforma en trabajo, siendo el objetivo principal del motor.

#### - **Punto de congelación**

Capacidad del combustible en temperaturas bajas, que no le aparezcan cristales, en el Ecuador no habría problemas ya que se indica que el valor está por debajo de los -20 °C.

#### - **Goma**

Es cuando se tiende a crear depósitos de gomas en el carburante, afectando al motor del vehículo, inicia principalmente en los sistemas de alimentación.

## *2.3.4. Diésel*

Es un combustible también conocido como gasóleo o gasoil es un carburante que se obtiene a partir de la destilación y la purificación del petróleo crudo está formado fundamentalmente de hidrocarburos saturados o también llamados parafinas en un 75% y en un 25% de hidrocarburos aromáticos teniendo una formula química más común C12H26 (12 átomos de carbono y por 26 átomos de hidrogeno).

#### *2.3.4.1. Características físicas*

#### - **Volatilidad**

Este combustible es menos volátil que la gasolina por ende es muy poco probable que se disipe en el aire ya que es un compuesto más aceitoso y físicamente más pesado que la gasolina en su composición

#### - **Densidad**

Con base a la experimentación en esta investigación se logró calcular la densidad del Diesel (gasoil) mediante el método de reducción masa- volumen dándonos como resultante una densidad aproximadamente de 0.804  $g/cc^3$ .

#### - **Contenido de azufre**

Este combustible tiene más cantidad de contenido en azufre que la gasolina por ende se lo considera más contaminante debido a ello los fabricantes de vehículos han adoptado medidas anticontaminantes desarrollando sistemas que permitan reducir las emisiones de carbono que emanan de los vehículos reduciendo el impacto ambiental

#### *2.3.4.2. Características químicas*

#### - **Índice de cetanaje**

Es la resistencia a la detonación, el diésel posee un valor de cetanos entre 40 y 50 dependiendo de la calidad con la que se procese el crudo este número puede variar ya que hay producto que están por de 38 cetanos estos combustibles se los consideran muy pocos eficientes

#### - **Presión de vapor**

Este combustible posee una presión de vapor muy baja por ende tiene muy poca tendencia a evaporarse en el ambiente, concretamente su presión de vapor es de: (Reid) 0.004 atm.

## - **Poder calorífico**

La energía calorífica del diésel es inferior al de la gasolina, pero la misma que nos da energía equivalente a 42600 – 43200 kilojoules/Kg

# - **Punto de congelación**

Capacidad del combustible en temperaturas bajas, que no le aparezcan cristales, en nuestro ambiente no se puede llegar a esta temperatura ya que el diésel se congela a un valor está por debajo de los -36 °C.

#### - **Hollín**

La quema de este combustible en el motor produce gases nocivos tanto para el medio ambiente como para los seres vivos los cuales producen CO2, SO2, NOx y como consecuencia de quemar este combustible produce hollín.

#### *2.3.5. Eficiencia energética del consumo de combustible*

Según la aplicación de la segunda ley de la termodinámica se puede determinar la eficiencia energética de un motor a gasolina, que está en función de la velocidad de giro de este que mediante graficas se puede interpretar el comportamiento que tiene la eficiencia energética (Lugo 2016).

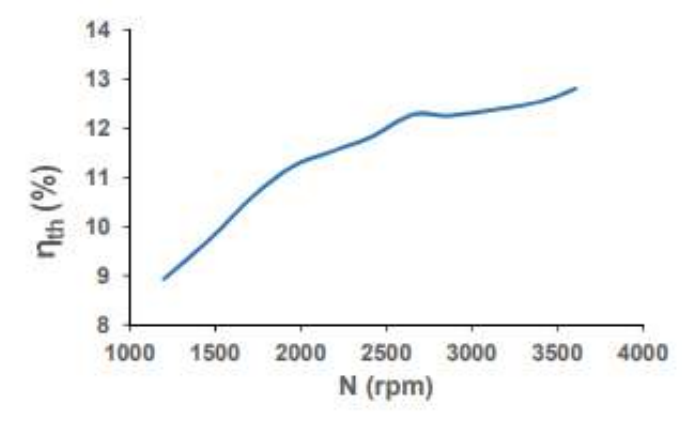

**Ilustración 12-2:** Eficiencia térmica del motor a gasolina en función de sus rpm

**Fuente:** (Lugo 2016, p. 26).

En la ilustración 2-12 se indica que a medida que las rpm incrementan, la eficiencia de igual manera, hasta 2400 rpm es casi constante el incremento, mientras que por encima de esta velocidad la eficiencia no incrementa proporcionalmente.

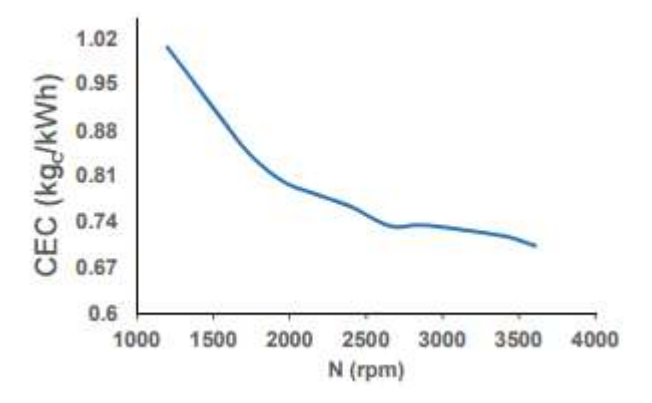

**Ilustración 13-2:** Consumo específico del combustible

en función de la velocidad de giro del motor

**Fuente:** (Lugo 2016)

En la ilustración 2-13 se indica que a medida que las revoluciones del motor aumentan, el consumo específico de combustible tiende a disminuir, siendo el rango de 1200 rpm a 2400 rpm la zona con mayor reducción.

## *2.3.6. Diagnostico OBD II*

Hoy en día los vehículos vienen equipados con varios sensores de medición y control, controlados por la Unidad de control electrónico (ECU), la idea fue mantener un control preciso de las funciones del motor, sincronización del encendido, inyección del combustible, sincronización de válvulas, ralentí, así como condiciones límites.

Mediante el uso OBD II se puede conocer el consumo de combustible del vehículo con la ayuda de aplicaciones normalizadas, método que será usado para el cálculo real del consumo de combustible en los vehículos seleccionados.

El OBD II permite un diagnóstico estandarizado de la ECU, capaz de transmitir en vivo la información sobre el vehículo, para lo cual se considera distintos protocolos de comunicación que podemos encontrar en la interfaz de conexión (Baek and Jang 2015, p. 33).

Protocolos de comunicación

- SAE J1850
- ISO 15765
- SAE J2234
- ISO 9141-2
- **CAN BUS**

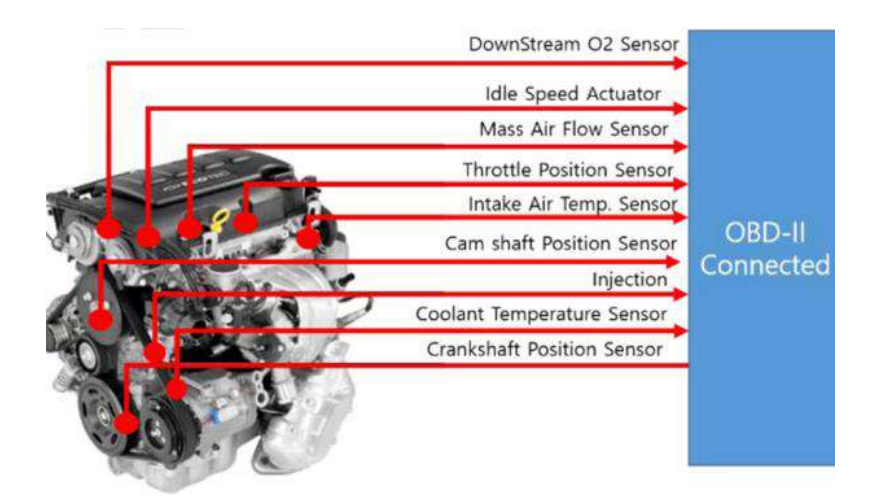

**Ilustración 14-2:** Diagrama de un sistema OBD II **Fuente:** (Baek and Jang 2015, p. 47)

## *2.3.7. Software MATLAB*

Matlab, acrónimo de (MATrix LABoratory), es una herramienta software que permite realizar cálculos científicos y tecnológicos complejos a partir de una representación de valores basada en matrices (Mathworks) Integra un conjunto de librerías y comandos de alto nivel muy versátil y completo que lo hace idóneo para trabajar con simulaciones dentro de múltiples ámbitos científicos y tecnológicos. Esta herramienta software ofrece un entorno interactivo muy sencillo que permite tanto la programación de algoritmos, la entrada y salida de datos de una forma versátil y funcional, así como la visualización de estos de una forma sencilla y cómoda. De esta forma posibilita la resolución de problemas de una forma más cómoda que mediante el uso de lenguajes de propósito general y tradicional como C y  $C_{++}$ , al integrar un poderoso conjunto de funciones

y librerías. Si tuviéramos que identificar una característica propia de Matlab es su capacidad y sencillez en el manejo de matrices. De hecho, inicialmente se creó para trabajar con matrices aun cuando obviamente puede trabajar con todo tipo de datos. (Reinoso García Óscar et al. 2018)

Matlab se encuentra disponible para los principales sistemas operativos (Windows, Apple, UNIX), variando únicamente la interfaz y el aspecto gráfico entre las diferentes versiones. De igual forma se encuentran aplicaciones para versiones móviles (iOS, Android), lo que sin duda hace que sea considerado hoy en día un paquete de propósito general y multiplataforma.

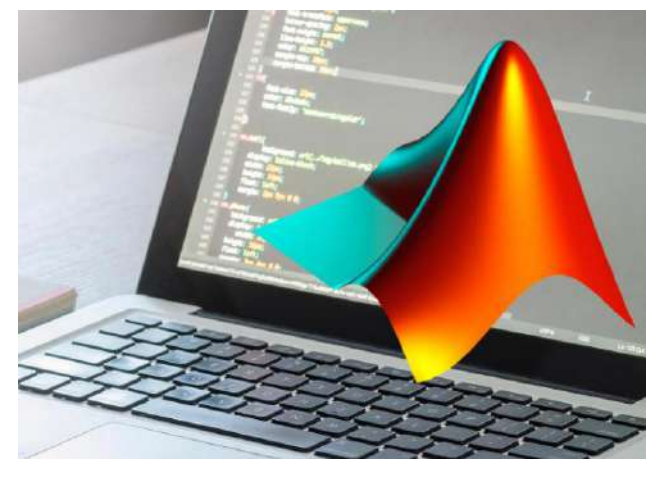

**Ilustración 15-2:** Entorno de la interface Matlab MathWorks **Fuente:** (Reinoso García Óscar et al. 2018, p. 15)

Como se ha comentado con anterioridad, Matlab ofrece unas excelentes capacidades gráficas para la representación de los datos tanto en dos como en tres dimensiones) Además contiene gran cantidad de funciones que pueden ser utilizadas por el usuario, y además posibilita a éste crear y programar sus propias funciones y algoritmos haciendo uso de todas las capacidades del sistema. El lenguaje de programación es propio y fácil de emplear, pudiendo interaccionar con otras herramientas Excel, o lenguajes de programación.

La principal debilidad de Matlab radica en el hecho de que sea un lenguaje interpretado, lo que hace que la rapidez de ejecución sea menor que cuando se hace uso de lenguajes clásicos de propósito general compilados. Sin embargo, esta debilidad claramente se compensa con la extraordinaria potencialidad al poder hacer uso de todas sus capacidades que lleva incorporadas

## *2.3.7.1. Toolbox QSS*

El Toolbox QSS de Matlab es un complemento del programa enfocado en los cálculos de consumos de combustible de sistemas automotrices atribuyendo parámetros de características específicas de cada modelo de vehículo como pueden ser características del tren motriz o el motor

de combustión interna generando cálculos instantáneos teóricos del consumo de combustible de un automotor.

El QSS TB hace posible que los sistemas de tren motriz se diseñen de manera rápida y flexible y para calcular fácilmente el consumo de combustible de dichos sistemas. El QSS TB contiene ejemplos de una serie de elementos. El programa nos permite asignar parámetros a su interface con el fin de desarrollar nuevos algoritmos y diseñar e incluir fácilmente nuevos elementos propios.

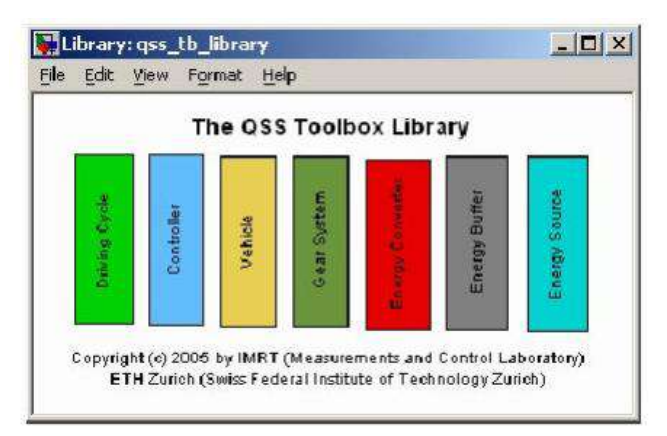

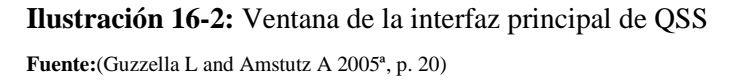

El uso más eficiente del QSS TB se puede hacer una vez que los usuarios comprendan completamente las técnicas requeridas, es decir, las rutinas de optimización) para integrar la caja de herramientas con otros programas. Esto permite una integración fluida con la funcionalidad de Matlab y todas sus otras cajas de herramientas.

Debido al tiempo de muestreo extremadamente corto que requiere (es decir, en una ECU normal, un factor de aceleración de 100 a 1000 para un tren motriz convencional), un modelo QSS es ideal para la optimización del consumo de combustible bajo diversas estrategias de control.

Cada programa dentro del QSS TB consta básicamente de un archivo .mdl (Simulink) donde él se describe el modelo del sistema (que contiene la descripción del conjunto de accionamiento).

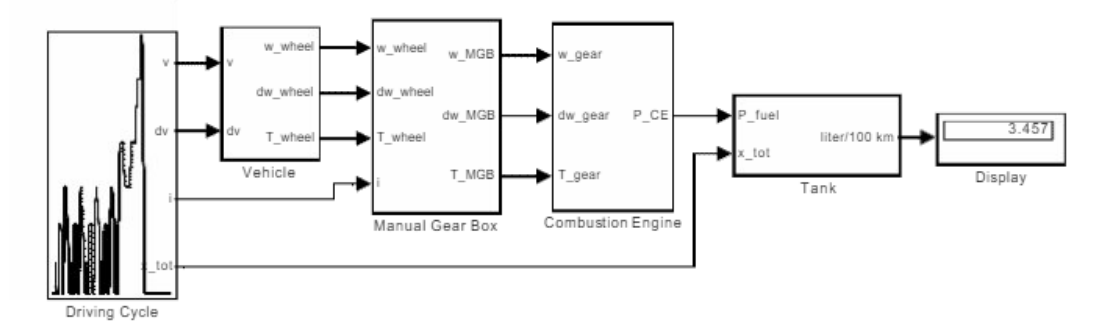

**Ilustración 17-2:** Máscara de ciclo de conducción Fuente: (Guzzella L and Amstutz A 2005b, p. 34)

Siempre es una buena práctica de programación no ingresar ningún valor numérico para los parámetros directamente en el archivo .mdl (aunque eso sería fácilmente posible); más bien, todos los valores de los parámetros se pueden ingresar fácilmente en cada bloque del modelo a través de una interfaz de usuario intuitiva (llamada "máscara").

Las unidades y los comentarios de los parámetros normalmente se especifican dentro del entorno de la máscara; desde el número de pasos de cálculo es relativamente pequeño generalmente es posible prescindir de normalizarlos, pero en lugar de trabajar con unidades del SI directamente.

## *2.3.8. Flujo vehicular de la ciudad de Riobamba*

El cantón Riobamba está situado a 2 754 metros sobre el nivel del mar, a 1º 41´ 46" latitud Sur; 0º 3´ 36" longitud Occidental del meridiano de Quito. Se encuentra a 175 km. al sur de la ciudad de Quito, en la región Sierra Central y es la capital de la Provincia de Chimborazo.

Los límites territoriales para el cantón son el siguiente:

Al Norte: Cantones de Guano y Penipe

Al Sur: Cantones de Colta y Guamote

Al Este: Cantón Chambo

Al Oeste: Provincia de Bolívar

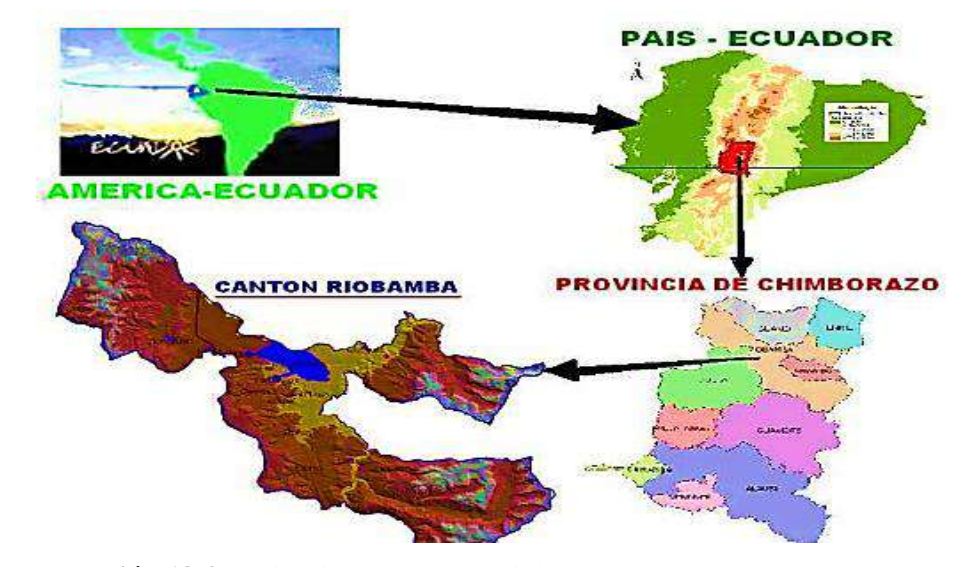

 **Ilustración 18-2:** Ubicación del cantón Riobamba en el contexto global y local  **Fuente:** DIPROC 2016, p. 28.

Consta de cinco parroquias urbanas: Maldonado, Veloz, Lizarzaburu, Velasco y Yaruquíes; y de once parroquias rurales: San Juan, Licto, Calpi, Quimiag, Cacha, Flores, Punín, Cubijíes, San Luis, Pungalá y Licán.

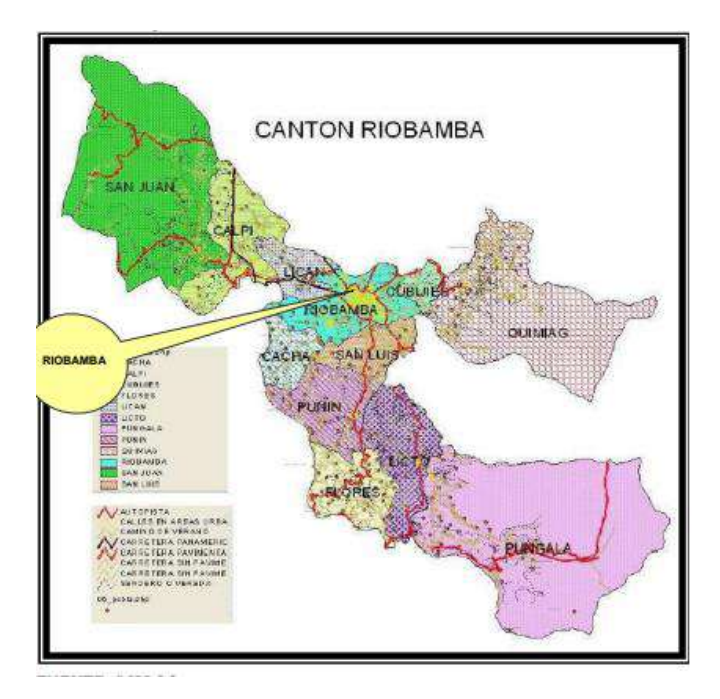

**Ilustración 19-2:** División política del cantón Riobamba **Fuente:** DIPROC 2016

Según la información del Censo de Población y Vivienda 2010. El cantón Riobamba cuenta con una población de 225.741 habitantes, de los cuales 106.840 es decir el 47% son hombres y 118.901, el 53% son mujeres.

## *2.3.9. Parque Automotor en la ciudad de Riobamba*

El transporte en la ciudad de Riobamba ha tomado un gran protagonismo en tema de movilidad en la época actual ya que cumple un papel muy importante en el desarrollo de las actividades diarias por ello este sector ha tenido un crecimiento exponencial según los datos de la Dirección de Gestión de movilidad, Tránsito y Transporte del GAD Municipal del cantón Riobamba en un 1.5% en la siguiente ilustración se muestra los datos de proyección desde 2018 a 2034.

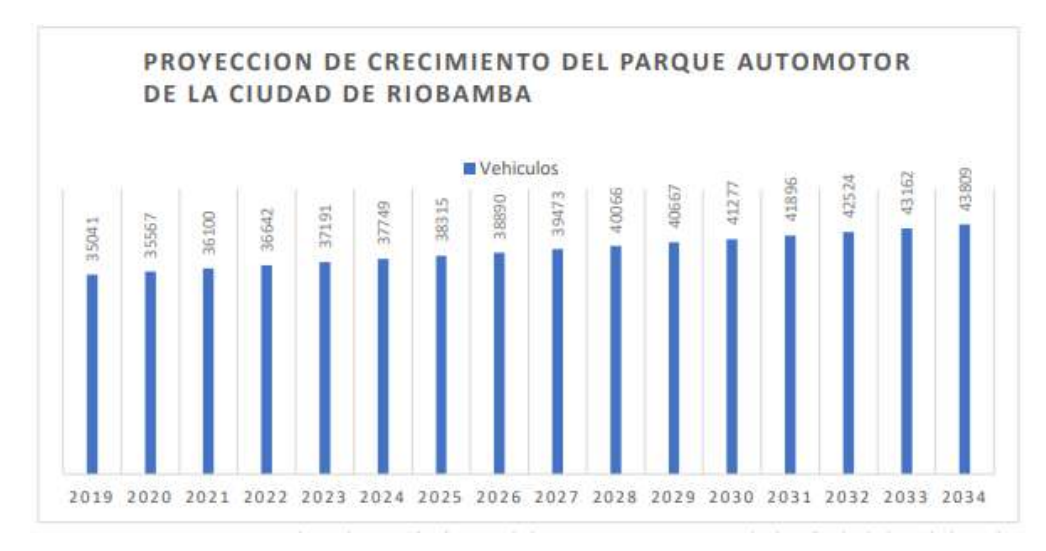

**Ilustración 20-2:** Proyección de crecimiento del Parque automotor de la ciudad de Riobamba

**Fuente:** Dirección de gestión de movilidad, tránsito y transporte del GAD Municipal de Riobamba

La Dirección de Gestión de Movilidad Tránsito y Transporte del GAD municipal de Riobamba registra los siguientes datos de matriculación vehicular los cuales se visualizan en la siguiente figura para el año 2020 que ha tenido una disminución a causa de las restricciones emitidas a nivel nacional por la crisis sanitaria sin embargo para el año de 2022 se ha venido normalizando.

| <b>MES</b>   | <b>GAD RBA 2020</b> |
|--------------|---------------------|
| Enero        | 1481                |
| Febrero      | 3526                |
| Marzo        | 2266                |
| Abril        | 834                 |
| Mayo         | 219                 |
| Junio        | 565                 |
| Julio        | 3466                |
| Agosto       | 5149                |
| <b>TOTAL</b> | 17506               |

**Tabla 1-2:** Matriculación vehicular del año 2021

**Fuente**: Dirección de Gestión de Movilidad, Tránsito y Transporte del GAD Municipal de Riobamba, p. 16.

El crecimiento se clasifica en la siguiente tabla mostrándonos lo vehículos que tiene el parque automotor en la ciudad de Riobamba durante los últimos 4 años. Datos que han sido obtenidos de los Anuarios de Estadísticas de Transporte del Instituto Nacional de Estadísticas y Censos:

| Año  | <b>Total</b> | <b>Clase</b>     |                |                  |                    |              |
|------|--------------|------------------|----------------|------------------|--------------------|--------------|
|      |              | <b>Automóvil</b> | <b>Autobus</b> | <b>Camioneta</b> | <b>Motocicleta</b> | <b>Otros</b> |
| 2012 | 38.652       | 14.777           | 405            | 9.336            | 2.999              | 11.135       |
| 2013 | 43.511       | 15.813           | 307            | 10.456           | 3.823              | 13.112       |
| 2014 | 47.064       | 16.222           | 427            | 14.089           | 4.493              | 11.833       |
| 2015 | 59.638       | 21.830           | 791            | 16.906           | 5.179              | 14.932       |

 **Tabla 2-2:** Número de Vehículos matriculados por uso, en la ciudad de Riobamba

 **Fuente**: Instituto Nacional de Estadísticas y Censos, INEC 2016, p. 25

El parque automotor en la ciudad de Riobamba tiene una tendencia de crecimiento anualmente se analizan por parte del institutos de estadísticas y censos, INEC pudiendo observar que unos de los tipos de vehículos que más índice de crecimiento tienen son las camionetas y los automóviles estos número tienen coherencia debido a que la población de Riobamba ha incrementado logarítmicamente los datos nos muestran que conforme crece el parque automotor se necesitara mayores recursos energéticos para poder dar movilidad a todos estos automotores con ello los combustibles deberá ser el principal recurso en el cual se deba enfocar la administración que esté vigente en la época, sin descuidar el cuidado del medio ambiente, ofreciendo soluciones de movilidad con calidad y poder satisfacer la movilidad de los habitantes de la ciudad de Riobamba.

# **CAPÍTULO III**

# **3. MARCO METODOLÓGICO**

En este capítulo se atribuye la descripción de las características y metodología que implica el desarrollo esta investigación, complementando con las respectivas muestras y su técnica de investigación de campo que se puede obtener múltiples datos, con ello parametrizar esta recolección y posteriormente su clasificación y finalizando con su interpretación.

#### **3.1.Enfoque de Investigación**

La siguiente investigación denota un enfoque cuantitativo ya que se pretende obtener valores medidos del consumo de combustible en un vehículo, siendo necesario una recolección de datos, en base a parámetros y variables de entrada que están relacionadas al gasto de combustible, variable dependiente de varios parámetros del vehículo, como del exterior, siendo un proceso secuencial para seguir para conseguir el objeto de estudio.

El enfoque cuantitativo nos permite usar métodos estadísticos para el procesamiento de los datos recolectados en base a las variables medidas, obteniendo valores medidos del fenómeno de estudio, de esa manera establecer si la hipótesis afirmativa o la hipótesis nula es la resultante del estudio realizado.

## **3.2.Nivel de Investigación**

Para el desarrollo del presente proyecto de estudio se tiene inclinación hacia el siguiente nivel de investigación:

#### • **Investigación Correlacional**

Aplicación el nivel de investigación correlacional se conocerá la relación de asociación que existe entre las variables de entrada con la variable consumo de combustible como resultado dentro del modelo generado en el software toolbox QSS, permitiendo así generar la validación experimental que se obtenga con los resultados reales obtenidos.

#### • **Descriptiva comparativa**

Esta investigación se caracteriza por las múltiples pruebas que se realizan en un entorno específico con diferentes tipos de vehículos a los cuales deben ser puestos a varias pruebas para la obtención de la curva de reducción de combustible, se realizan varias pruebas para reducir el error de la recolección de muestras con ello poder obtener datos confiables y por último compararlas con el software QSS para su validación.

#### **3.3.Diseño experimental**

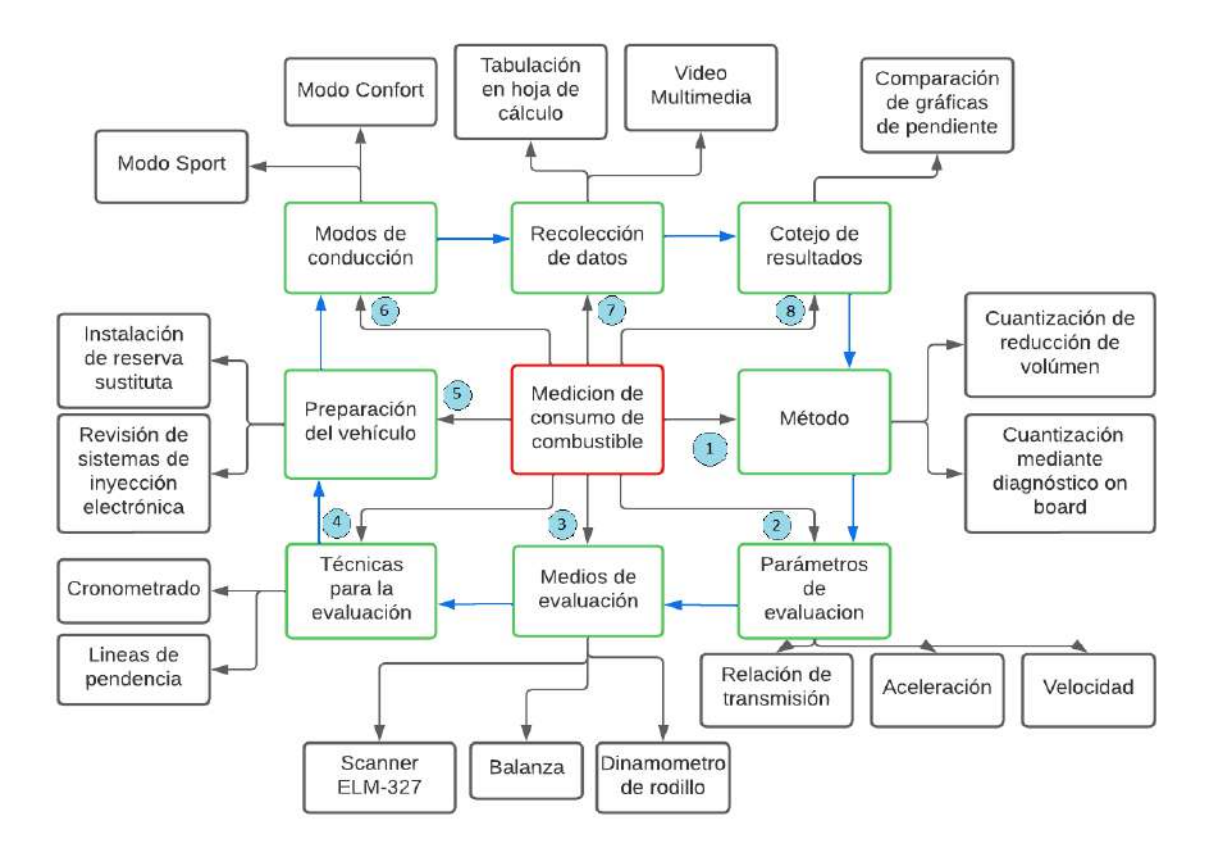

**Ilustración 1-3:** Diagrama de la metodología de Estudio **Realizado por:** Tamami Bayron, Clavijo Geovanny 2022

En la ilustración 3-1 se muestra el diagrama de la metodología por lo cual se realiza la prueba experimental de la medición del consumo de combustible en los vehículos seleccionados para la validación, este diagrama muestra los procesos por los cuales el trabajo experimental del consumo del combustible se realiza con ello también los pasos necesarios para poder llegar a la determinación del consumo real en monitorización por cada segundo dado que se pudo respaldar en un video para posteriormente corroborar los datos obtenidos

Este proceso empieza por la elección de los métodos a implementar que empieza por la cuantización de reducción del volumen las cuales a medida que reduce el volumen de la probeta el peso de la balanza también se reducirá con ello podemos observar cuantitativamente este consumo a medida que el vehículo se encuentra en movimiento, permitiéndonos recolectar datos por medio de una hoja de cálculo la cual nos permite graficar la función del consumo con su respectiva pendiente y poder comparar con varias pruebas si puede reducir el error de la recolección de datos.

Otro método por el cual se puede realizar la prueba experimental también tenemos la utilización del diagnóstico on board por medio de un scanner el cual va a arrojar datos en tiempo real del

estado del vehículo en cada instante de tiempo, con ello este dispositivo brinda la posibilidad de guardar estos datos en un archivo tipo una hoja de cálculo para posteriormente poder clasificarlos y poder generar la curva de consumo de combustible.

Para la sección de parámetros de evaluación se tiene en cuenta los parámetros de velocidad y la aceleración por medio de los cuales el vehículo va a movilizarse generando un consumo, Por otra parte este consumo y su rendimiento en distancia también depende mucho de la relación de transmisión la cual se encarga de transportar el movimiento del MCI a las ruedas del vehículo impulsándolo en el sentido que sea necesario, este movimiento va a depender de la relación que tenga entre engranajes si dará mayor o menor velocidad en movimiento.

Los medios de evaluación empleados en la investigación experimental a utilizar son la balanza correctamente calibrada y con un una certificación de respaldo en la que puede recolectar datos de cantidad volumétrica que a su vez se va a reducir conforme el vehículo siga encendido, otro instrumento empleado es el Scanner ELM 327, una de sus características principales son la de registrar datos mientras el vehículo se encuentra en movimiento guarda los datos segundo a segundo para después crear un archivo con los datos registrados. Las técnicas utilizadas para la evaluación es el cronometrado que nos da el tiempo de funcionamiento del motor a su vez que se recolecto los datos durante ciclos de 20 minutos para todas las pruebas con ello se puede dar el análisis y comparación de curvas de consumo de combustible en los distintos tipos de vehículos.

La preparación del vehículo tiene como fin la revisión del vehículo para que su funcionamiento sea óptimo con respecto a las pruebas experimentales nos brinden datos precisos esto contempla la correcta lectura de sensores y actuadores del sistema de inyección electrónica, se le realiza un escaneo con el dispositivo de diagnóstico y corroborar que no tengan DTC's en cada uno de los vehículos de pruebas. En todos los vehículos se realiza un procedimiento de sustitución de la reserva de combustible el cual consiste en desconectar las cañerías de alimentación al motor del tanque original de combustible del vehículo para después sustituir el tanque por uno de menor capacidad que nos de la versatilidad de medir el consumo mientras el vehículo se encuentre en movimiento. Con el fin de tener precisión al momento de la recolección de datos.

Las pruebas experimentales se dan en un dinamómetro con modos de conducción distintos para simular una ruta real con variación de velocidades de carretera perimetral y con velocidades aptas para circular en la ciudad con un modo confort, por otra parte, la ruta con un modo de ruta en Sport la cual tenemos consumos más elevados al momento de realizar las pruebas poniendo al vehículo en un alto rendimiento con velocidades y aceleraciones de constante cambio.

Los datos obtenidos en las pruebas se producen mediante hojas de cálculo el cual está clasificado por varios ítems como la velocidad y la aceleración para que las gráficas de consumo sean más pronunciadas y a su vez ir comparándolas con las del software manteniendo un respaldo por medio de dispositivos multimedia que nos da la posibilidad de tener cada dato y poder corroborar los datos que se obtiene en las distintas pruebas experimentales realizadas con los distintos vehículos y tener datos muy bien organizados para la validación.

#### *3.3.1. Medición del consumo de combustible*

En esta investigación experimental se presentan varios métodos de medición del consumo de combustible siendo de los más factibles tanto por recursos como por coste bajo a poder implementarlos los cuales son el método gravimétrico, el método de lectura de datos por OBDII y método de cálculo de consumo de combustible mediante la herramienta QSS simulink de Matlab teniendo en cuenta que el método gravimétrico es el que más se acerca al consumo de combustible real se busca tener una concordancia entre todos los métodos mediante la variación de parámetros de cada uno de los mismo.

## *3.3.2. Métodos de medición de consumo de combustible*

El consumo de combustible en esta investigación se la realiza por medio de tres métodos principales de los cuales un método nos brindara datos reales con pruebas experimentales el mismo que nos referenciaremos en esta investigación, teniendo en cuenta que el consumo de combustible en el Ecuador es un tema de gran interés por mejor la eficiencia energética e ir mejorando los sistemas de transporte y movilidad en el país se han clasificado a los vehículos acorde a su cilindraje y su capacidad de consumo de combustible que son basadas en las normativas SAE y INEN que en ecuador se realiza la clasificación por medio de etiquetados.

# *3.3.2.1. Método Gravimétrico*

El método gravimétrico tiene como principio medir la variación de masa presente en el tanque reserva con el fin de determinar el volumen de combustible consumido durante lapsos de tiempos determinados, se empieza midiendo el peso del tanque de combustible con la cantidad suficiente para realizar una prueba. El combustible empieza el recorrido por medio de cañerías desde el tanque de suministro de combustible pasando por una bomba y un filtro de combustible hasta llegar hacia el motor y poder quemarse por medo de la ignición de la mezcla aire-combustible, todo este consumo de combustible puede ser posible con una medición controlada a través de un dinamómetro y una balanza correctamente normalizada.

Metodología:

- Abastecer el tanque de combustible con la cantidad necesaria para el ciclo a realizar la prueba.
- Realizar la respectiva conexión de alimentación del tanque al motor a través de cañerías
- Realizar la medición de la masa del tanque de suministro con el combustible lleno con la balanza.
- Tener en constante control los parámetros atmosféricos como puede ser la temperatura la presión y la cantidad de humedad presente en el aire durante la prueba
- La velocidad es un parámetro muy importante al realizar la prueba por lo que se debe respetar los rangos seleccionados para prueba que se realizan
- Se debe evaluar el total de distancia recorrida para realizar la proporción de combustible utilizado
- Se debe medir la masa del tanque o residuo de combustible que se tiene después de terminar la prueba.
- Realizar el cálculo de volumen de combustible que el vehículo ha consumido durante todo el rango de prueba.

El volumen del combustible consumido se lo calculara mediante la siguiente ecuación:

$$
V_{consumido} = \frac{m_{initial}}{\rho(T, P, h)_{Initial}} - \frac{m_{final}}{\rho(T, P, h)_{final}}
$$
(2)

#### **Procedimiento de prueba para el método Gravimétrico**

El procedimiento del cálculo de la medición del consumo de combustible nos da la posibilidad de evaluar la eficiencia energética del vehículo a su vez nos permite compararlo con el software de predicción de consumos de combustible de Matlab y su entorno QSS simulink todo ello con el fin de evaluar la precisión de este software al momento de realizar estimaciones de consumo de combustible con parámetros de vehículos seleccionaos en la presente investigación. Para todo ello se realizó esta evaluación en un entorno controlado como puede ser en condiciones de laboratorio. La prueba de laboratorio se lo realizo en un dinamómetro de rodillo y chasis el cual nos arrojan datos precisos teniendo en cuenta las variables que pueden afectar el consumo de combustible del vehículo, las velocidades se toman en cuenta simulando una conducción en condiciones de ciudad con velocidades promedio a las de un manejo de velocidad que no llegan a pasar de los 50 Km/h con un ciclo de 20 minutos a cada prueba

#### **Prueba del método gravimétrico**

Estas pruebas se realizan a fin de tener una base de comparación de todos los vehículos a someter a las pruebas experimentales todo ello se hace posible ya que en el laboratorio se pueden controlar los parámetros ambientales y tenerlos bajo control para poder obtener precisión en los datos que

se pueden obtener de cada prueba. Procedimiento de toda esta prueba esta normalizado por las pruebas CFR40 y del reglamento 83, con adaptación a pruebas dinámicas de laboratorio.

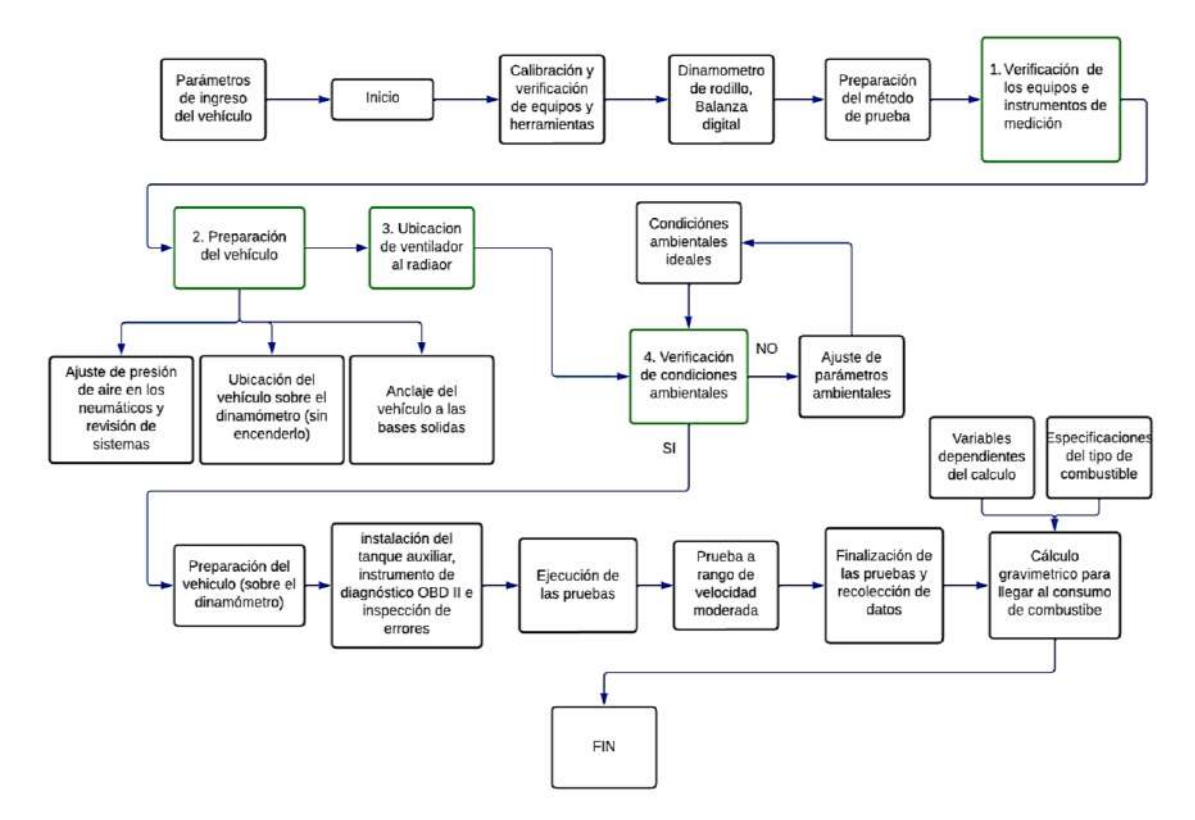

**Ilustración 2-3:** Diagrama de procedimiento de pruebas de laboratorio **Realizado por:** Tamami Bayron, Clavijo Geovanny 2022.

#### *3.3.2.2. Método de lectura de datos por OBD II*

Este método se lo realiza por medio de la conexión de un dispositivo de diagnóstico a través de un conector OBDII a la ECU del vehículo que pasara a mostrar en tiempo real los parámetros del sistema durante el funcionamiento, pero el más importante de todos estos parámetros es la estimación de consumo de combustible que realiza la ECU la misma que es enviada al dispositivo de diagnóstico automotriz para su respectiva interpretación y correlación con varias de las pruebas realizadas, estos datos de consumo son estimaciones que realiza la ECU para ello se necesita la densidad del combustible para posteriores análisis. Cabe mencionar que esta señal no es una medida sino una señal de demanda para lo cual la calibración es muy importante para poder obtener resultados precisos en nuestra medida, no obstante, los datos que no brinda la ECU son muy efectivos para evaluar la repetibilidad y deben estar disponibles en forma cíclica la cual nos permite un análisis en profundidad especialmente en eventos transitorios de estimación de consumos en ciclos.

#### Metodología

• Abastecer el tanque de combustible con la cantidad necesaria para el ciclo a realizar la prueba.

- Realizar la respectiva conexión del dispositivo de diagnóstico por medio del conector OBDII del vehículo
- Realizar la prueba según el rango de velocidades elegido
- Estimar la distancia recorrida con el medidor y el dispositivo
- Recolectar el dato de consumo promedio que nos calcula el dispositivo de diagnóstico
- Calcular el consumo de combustible que ha consumido durante la prueba
- Realizar la comparación de datos de consumo obtenidos en las pruebas.

Este flujo registrado por el dispositivo de diagnóstico es cada segundo, estos datos se los puede interpretar como una medida discreta, por consiguiente, el volumen de combustible consumido se lo puede obtener mediante la siguiente formula:

$$
V_{consumido} = \sum_{i=0}^{i=t_{final}-1} Q(i)
$$
 (3)

#### *3.3.3. Modos de operación durante la prueba experimental*

En la prueba experimental se realizó en un dinamómetro de rodillo en el cual se puso a prueba todos los vehículos seleccionados, cada uno se preparó para que se pueda cuantizar su respectivo consumo de combustible en ciclos de 20 minutos cada uno, se realizó los modos de conducción simulando una ruta con cambios de velocidad hasta llegar a 0 Km/h y llevando hasta 60 Km/h que es lo más rápido que se puede conducir en una vía en la ciudad de Riobamba estas condiciones nos permiten recolectar datos del consumo en cada uno de los vehículos que se ven afectadas por el modo de conducción que se esté dando en el momento de la prueba en los que cada segundo se refleja con su respectiva pendiente en la gráfica de consumo distancia recorrida, Las condiciones del dinamómetro se lo calibro con una resistencia de rodadura estándar para que el consumo sea el más óptimo a todas las pruebas todo ello ya preparados los vehículos

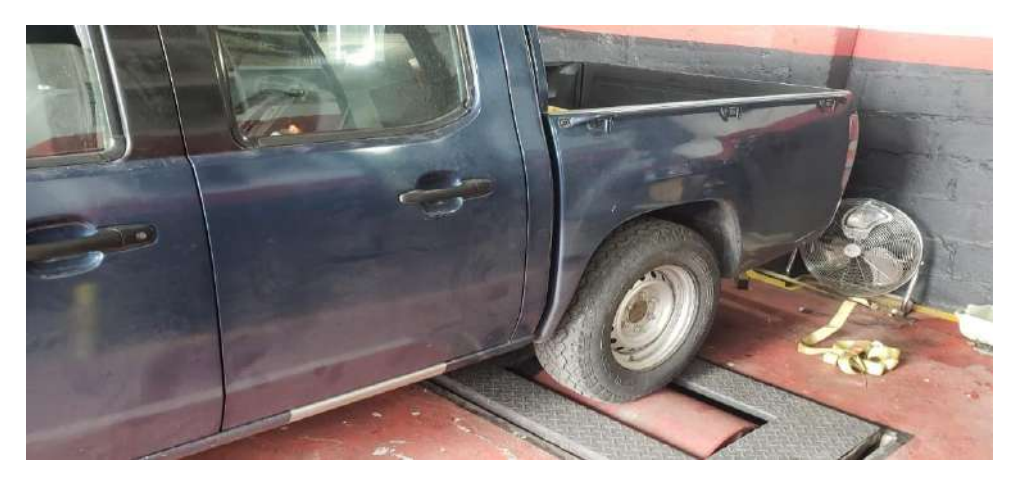

**Ilustración 3-3:** Prueba experimental de conducción en dinamómetro **Fuente:** Clavijo G., Tamami B., 2022.

# *3.3.4. Muestra vehicular prueba*

Una vez recopilado la población vehicular que se tiene dentro de la zona de análisis, se selecciona vehículos similares como muestra, que circulan dentro del área seleccionada, que nos permitan obtener valores de velocidad, aceleración y distancia, direccionados al resto de vehículos que circular la zona, detallando a continuación las especificaciones de los vehículos seleccionados. A continuación, se presenta las especificaciones y parámetros que son útiles dentro del estudio de los vehículos seleccionados.

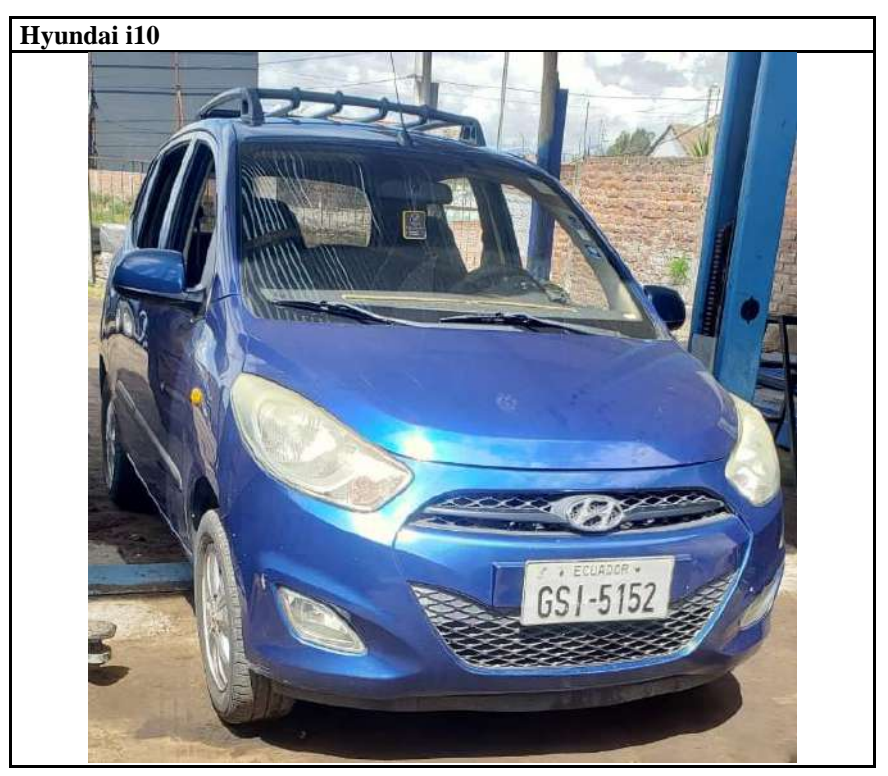

**Tabla 1-3:** Hyundai i10 2013

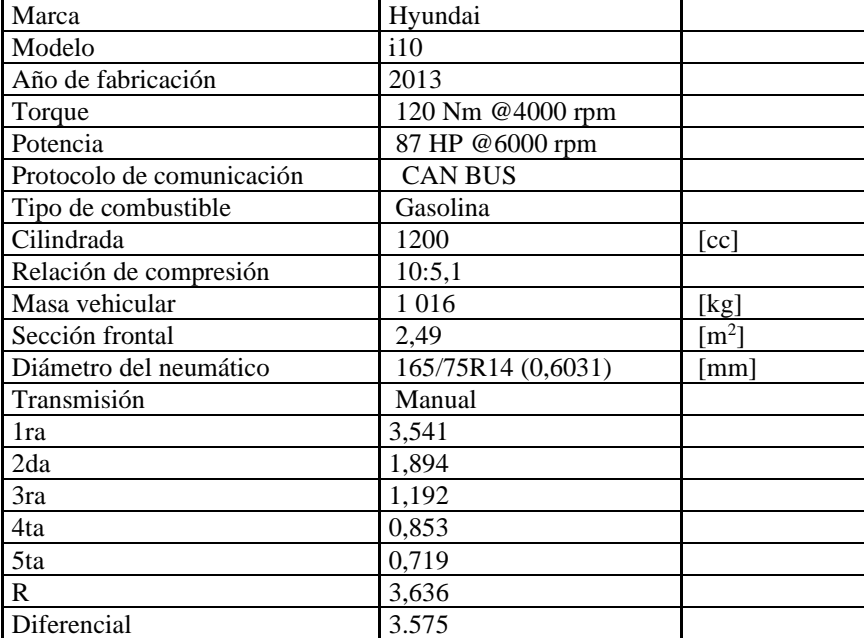

 **Realizado por:** Tamami Bayron, Clavijo Geovanny 2022.

# **Tabla 2-3:** Chevrolet Luv D-max 2018

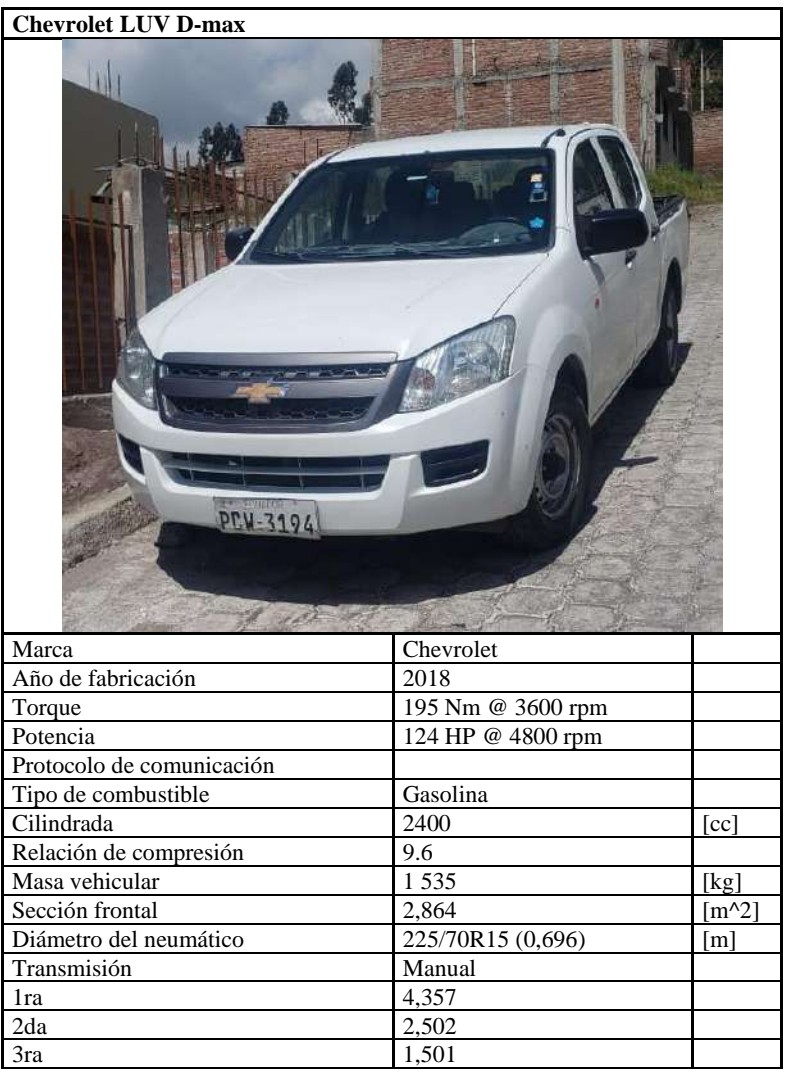

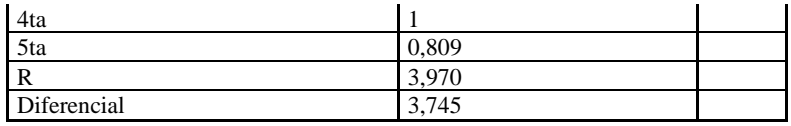

 **Realizado por:** Tamami Bayron, Clavijo Geovanny 2022.

# **Tabla 3-3:** Mazda BT-50 2011

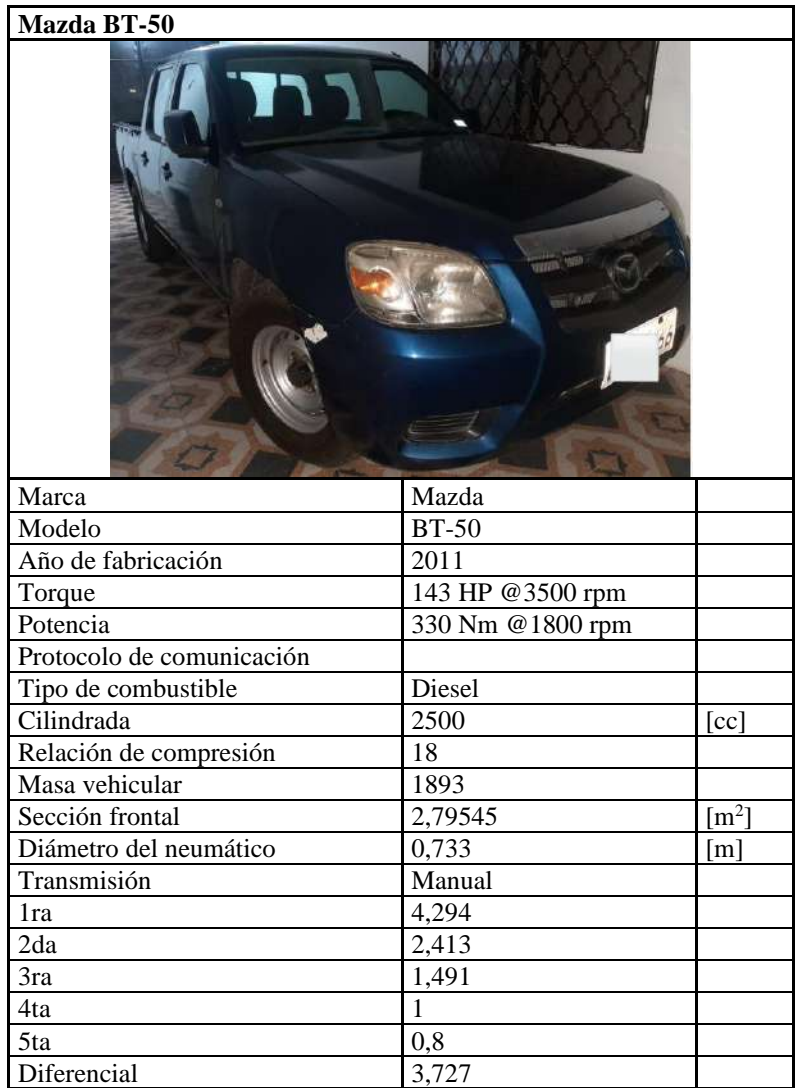

 **Realizado por:** Tamami Bayron, Clavijo Geovanny 2022.

## *3.3.5. Torque Pro mediante el instrumento de lectura ELM 327*

Para las pruebas de campo, se utilizara instrumento de medición que nos permitan conocer variables como distancia, velocidad y aceleración, en función del tiempo requerido, además de que el uso de un diagnóstico a bordo OBD II se relaciona a protocolos de comunicación que tienen varios vehículos que circulan dentro del Ecuador, que mediante la interfaz Torque Pro, que se relaciona con el OBD II, se puede conocer el consumo del combustible instantáneo y total que van ha presentar los vehículos, valor que nos permite generar una validación con el vehículo modelo del entorno QSS.

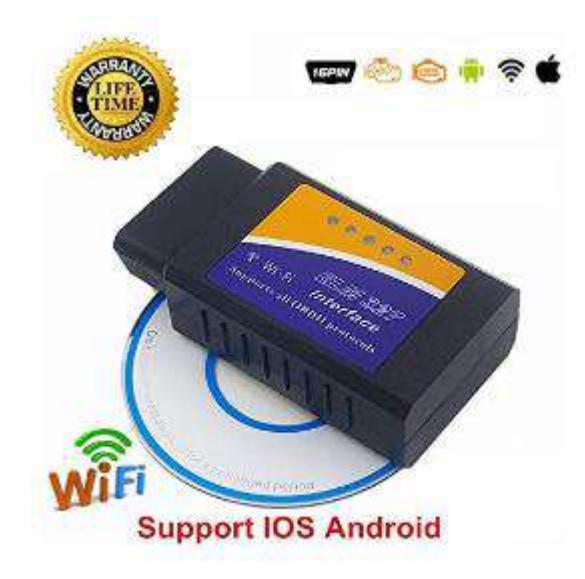

**Ilustración 4-3:** Dispositivo OBD II ELM 327

**Fuente:** OBD II, 2017, p. 15

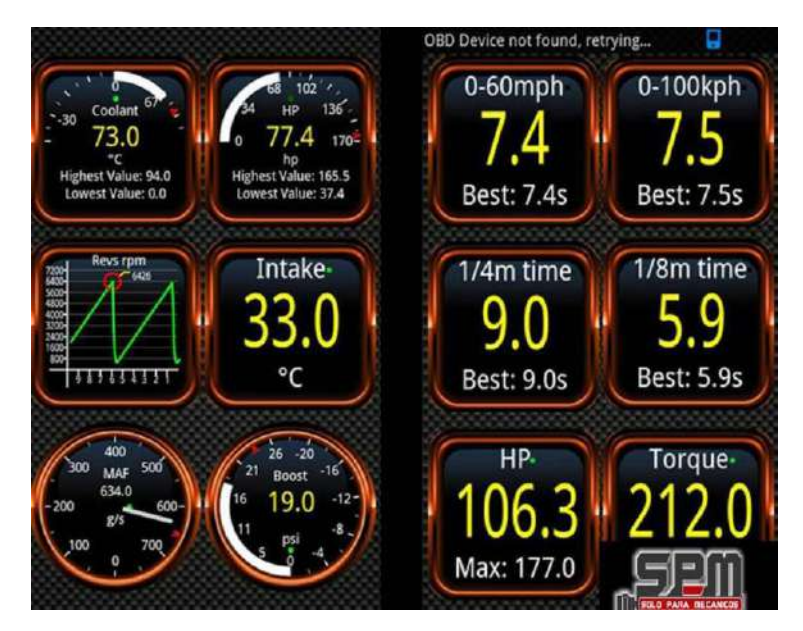

**Ilustración 5-3:** Interfaz Torque Pro **Fuente:** SPM, 2016, p. 16

# *3.3.6. Modelo de cálculo de consumo de combustible*

Durante el proyecto se desarrollará un vehículo modelo en el software Matlab, en el entorno Simulink toolbox QSS que nos permita conocer el consumo de combustible L/100km de acuerdo con una serie de variables de entra que requiere el modelo, siendo necesario definir las variables requeridas en el software para generar el resultado.

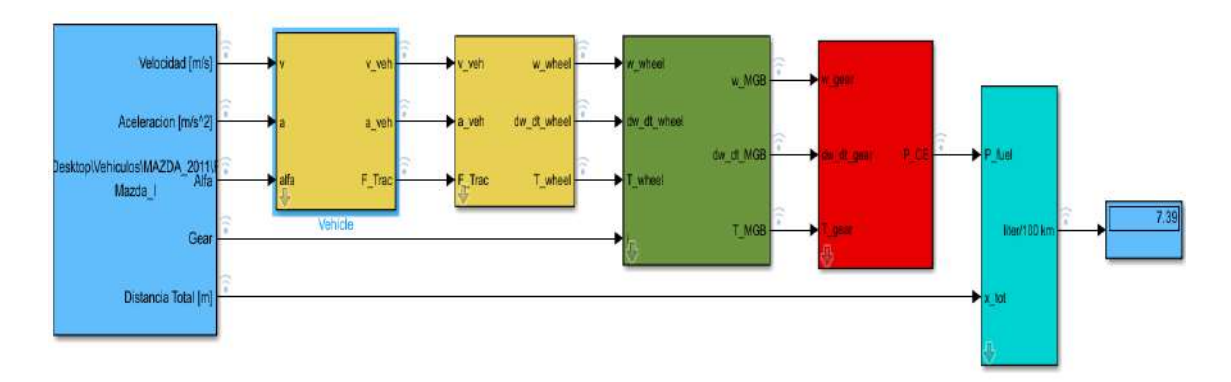

**Ilustración 6-3:** Modelo realizado en el entorno Simulink QSS **Fuente:** Clavijo Geovanny y Tamami Bayron, 2022.

La ilustración 3-6 representa el vehículo modelo realizado en el entorno Simulink QSS, que se encuentra por sistemas para formar el conjunto vehículo modelo, que debe incluir la ruta de conducción generado dentro de la ruta seleccionada, que nos permite el desarrollo del modelo, además de tomar en consideración que cada sistema requiere variables de entrada para poder generar variables de salida, permitiendo conocer el resultado, consumo de combustible l/100 km.

# *3.3.7. Balanza Camry modelo EK5055*

Para el método gravimétrico se utilizó este modelo de balanza de medición en gramos para para poder monitorear el consumo de combustible mientras el vehículo se encuentra en funcionamiento en consecuencia va a estar consumiendo el combustible del depósito. Las características más importantes de esta balanza es la medición en gramos de hasta de tres cifras facilitándose la toma de dato del trabajo experimental cuenta con una certificación de normalización iso-9001 para brindar confiabilidad a los usuarios con una precisión efectiva por ello es una de las mejores balanzas para pesaje en gramos o en kilogramos deposito

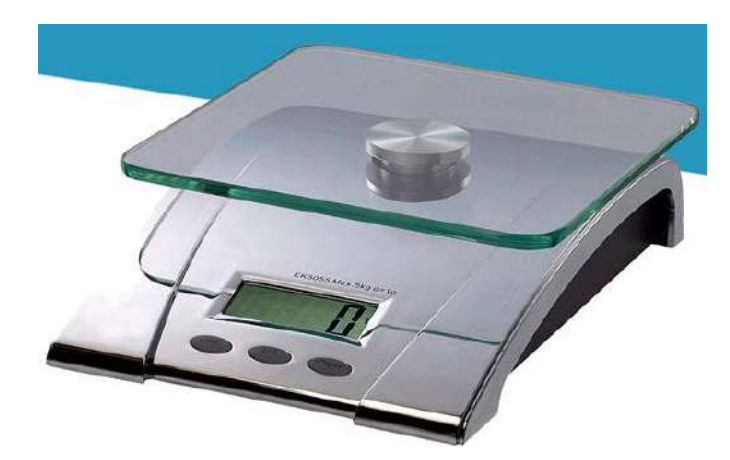

**Ilustración 7-3:** Modelo de balanza utilizada para el procedimiento del método gravimétrico **Fuente:** Manual de usuario camry.

## *3.3.8. Dinamómetro de rodillos (banco de rodillos)*

El dinamómetro nos permite rodar cualquier vehículo, dentro de un espacio, a una velocidad deseada, con mayor o menor pendiente de frenado pudiendo ayudar en la investigación a generar datos de los vehículos puestos a prueba en el laboratorio, este instrumento tiene la capacidad de medir las prestaciones que ofrece un motor de combustión interna como son las potencia, la aceleración y compararlas con las especificaciones del vehículo, así como también nos da la posibilidad de revisar la transmisión, la caja de velocidades y las medidas necesarias para poner a punto un automóvil seleccionado sin salir del laboratorio en el cual se realizan las pruebas en combinación con la balanza se pudo recoger los datos de velocidad, masa, distancia siendo un istrumento de gran utilidad para esta investigación.

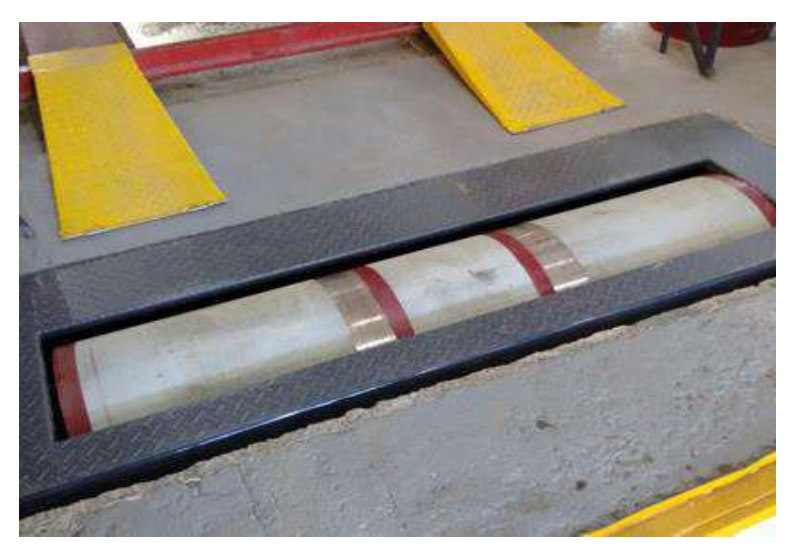

**Ilustración 8-3:** Dinamómetro de rodillo **Fuente:** Clavijo G., Tamami B., 2022.

## **3.4. Diseño de investigación**

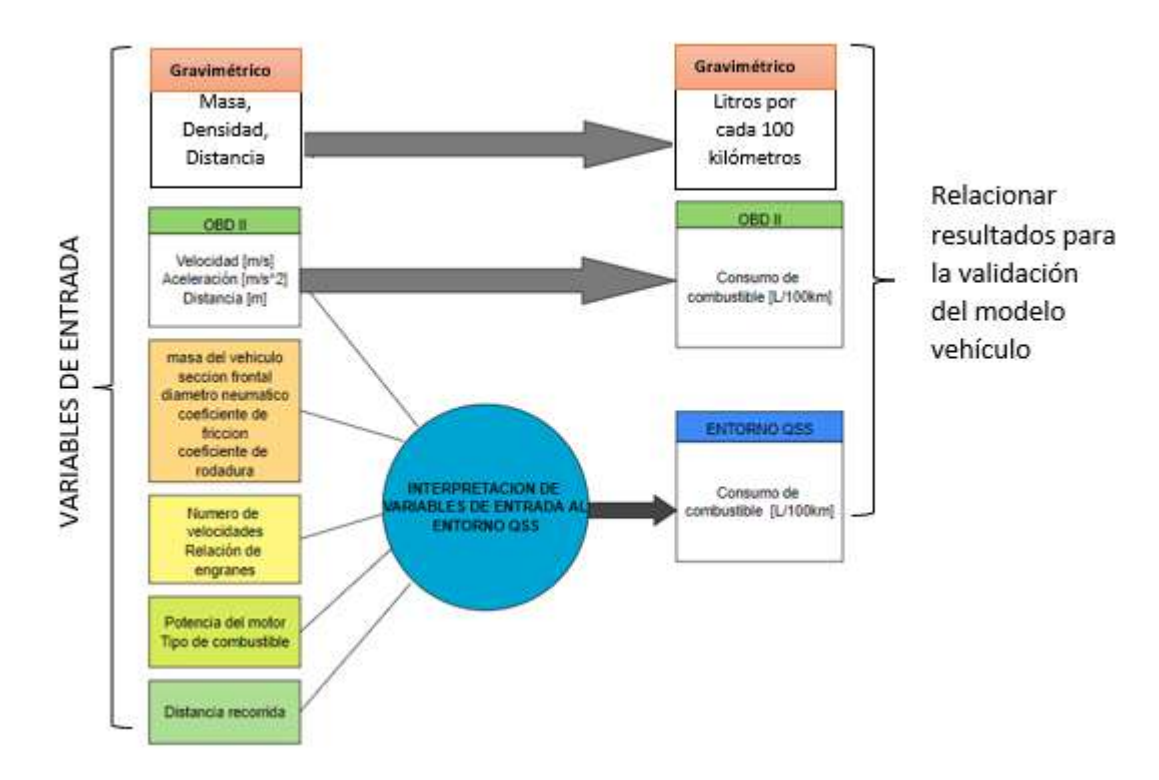

**Ilustración 9-3:** Aspectos del diseño para la validación experimental del cálculo de consumo de combustible

**Fuente:** Clavijo Geovanny y Tamami Bayron, 2022.

El diseño experimental del método gravimétrico se le realizo en un dinamómetro de rodillos con un ambiente controlado de humedad, temperatura y presión como consecuencia obteniendo datos reales como parte de la investigación, se pudo partir de datos de entrada como la masa, densidad y distancia procediendo a calcular el consumo de combustible en 100 l/Km para posteriormente realizar una correlación de resultados de los diferentes métodos llegando a la validación del método de cálculo de combustible por medio del software Matlab y su entorno complemento QSS Simulink como objetivo de esta investigación.

$$
Volume = \frac{m}{\rho} \left[ \frac{g}{\frac{g}{cc}} \right] = [cc]
$$
\n(4)

$$
\Delta V = V_{i-1} - V_i \left[ cc \right] \tag{5}
$$

$$
Caudal = Q = \left[\frac{cc}{s}\right] = \frac{\Delta V}{\Delta t}
$$
\n<sup>(6)</sup>

$$
Consumo\left[\frac{L}{100Km}\right] = \frac{Q \times 100}{V_{cada\ 4\ segundos}}\tag{7}
$$

El diseño de investigación en QSS tiene como partida las variables de entrada al modelo Simulink, previo generar variables: velocidad, aceleración, tiempo y distancia mediante pruebas de campo en cada vehículo seleccionado, mediante la interface Torque Pro con el instrumento OBD II que nos permite obtener dichas variables de entrada al vehículo modelo, además de que nos genera el valor, consumo de combustible l/100km.

- **Velocidad** 

$$
\frac{rev}{minn} \to \frac{RPM}{Rel. eng.} \to \frac{RPM}{(rel. eng.)(Rel\; diff)} \to \frac{Rev}{Min} \times \frac{1 \; min}{60 \; seg} \times \frac{\pi \emptyset \; neumatico}{1 \; revolucion}
$$
(8)

## - **Aceleración**

$$
a_1 = \frac{-V_{ir2} + 8V_{ir1} - 8V_{i-1} + V_{i-2}}{12t}
$$
\n(9)

## - **Distancia**

$$
d = V_o \t t + \frac{1}{2} a \t t^2 \t (10)
$$

QSS requiere además de otros parámetros de entrada del vehículo especifico, para lo cual se debe conocer cada una de ellas y obtenerlas de forma precisa en catálogos y fichas técnicas, variables específicas que se debe tener en cuenta para cada vehículo seleccionado que se requiera ingresar en el modelo vehículo del entorno Simulink.

Ingresado las variables y parámetros, el modelo del entorno genera los resultados, a manera de presentar el consumo de combustible que presentara el vehículo en las condiciones que se le ingreso al mismo, permitiendo de esa manera poder realizar la validación entre el consumo de combustible generado en el entorno del Simulink QSS con el del entorno OBD II, para obtener el objeto de la experimentación.

## **3.5. Métodos, técnicas e instrumentos de investigación**

## *3.5.1. Método*

El método empleado en la investigación se adecua a los diseños experimentales con el propósito de llegar a una validación con la experimentación la cual estará condicionada por las características y las especificaciones de los instrumentos de medición (variable dependiente) con el fin de cuantizar y comprar los modelos establecidos por QSS de Simulink se registrará e interpretará los cambios y variaciones de consumo de un motor de ciclo Otto convencional (variable independiente)

Con el fin de identificar la precisión de la simulación del software se experimentará de manera que podamos verificar los factores influyentes en una variación de consumo a bordo (On Board) que nos permite la recolección directa de datos de conducción junto con un perfil predeterminado de conducción en una ruta de frecuencia rutinaria que se adecuara para la ciudad de Riobamba donde el comportamiento de conducción es irregular y agresivo a la vez. Donde la recolección de datos se la realizará de manera que se utilizará en la presente investigación serán las mediciones proporcionadas por el scanner OBD II y la prueba experimental de probeta de medición por consumo en cada ciclo.

#### *3.5.2. Marco normativo relacionado con la eficiencia energética en Ecuador*

Este artículo fue creado en la Constitución de la Republica para un desarrollo enfocado a la eficiencia energética fue el artículo 413 del año 2008 y estipula que "El estado promoverá la eficiencia energética, al desarrollo y uso de prácticas tecnológicas ambientalmente limpias y sanas, así como de energías renovables diversificadas, de bajo impacto, que pongan en riesgo la soberanía alimentaria, el equilibrio ecológico de los ecosistemas y el derecho al agua"

En marzo del 2019 se publicó la Ley Orgánica de Eficiencia energética que tiene como fin reducir los efectos del cambio climático y establecer un marco legal del funcionamiento del Sistema Nacional de Eficiencia Energética a fin de promover una cultura más eficiente en el uso de energías. La ley está enfocada a todos los entes que suministren y utilicen energías en el sector industrial y de transporte

La ley orgánica de eficiencia energética en su artículo 14 de Eficiencia energética en el transporte establece que el ministerio rector de la política de transporte deberá expresar los límites y condiciones del consumo y emisiones vehiculares mediante una herramienta expresada en el numeral 4, artículo 4, denominada etiqueta de Eficiencia Energética.

El factor de eficiencia energética en el Ecuador tiene como fin garantizar el derecho constitucional de los ciudadanos ecuatorianos a la información sobre el contenido y características técnicas de productos o aparatos [20,21]. En la siguiente tabla se presenta un resumen de normas de Eficiencia energética y etiquetado vigentes en Ecuador.

| Normas       | Reglamento                                                                                                    | Año  |  |
|--------------|----------------------------------------------------------------------------------------------------|------|--|
| RTE INEN 036 | "Eficiencia energética. Lámparas fluorescentes<br>2013<br>compactas. Rangos de desempeño energético y<br>etiquetado "                                     |      |  |
| RTE INEN 035 | Eficiencia energética en artefactos<br>de<br>refrigeración de uso doméstico. Reporte de<br>2009<br>consumo de energía, métodos de prueba y<br>etiquetado" |      |  |
| RTE INEN 072 | "Eficiencia Energética para acondicionadores de<br>aire sin ducto"                                                                                        |      |  |
| RTE INEN 094 | "Eficiencia energética de bombas y conjunto<br>motor-bomba, para bombeo de agua limpia, en<br>potencias de 0,187 kW a 0,746 kW y etiquetado"              |      |  |
| RTE INEN 111 | "Eficiencia Energética. Máquinas secadoras de<br>2014<br>ropa. Etiquetado"                                                                                |      |  |
| RTE INEN 117 | "Eficiencia Energética en Televisiones. Reporte<br>2011<br>de Consumo de Energía, Método de Ensayo y<br>Etiquetado"                                       |      |  |
| RTE INEN 122 | "Eficiencia energética en hornos<br>eléctricos.<br>Reporte de consumo de energía y etiquetado"                                                            |      |  |
| RTE INEN 124 | "Eficiencia energética y etiquetado de máquinas<br>lavadora-secadora de ropa"                                                                             |      |  |
| RTE INEN 133 | "Lavavajillas. Eficiencia energética y Etiquetado"                                                                                                    | 2013 |  |

**Tabla 4-3:** Normativa INEN aprobadas

**Fuente:** Normativa de regularización y normalización INEN

## *3.5.3. Técnicas*

La técnica que se utilizara para la recolección de datos es el fichaje esta técnica permitirá clasificar datos mediante fichas las cuales se llenaran de forma de tablas las mismas que tendrán variables dependientes como la velocidad, la aceleración y la distancia como datos primarios para la validación del modelo de Simulink en su entorno QSS

El fichaje de datos de manera experimental teniendo en cuenta que se lo realizará en tiempo real estos van a ser almacenados en una base de datos del mismo interfaz a los cuales se los descomprime en tablas clasificadas del software Excel para el proceso de normalización y conversión que compatibiliza los datos con el modelo a validar.

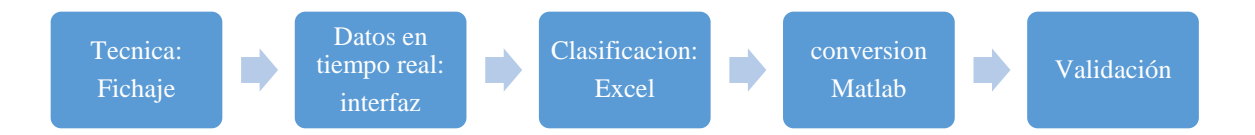

**Ilustración 10-3:** Diagrama de flujo de técnica de recolección de datos

**Fuente:** Clavijo Geovanny y Tamami Bayron 2022.

# **CAPÍTULO IV**

## **4. RESULTADOS**

De acuerdo a lo establecido bajo la metodología indicada, se realizaron pruebas de consumo de combustible bajo nuestras condiciones, mediante la recolección de datos en tiempo real, es decir la variable consumo de combustible generada bajo el método OBD II, así como la metodología de uso de una balanza para un método gravimétrico y a través de conversiones conocer el consumo real de combustible, permitiendo así generar la validación del consumo en el modelo vehículo de Simulink QSS con los datos del OBD II, de esa manera se presenta los resultados a través de graficas estadísticas que nos permiten interpretar su resultado, para llegar a una determinada deducción de los mismos.

# **4.1.Consumo de combustible obtenido mediante de la aplicación Torque pro a través del conector ELM 327**

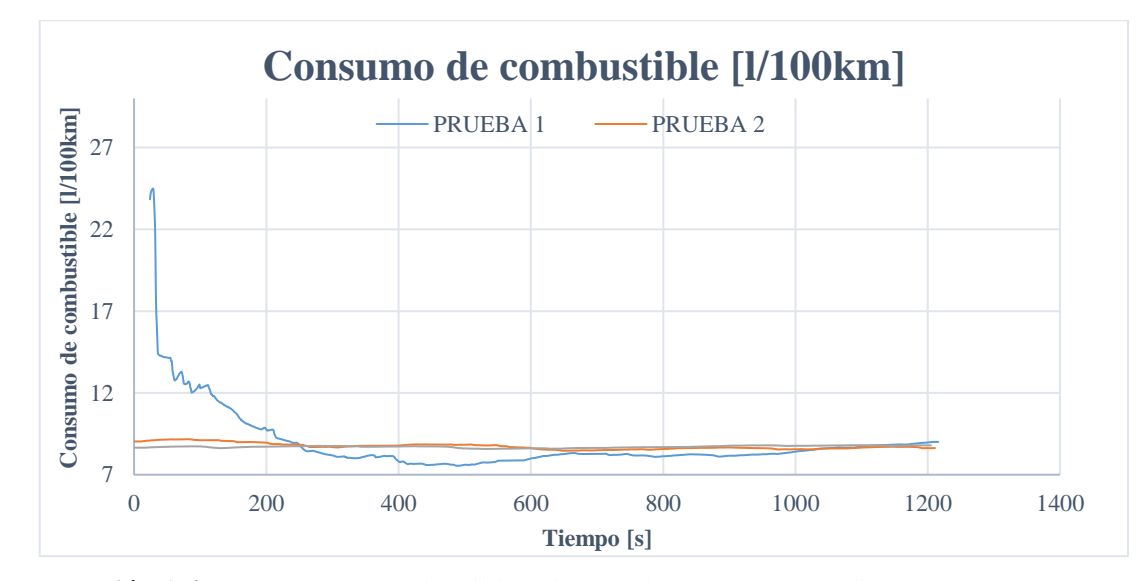

#### *4.1.1. Resultados del vehículo Luv Dmax gasolina 2.4L*

**Ilustración 1-4:** Consumo de combustible del vehículo Luv Dmax mediante Torque Pro **Realizado por:** Clavijo G., Tamami B., 2022

Durante las pruebas realizadas en el vehículo, de acuerdo a los cambios de velocidad de la caja de cambios, hay cambios de velocidad, aceleración que nos permiten tener variación en el gasto de combustible, generando así distintas curvas de consumo de l/100km, para lo cual se grafica las pruebas realizadas, interpretando sus valores de consumo [l/100km], según en dispositivo OBD II, con la interfaz Torque Pro, entonces sus variaciones se da debido a los distintos cambios de velocidad que se hizo durante cada prueba, en el tiempo predeterminado.

Considerando que dentro de la ilustración 1-4 se puede apreciar que durante el inicio de la ruta se tiene datos valores elevados que no tienen interpretación ya que todo el ciclo de conducción se realizó bajo ninguna alteración, de esa manera se toma a consideración que a partir de los 200 segundos se suaviza la relación que tienen las pruebas respecto al consumo de combustible, por ende para las distinta interpretación de resultados se tomara a partir del tiempo que nos permita generar resultados cercanos a una lectura adecuada, indicando que para el vehículo Luv Dmax su consumo de combustible se encuentra dentro un rango de 7-9 l/100 km.

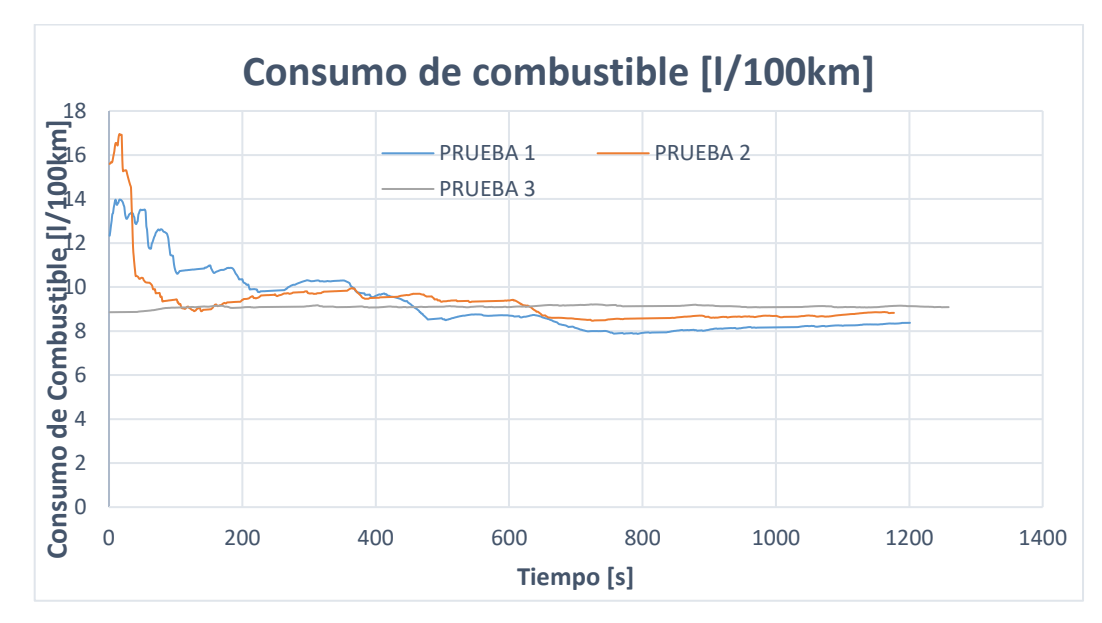

#### *4.1.2. Resultados del vehículo Hyundai i10 a gasolina 1.2L*

**Ilustración 2-4:** Consumo de combustible del vehículo Hyundai i10 mediante Torque Pro **Realizado por:** Clavijo G., Tamami B., 2022.

De acuerdo a los resultados mostrados por la aplicación Torque Pro generados durante las pruebas realizadas en el vehículo indicado, sus curvas de consumo son muy similares, ya que dentro del modo de conducción se ha realizado de forma similar en las mismas, para la cual se puede apreciar que dentro de la prueba 2 se obtuvo un mayor consumo de hasta 17 l/100km durante unos instantes, pero mientras seguía la prueba se fue estableciendo bajo un rango similar a las demás pruebas, para lo cual se puede apreciar que se encuentran dentro del rengo de 8-10 l/100km para el vehículo Hyundai i10.

Para considerar el rango indicado, hay que tener en cuenta que las lecturas realizadas en cada prueba, durante los primeros segundos, se generan picos que no permiten interpretar correctamente los datos al relacionar con otro método por ende se trató los valores a partir de los 200 segundos que permite tener un consumo más apreciable en relación con las 3 pruebas generadas.

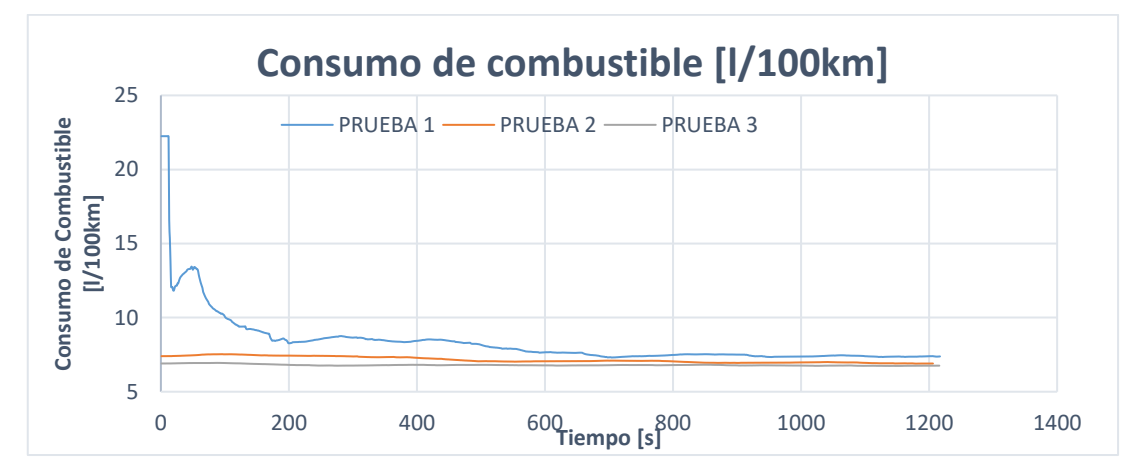

#### *4.1.3. Resultados del vehículo Mazda BT-50 Diesel 2.5L*

**Ilustración 3-4:** Consumo de combustible en el vehículo Mazda BT-50 mediante Torque Pro **Realizado por:** Clavijo G., Tamami B., 2022.

Hay que recordar que este vehículo, es un vehículo a diésel, el cual es interesante conocer su comportamiento durante unas pruebas realizadas a vehículos a gasolina, donde cómo se puede apreciar en la ilustración 3-4, un consumo mayor se ha tenido en la prueba 1 llegando hasta 23 l/100km durante los primeros instantes de ralentí, progresivamente descendiendo hasta ser muy cercana a la prueba 2 y prueba 3, las cuales según el interfaz Torque Pro, el consumo de este vehículo se encuentra dentro de un rango de 6-8 l/100km, lo cual si se puede apreciar diferencia de consumo con respecto a los vehículos a gasolina, para lo cual será necesario, realizar una tabla de datos para conocer la relación de consumo que se apreció en cada vehículo.

Considerando la metodología para el análisis de datos que trata de tener con datos cercanos, se interpretó a partir de los 600 segundos que tiene una tendencia similar en las 3 pruebas.

# **4.2.Consumo de combustible obtenido dentro del modelo generado en el software Simulink en su entorno QSS**

# *4.2.1. Datos obtenidos en la lectura OBD II, necesarios en el modelo vehículo QSS, generados bajo Torque Pro*

Dentro del modelo vehículo desarrollado en el entorno QSS, requiere variables de entrada de cada vehículo, además de datos de entrada, los cuales, se han generado en la aplicación Torque Pro,

con la ayuda de la conexión a bordo con el vehículo mediante el conector OBD II ELM327, los cuales se presenta a continuación de manera gráfica, sus valores usados durante la simulación de cada prueba en cada vehículo.

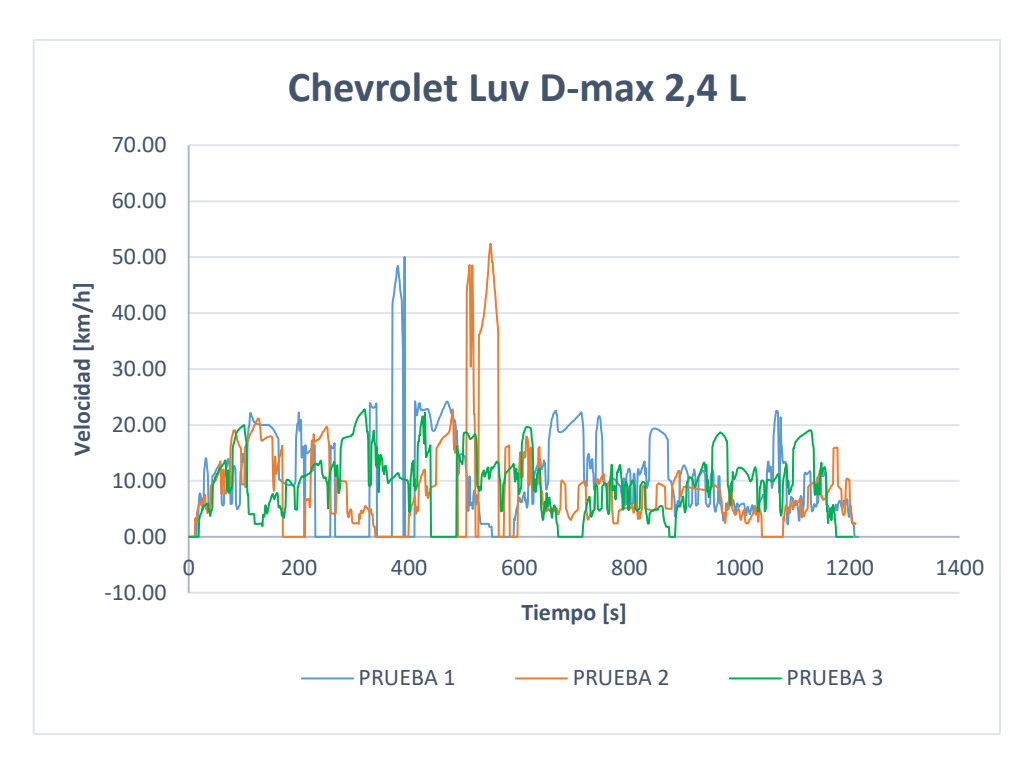

#### *4.2.1.1. Velocidad de conducción durante las pruebas realizadas*

**Ilustración 4-4:** Velocidad aplicada durante las pruebas en el vehículo Chevrolet Luv Dmax

**Fuente:** Clavijo Geovanny y Tamami Jesus, 2022.

En la ilustración 4-4 se puede apreciar la diferencia de velocidades que se realizó durante cada prueba realizada, las cuales se encontraron dentro de un rango para una conducción dentro una zona urbana, indicando que durante la prueba 2 y prueba 3 se llega a una velocidad máxima de las pruebas, situándose en los 52.39 km/h, mientras que en su mayoría la velocidad de conducción se tiene entre los 25km/h.

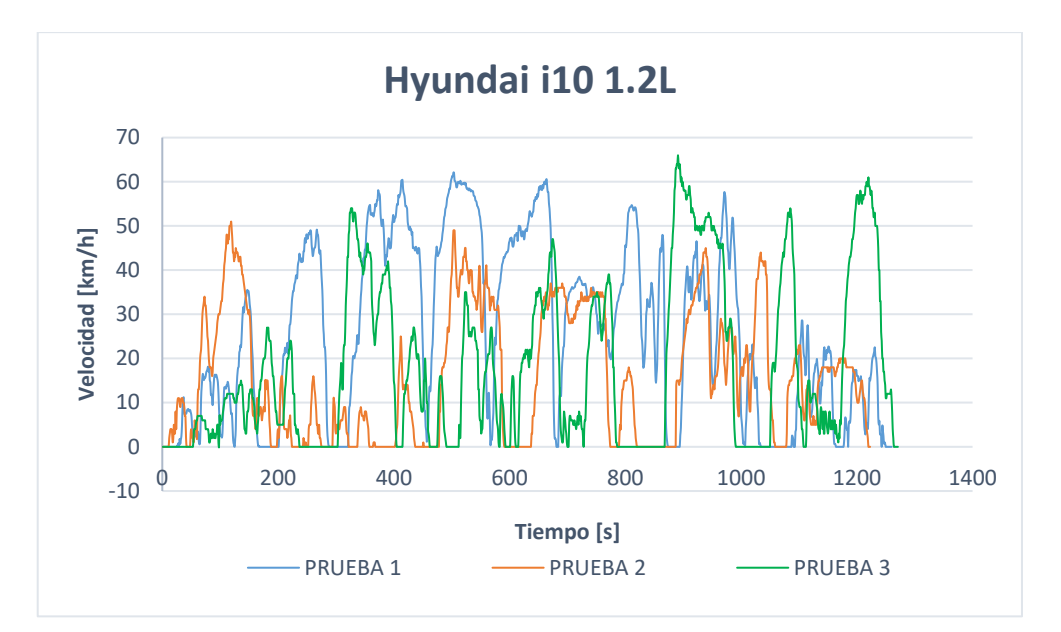

**Ilustración 5-4:** Velocidad aplicada durante las pruebas realizadas en el vehículo Hyundai i10

 **Fuente:** Clavijo Geovanny y Tamami Jesus, 2022.

Para el segundo vehículo de prueba como se observa en la ilustración 5-4, se ha mantenido a velocidades elevadas durante más tiempo, donde su rango se encuentra hasta 65km/h generado en la prueba 3 durante un instante, mientras que en las pruebas 1 y 2 su variación en normal generando cada una su ciclo de conducción.

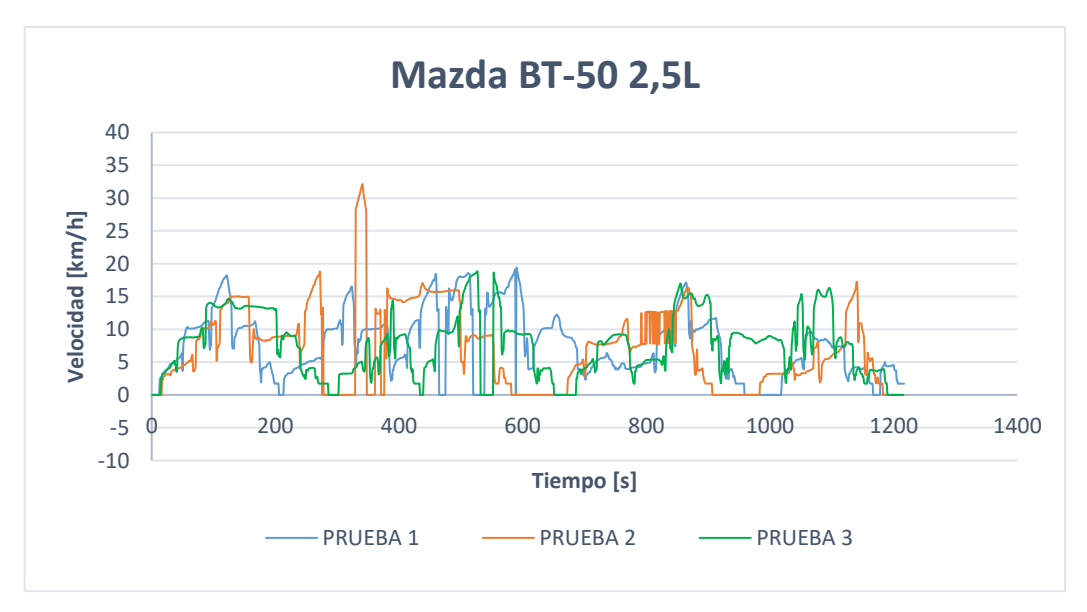

**Ilustración 6-4:** Velocidad aplicada durante las pruebas realizadas en el vehículo Mazda BT-50

 **Fuente:** Clavijo Geovanny y Tamami Jesus, 2022.

En la ilustración 6-4 se representa la velocidad [km/h] vs tiempo [s] a lo largo de las 3 pruebas realizadas en el vehículo Mazda BT-50, indicando que en la prueba 1 se tiene como velocidad máxima 19,40 km/h, en la prueba 2 se tiene un pico máximo durante un instante que es notable dentro de la gráfica con un valor de 32,12 km/h, mientras que en la prueba 3 su valor de velocidad máxima es de 18,84 km/h siendo un ciclo de conducción con velocidades bajas respecto a las velocidades que se ha observado desde la ilustración 4-4.

*4.2.1.2. Aceleración presentada durante las pruebas realizadas en los vehículos bajo la conducción realizada.*

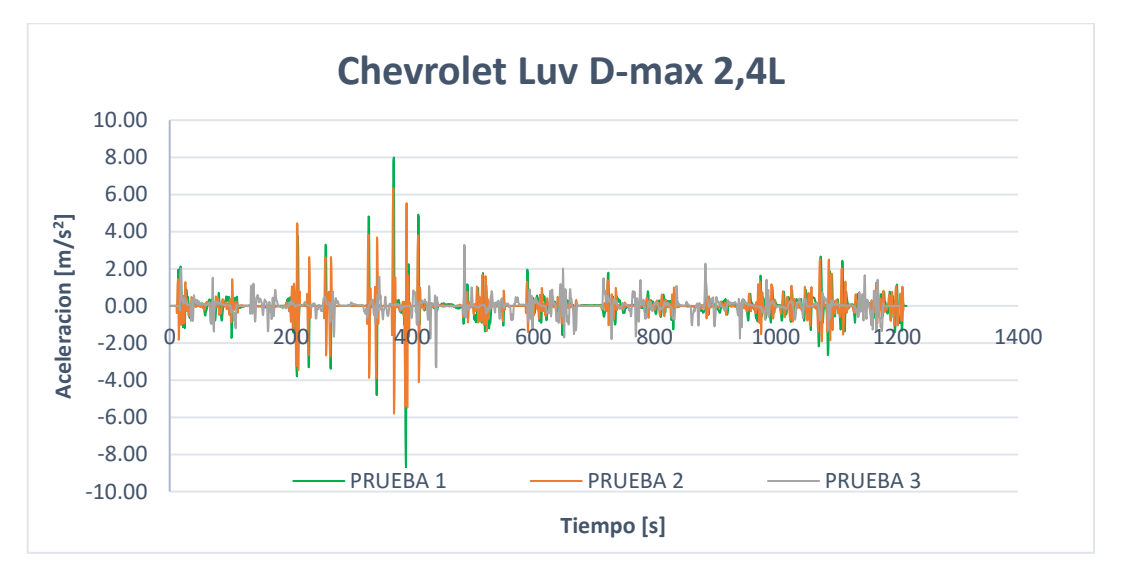

**Ilustración 7-4:** Aceleración generada durante las pruebas realizadas en el vehículo Chevrolet Luv D-max 2.4L

**Fuente:** Clavijo Geovanny y Tamami Jesus, 2022.

Para el primer vehículo, durante sus pruebas realizadas de presenta una aceleración variable, que se presenta en la ilustración 7-4, estando en el eje y, el valor de la aceleración  $[m/s^2]$ , y el eje x el tiempo dado en segundos, indicando que la aceleración máxima dentro de las pruebas realizadas se tiene en la prueba 1, con un valor de  $-8,46 \text{ m/s}^2$ .

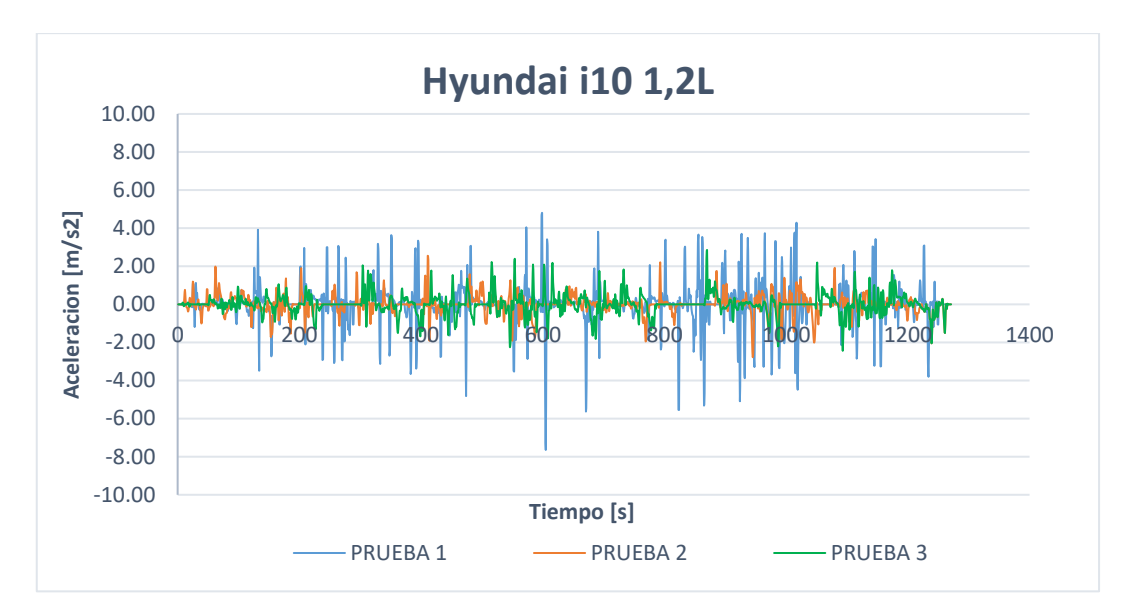

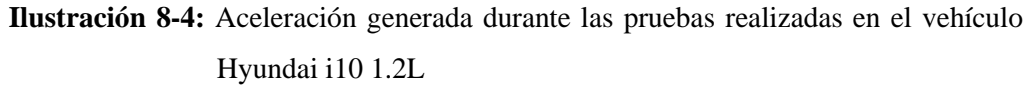

**Fuente:** Clavijo Geovanny y Tamami Jesus, 2022.

Las aceleraciones presentes en las pruebas con el vehículo Hyundai i10, se presentan en la ilustración 8-4 que van de acuerdo con las aceleraciones y frenadas generadas en el vehículo durante los ciclos de conducción, teniendo durante la prueba 1 aceleraciones más elevadas dentro del rango 4,79 m/s<sup>2</sup> y -7,65 m/s<sup>2</sup>, en la prueba 2, se encuentra con valores entre 2,55 m/s<sup>2</sup> y -2,77  $\text{m/s}^2$ , mientras que durante la prueba 3 se ha tenido aceleración entre 2,86 m/s<sup>2</sup> y -2,44 m/s<sup>2</sup>.

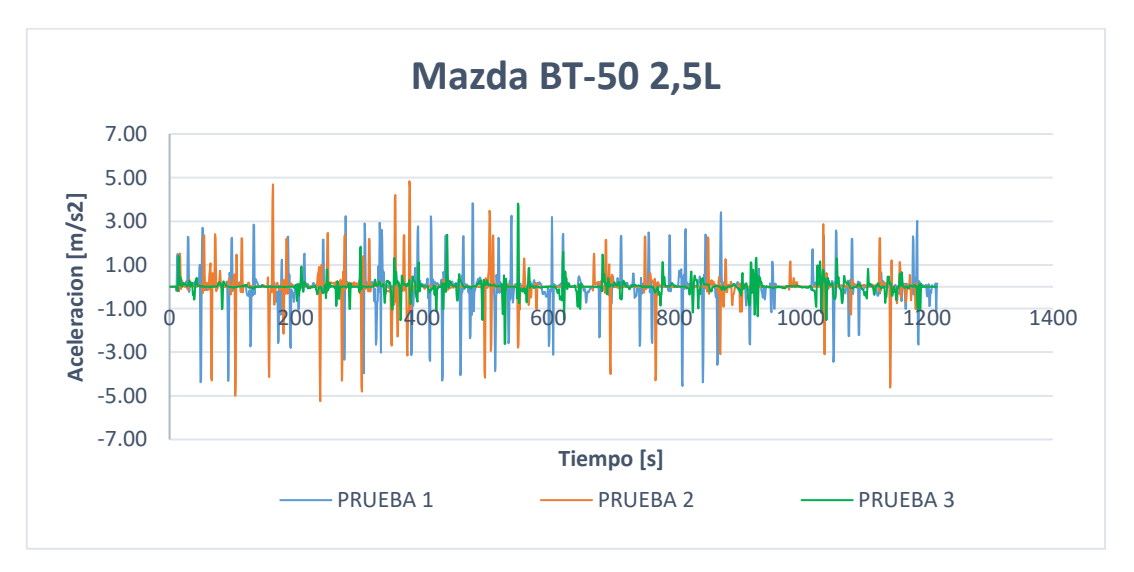

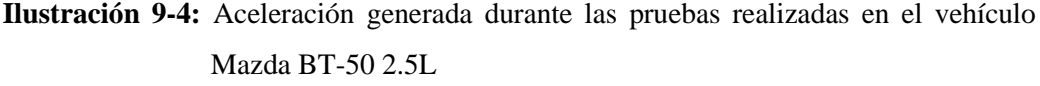

**Fuente:** Clavijo Geovanny y Tamami Jesus, 2022.

Para el vehículo Mazda BT-50 de acuerdo a la lectura OBD II generada en el interfaz Torque Pro en las pruebas realizadas se tiene las aceleraciones presentes en la ilustración 9-4 donde para la prueba 1 se encuentran entre  $3,82 \text{ m/s}^2$  y -4,51 m/s<sup>2</sup>, en la prueba 2, se encuentra con valores entre 4,80 m/s<sup>2</sup> y -5,12 m/s<sup>2</sup>, mientras que durante la prueba 3 se ha tenido aceleración entre 3,80 m/s<sup>2</sup> y -2,61 m/s<sup>2</sup>, de esa manera se observa que durante las pruebas realizadas en este vehículo entre las 3 son similares y dentro de un rango bajo, referente a la ilustración 7-4 y la ilustración 8-4.

*4.2.1.3. Distancia presentada durante las pruebas realizadas en los vehículos bajo la conducción realizada con respecto a la velocidad de conducción*

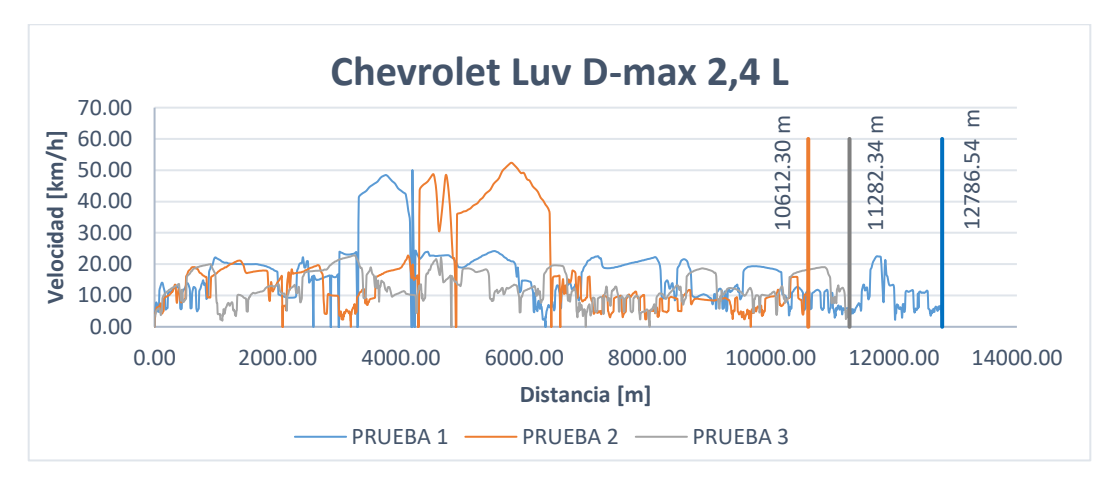

**Ilustración 10-4:** Curvas de Velocidad vs Distancia presentes durante las pruebas realizadas al vehículo Chevrolet Luv D-max 2,4L

**Fuente:** Clavijo Geovanny y Tamami Jesus, 2022.

Bajo las velocidades presentadas durante las pruebas realizadas en el vehículo con el tiempo de 20 minutos en cada prueba generada, se puede apreciar que para la prueba 1 con la velocidad de conducción durante el tiempo indicado se tiene una distancia de recorrido de 12 786,54 m, para la prueba 2 se tiene una distancia de recorrido de 10 612,30 m, mientras que la prueba 3 se tiene que bajo las condiciones de velocidad se ha recorrido 11 282,64 m, datos que son necesarios para ingresar al modelo vehículo desarrollado en el software Simulink QSS.
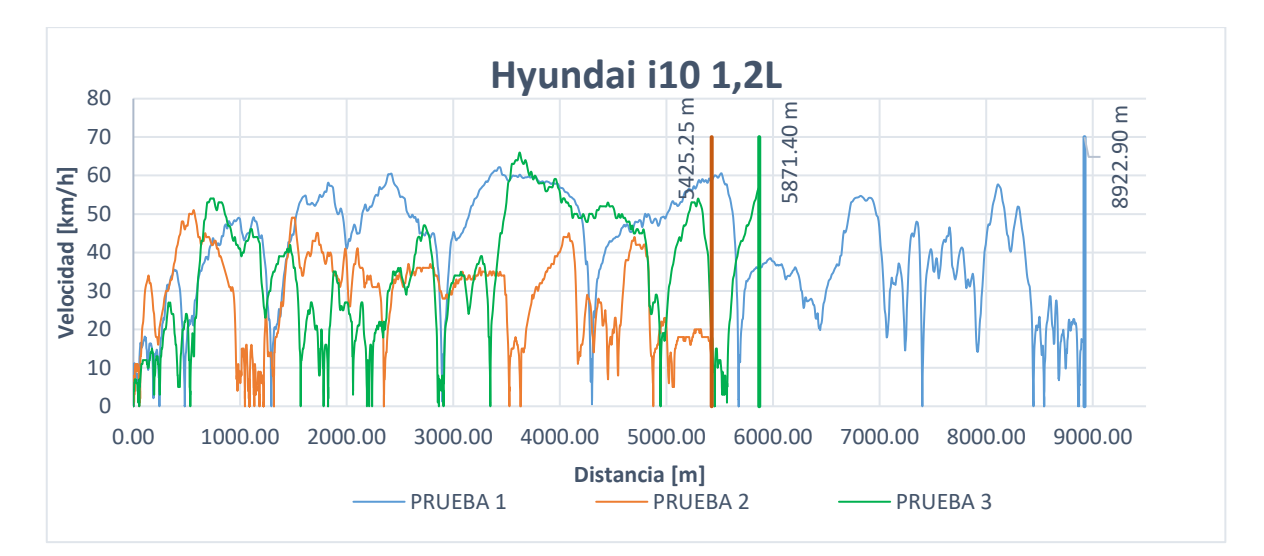

**Ilustración 11-4:** Curvas de Velocidad vs Distancia presentes durante las pruebas realizadas al vehículo Hyundai i10 1,2L

**Fuente:** Clavijo Geovanny y Tamami Jesus, 2022.

En el vehículo de prueba se realizó pruebas bajo cierta velocidad de conducción en un tiempo de 20 minutos en cada prueba hecha, por lo que su distancia varia acorde a la velocidad que se ha producido en cada una de ellas, donde en la prueba 1 se llegó a tener una distancia de 8 922,90 m recorrida, para la prueba 2 se recorrido 5 425,25 m, y para la prueba 3 se tiene una distancia recorrida de 5 871,40 m, datos ingresados en el modelo vehículo para generar el consumo teórico que se ha producido durante las pruebas producidas.

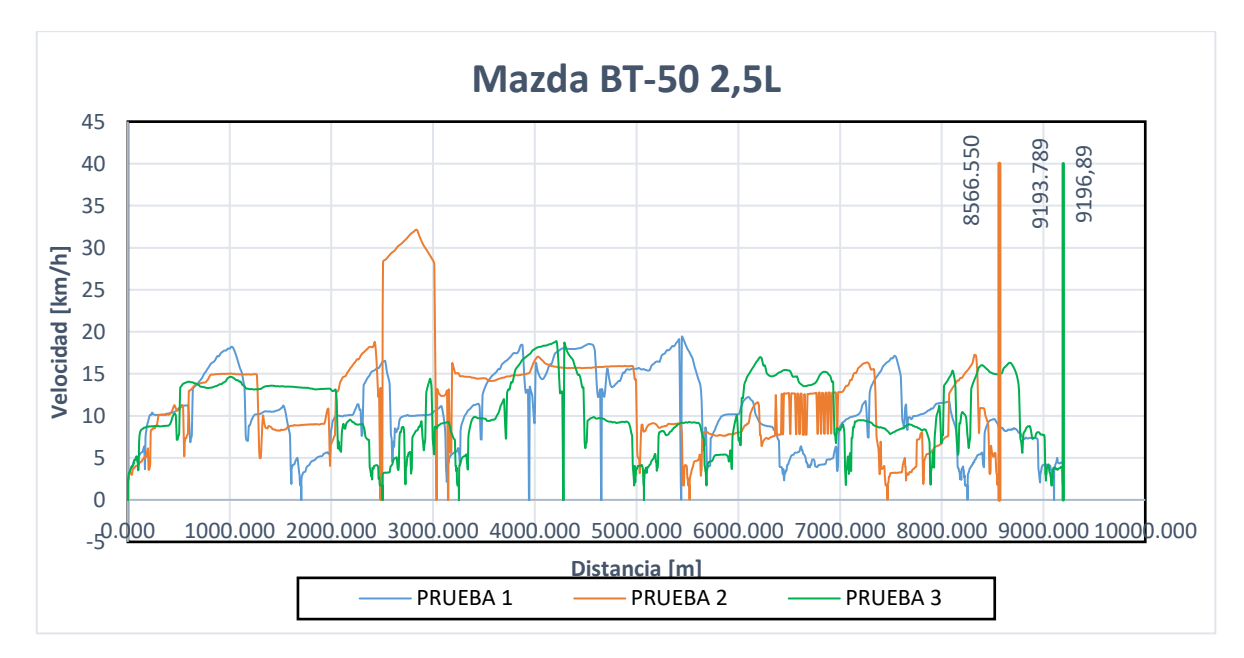

**Ilustración 12-4:** Curvas de Velocidad vs Distancia presentes durante las pruebas realizadas al vehículo Mazda BT-50 2,5L

**Fuente:** Clavijo Geovanny y Tamami Jesus, 2022.

En el tercer vehículo de prueba se ha desarrollado bajo las velocidades indicadas en la ilustración 12-4, indicando que durante la prueba 1, se tuvo un recorrido de 9 196,89 m en las distintas velocidades, para la prueba 2 fue un recorrido de 8 566,55 m, y finalmente para la prueba 3 se tuvo un recorrido 9 193,78 m bajo esas velocidades de conducción.

## *4.2.1.4. Grado de altura durante los ciclos de conducción realizados*

Debido a que dentro de la metodología se indica que para poder generar el método gravimétrico se requiere hacer pruebas

Debido a que dentro de la metodología se indica que para poder generar el método gravimétrico se requiere hacer pruebas en laboratorio, es decir in situ, para nuestras pruebas realizadas se usara la altitud a la que se encuentra el establecimiento donde se procedió a realizar las pruebas en los vehículos.

La altitud a la que se encontró durante las pruebas de conducción fue a 3 808 msnm, para todas las pruebas realizadas en los 3 vehículos seleccionados, entonces es un valor fijo que se ocupará para los parámetros de entrada al modelo vehículo, donde alfa (variación de altura) será cero en todos los instantes.

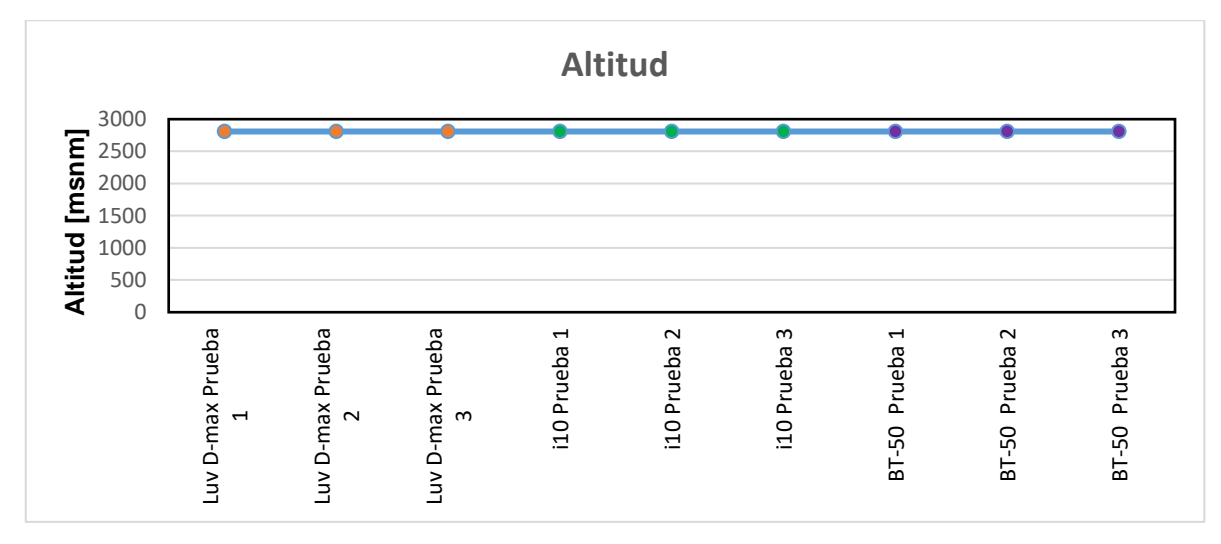

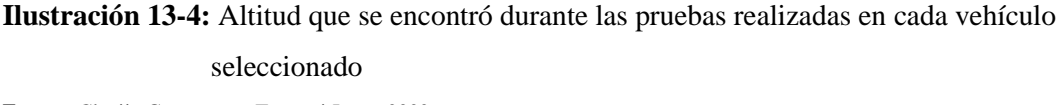

**Fuente:** Clavijo Geovanny y Tamami Jesus, 2022.

#### *4.2.2. Consumo en l/100km generado en el entorno Simulink QSS*

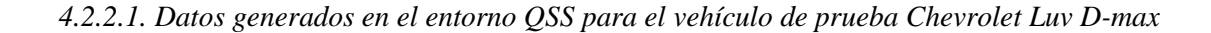

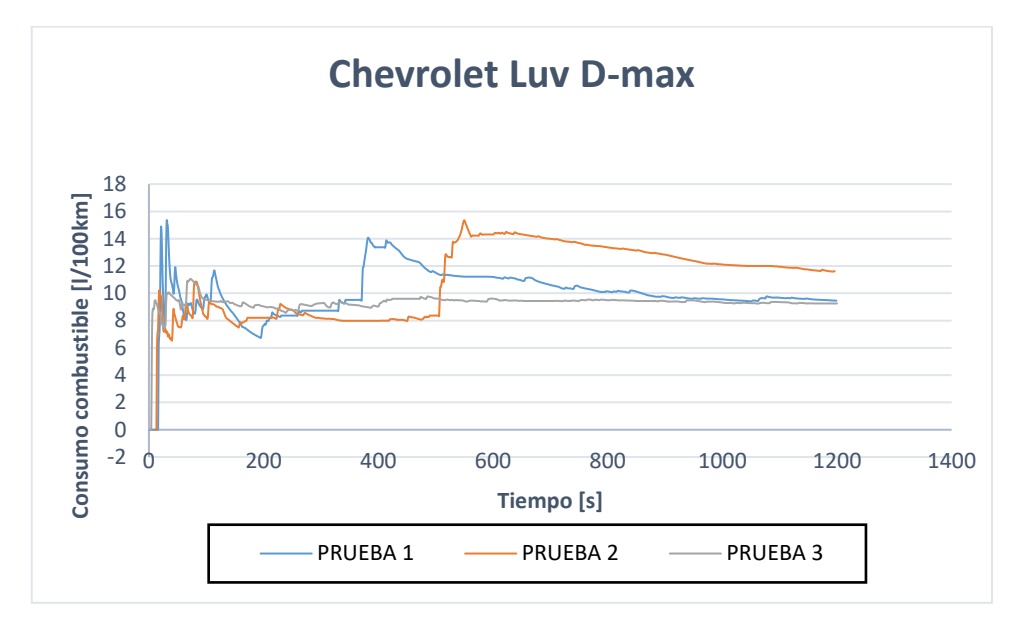

**Ilustración 14-4:** Consumo de combustible en l/100km generado en el software Matlab entorno QSS para el vehículo Chevrolet Luv D-max

**Fuente:** Clavijo Geovanny y Tamami Jesus, 2022.

Para el primero vehículo, el modelo generado en el entorno Simulink QSS permite el ingresado de variables de entrada en cada bloque, y procede a generar el consumo de combustible l/100km de cada prueba hechas, es decir se tendrá 3 curvas por los datos ingresados en la misma, donde como se observa en la ilustración 14-4 se tiene en los primeros segundos valores que difieren con respecto al resto más adelante, ya que según las curvas indicadas pasado los 500 segundos las curvas empiezan a tener linealidad en el consumo, puede ser por factores internos del modelo, que tienen un tiempo de retraso en arrojar los resultados por lo que fue conveniente analizar únicamente los datos que se encuentran pasado los 500 segundos, donde las curvas son más constantes dentro de un rango de consumo de 14 l/100km como máximo y de 8 l/100km como mínimo.

*4.2.2.2. Datos generados en el entorno Simulink QSS para el vehículo de prueba Hyundai i10*

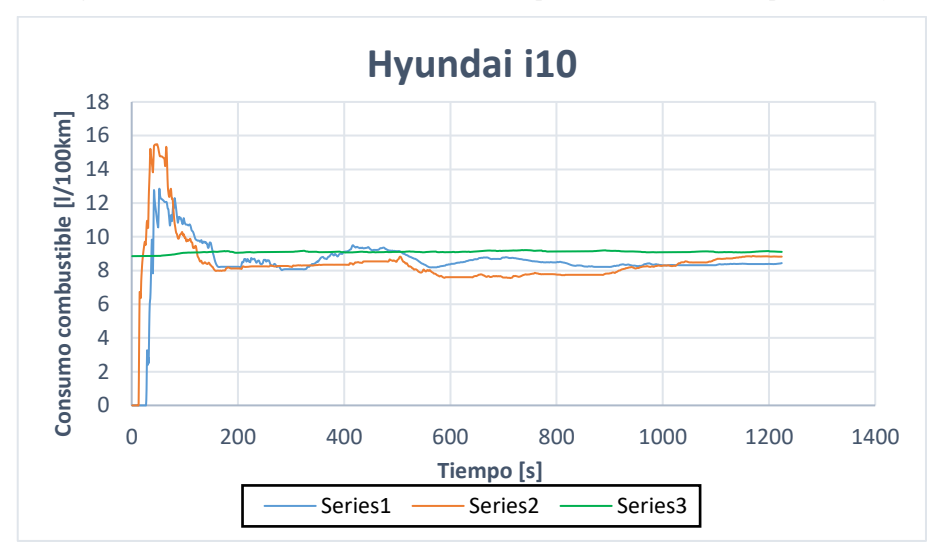

**Ilustración 15-4:** Consumo de combustible en l/100km generado en el software Matlab entorno QSS para el vehículo Hyundai i10 **Fuente:** Clavijo Geovanny y Tamami Jesus, 2022.

Para el segundo vehículo, se han ingresado cada variable que requiere el programa acorde a las características que tiene el vehículo Hyundai i10, indicando en la ilustración 15-4 que para este vehículo se ha tenido de igual manera valores alterados durante los primeros segundos, mientras que a partir de los 400 segundos, las 3 pruebas realizadas ya son muy cercanas, contantes sin mucha variación, por lo que se debe considerar desde ese punto para evaluar dichos dato, estando en un rango de consumo para este vehículo según el modelo QSS entre 8 l/100km como mínimo y 10 l/100km como máximo desde los puntos indicados.

*4.2.2.3. Datos generados en el entorno Simulink QSS para el vehículo de prueba Mazda BT-50* 

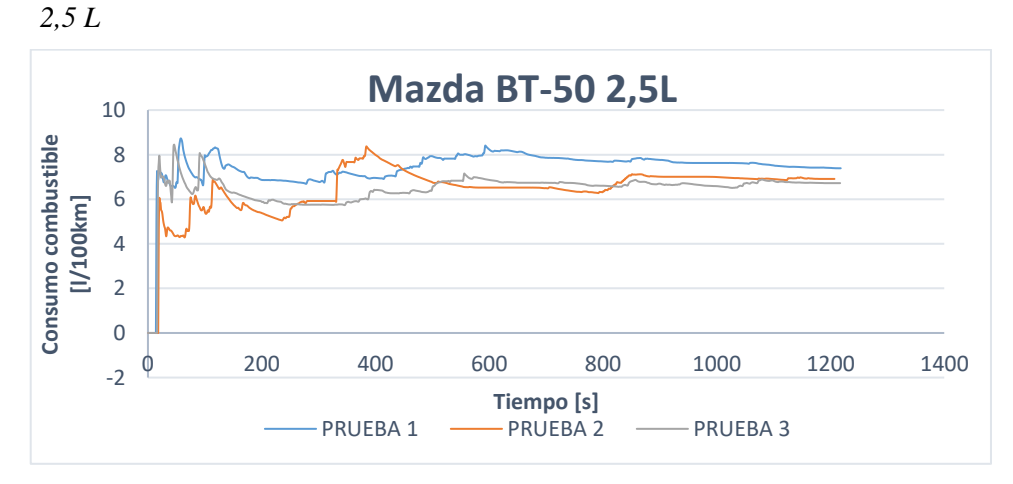

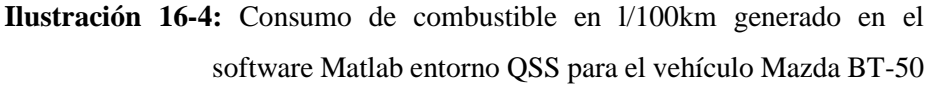

**Fuente:** Clavijo Geovanny y Tamami Jesus, 2022.

Para el caso del tercer vehículo seleccionado, el modelo vehículo una vez ingresado los valores correspondientes a este automóvil, genera el consumo de combustible l/100km el cual para las 3 pruebas hechas, se contara con datos variables al inicio de cada prueba, mientras a pasado los 600 segundos, se empiezan a suavizar las curvas, y nos permitió generar relación con los otros métodos de gasto de combustible, escogiendo ciertos puntos desde el instante indicado, para tener más relación entre los métodos que se analicen, para este caso las pruebas se encuentran en un rango desde 6 l/100km como mínimo hasta 8 l/100km como máximo bajo las situaciones indicadas.

- **4.3.Consumo generado durante el método gravimétrico realizado en los vehículos seleccionados.**
- *4.3.1. Datos generados a partir del método gravimétrico para el vehículo de prueba Chevrolet Luv D-max*

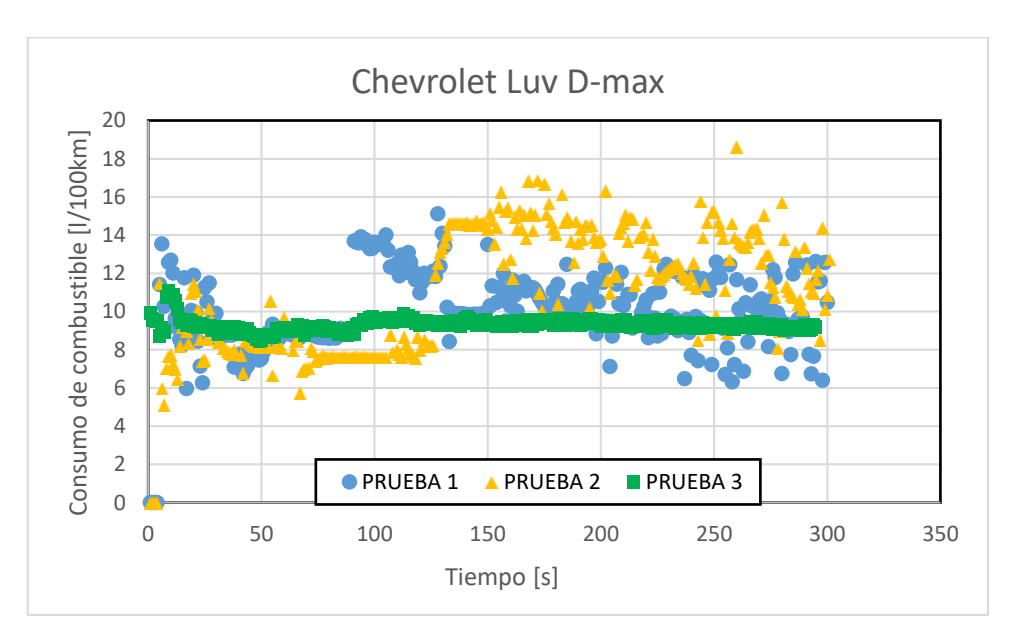

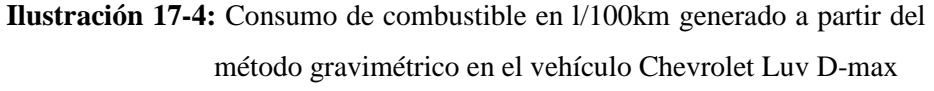

**Fuente:** Clavijo Geovanny y Tamami Jesus, 2022.

Para las pruebas generadas en el vehículo Chevrolet Luv D-max se tiene los valores de la ilustración 17-4 donde mediante el método gravimétrico se nos permite conocer el consumo real que va teniendo el vehículo, para lo cual se ha tenido que realizar cada segundos en sus consumos instantáneos, debido a que se realizó con un equipo de pesaje que su variación de gramos se podía notar cada tiempo indicado, por ende se tiene de esa forma los valores, teniendo el consumo en l/100km durante las pruebas realizadas se encuentra disperso entre 6 a 16 l/100km.

# *4.3.2. Datos generados a partir del método gravimétrico para el vehículo de prueba Hyundai i10*

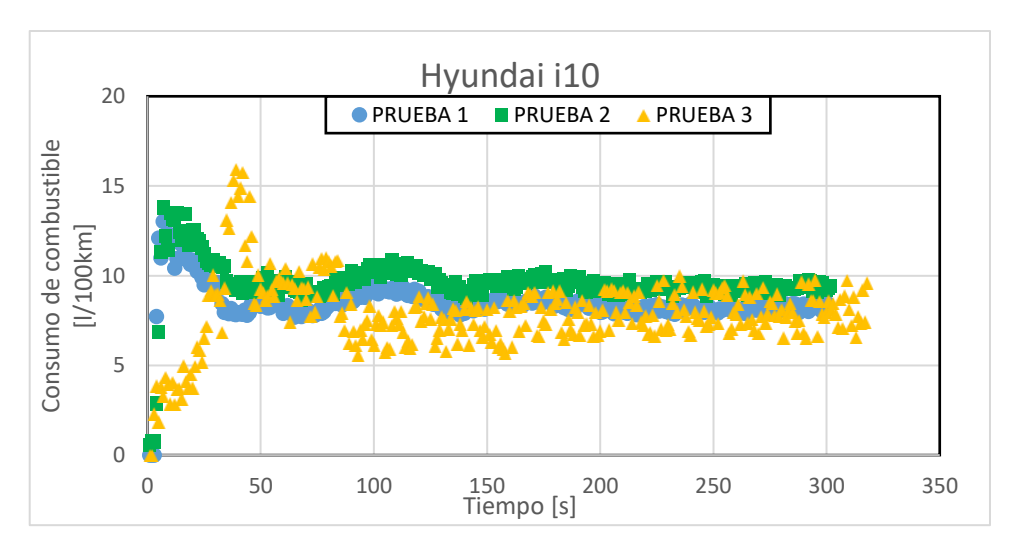

**Ilustración 18-4:** Consumo de combustible en l/100km generado a partir del método gravimétrico en el vehículo Hyundai i10 **Fuente:** Clavijo Geovanny y Tamami Jesus, 2022.

Dentro de las pruebas realizadas que se presentan en la ilustración 18-4 para el vehículo seleccionado se puede observan que la gran mayoría de datos se situación dentro de un rango que tiene la gran cantidad de datos entre 6 a 10 l/100km, teniendo en cuenta que los datos se encuentran cada 4 segundos para poder tener valores variables de consumo de combustible.

# *4.3.3. Datos generados a partir del método gravimétrico para el vehículo de prueba Mazda BT-50 2,5L.*

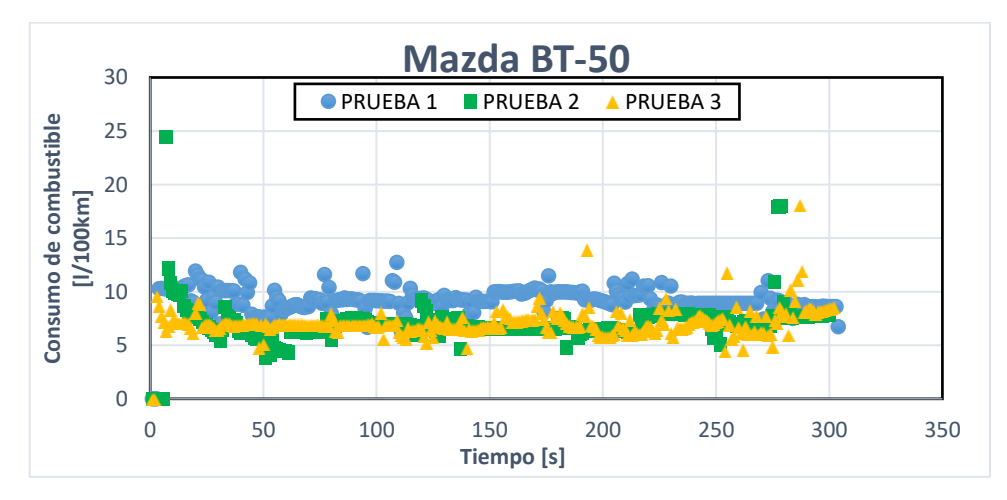

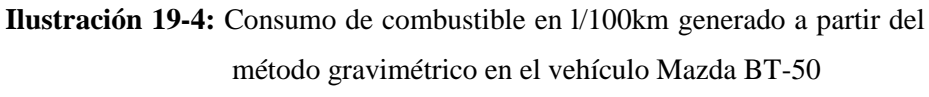

**Fuente:** Clavijo Geovanny y Tamami Jesus, 2022

Para el vehículo Mazda BT-50 se tiene que, durante las pruebas realizadas, el método gravimétrico nos permite conocer los valores de consumo en l/100km, dado cada 4 segundos para poder ver variación en el gasto masico, y poder generar el consumo, el cual de acuerdo con la ilustración 19-4 en consumo el mayor porcentaje se encuentra entre 5 l/100km como mínimo y 10 l/100km como máximo, en la gran parte de valores.

# **4.4.Validación del modelo vehículo del entorno Simulink QSS en los vehículos seleccionados a partir de la metodología presentada**

Debido a que se quiere llegar a tener una mejor aproximación al consumo real en base a los métodos propuestos, se realiza el análisis entorno al modelo QSS que se quiere validar para posteriores usos debido a la factibilidad de manipular, al contrario de los otros dos métodos usados, lectura OBD II y el método gravimétrico, que es más cercano a la realidad, debido a que se realiza pruebas in situ en contacto con el consumo que va generando el vehículo durante las prueba de conducción, pero es necesario tener una fuente que nos indique lo dicho, por ende se trató de encontrar la correlación de Pearson más cercana a 1.

#### *4.4.1. Método OBD II vs Simulink QSS*

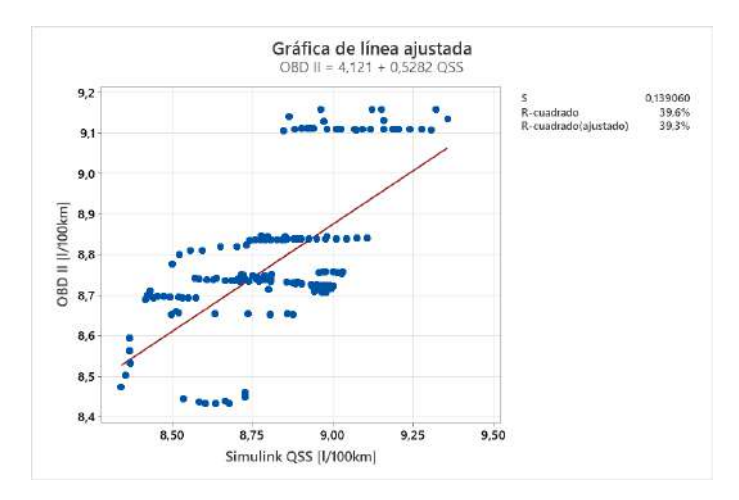

#### *4.4.1.1. Análisis para el vehículo Chevrolet Luv D-max*

**Ilustración 20-4:** Gráfica de dispersión de puntos para el método OBD II vs Simulink QSS de las pruebas realizadas en el vehículo Chevrolet Luv D-max **Fuente:** Clavijo Geovanny y Tamami Jesus, 2022.

Para el análisis de la relación que tienen los resultados del método OBD II con los datos generados en el entorno Simulink QSS, se aplicó correlaciones, obteniendo la ilustración 20-4, donde se puede observar que dispersión se tiene y que tan cercano son los valores que nos da la lectura OBD II con respecto a los valores del software, de esa forma ver la dependencia que tiene el un método con respecto al otro, en este caso el parámetro de análisis es el  $\mathbb{R}^2$  que presenta un valor de 39,6% con respecto al conjunto de pruebas, siendo un valor bajo que de manera calificativa se encuentro en una rango moderado y bajo grado de confianza, es decir los datos que se generen en el entorno QSS nos van a permitir llegar a un valor OBD II con un 39,6 % de relación que no sería confiable, por ende se procede analizar los otros métodos para conocer su R de Pearson y realizar su análisis respectivo.

## *4.4.1.2. Análisis para el vehículo Hyundai i10*

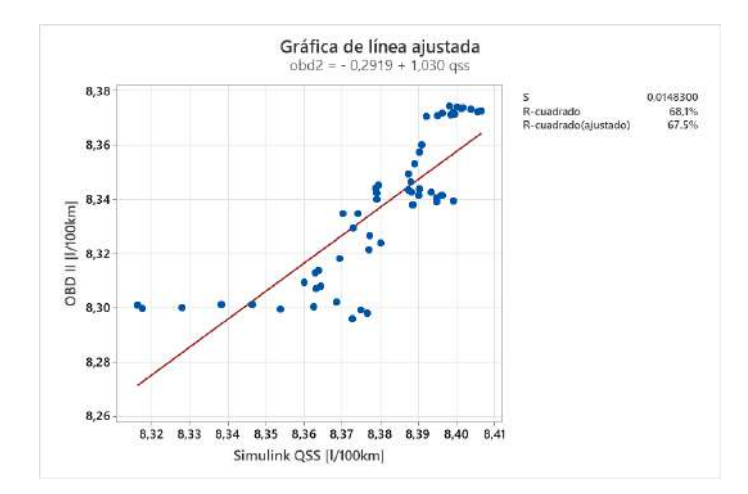

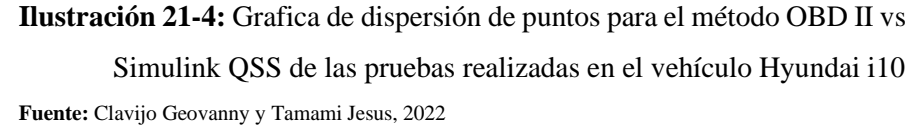

Para el caso del segundo vehículo seleccionado se han realizado las 3 pruebas correspondientes, donde se evaluó de la misma manera, que tanta relación tienen sus valores a razón de una tendencia lineal, donde gracias al  $\mathbb{R}^2$  se puede conocer que tan confiable es pasar a partir del modelo vehículo del entorno Simulink QSS a un consumo real de combustible, el cual tiene un valor de 67,5 % de manera ajustada, por ende dentro de la evaluación calificativa se puede decir que para este vehículo se tiene un buen grado de eficiencia de predicción desde el un método hacia el otro, en base a las pruebas realizadas.

#### *4.4.1.3. Análisis para el vehículo Mazda BT-50*

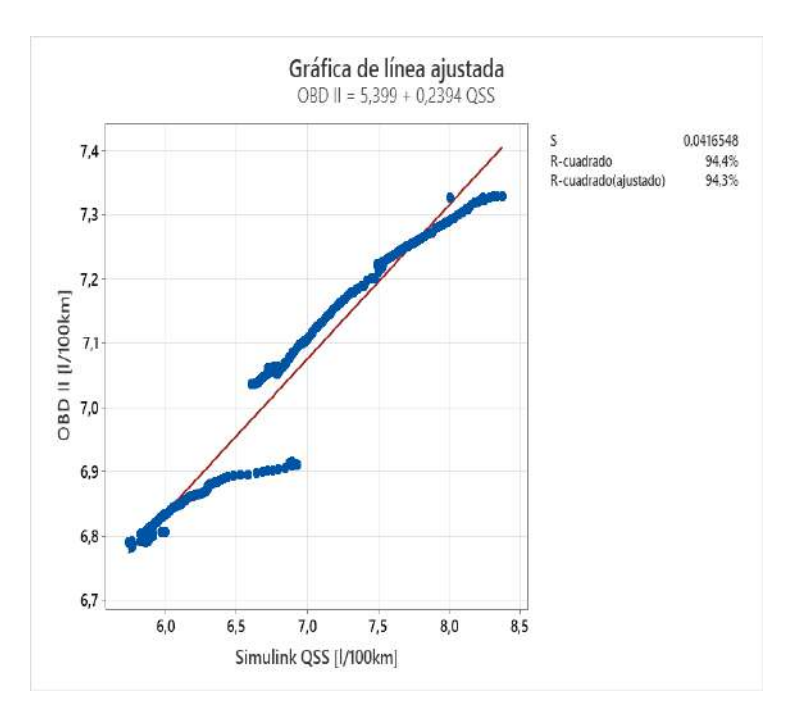

**Ilustración 22-4:** Grafica de dispersión de puntos para el método OBD II vs Simulink QSS de las pruebas realizadas en el vehículo Mazda BT-50  **Fuente:** Clavijo Geovanny y Tamami Jesus, 2022

En el caso del tercer vehículo seleccionado se ha realizo las pruebas de ruta correspondientes obteniendo el consumo de la lectura OBD II, mientras que los resultados en l/100km del Simulink QSS se obtuvo a partir de su modelo vehículo, generando la relación y verificando que tan lineales son entre estos dos valores, como se observa en la ilustración 22-4 para el caso del OBD II el consumo se encuentra entre 6,8 l/100km como mínimo y 7,35 l/100 km como máximo, mientras que en el caso del QSS sus valores están entre 6,7 l/100km como mínimo y 8,5 l/100km como máximo, generando sus puntos y línea de tendencia con un  $R^2$  ajustado de 94,3%, que describe una buena tendencia en un método del otro ya que tiene un grado de predicción alto entre estos dos métodos, siendo optimo partir del entorno QSS hacia el OBD II ya que nos daría valores cercanos al mismo sin la necesidad de generar en método de lectura por el ELM 327.

#### *4.4.2. Método Gravimétrico vs Simulink QSS*

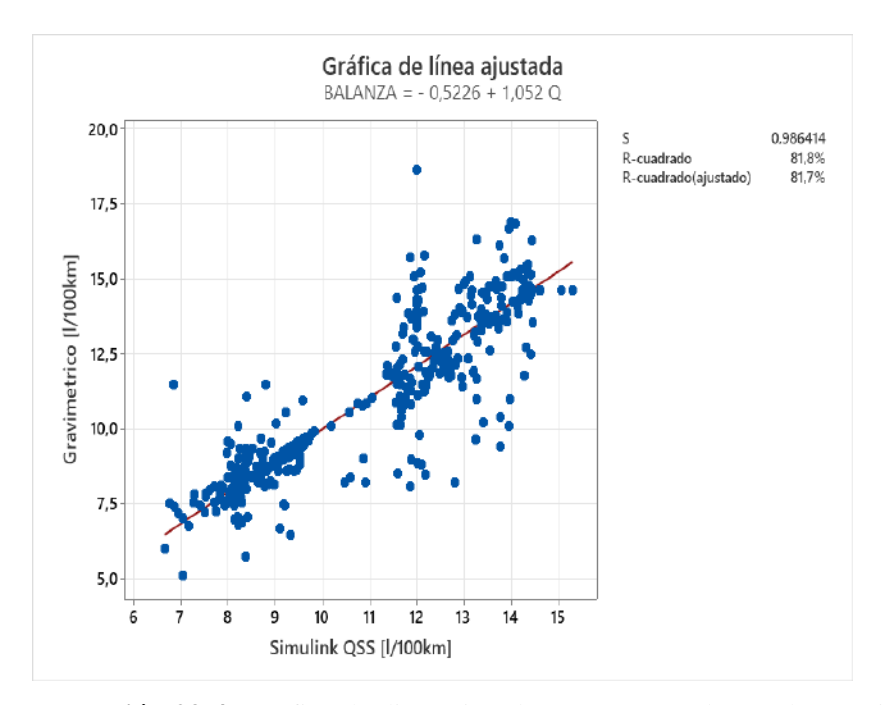

## *4.4.2.1. Análisis para el vehículo Chevrolet Luv D-max*

**Ilustración 23-4:** Grafica de dispersión de puntos para el método Gravimétrico vs Simulink QSS de las pruebas realizadas en el vehículo Chevrolet Luv D-max **Fuente:** Clavijo Geovanny y Tamami Jesus, 2022.

Para la ilustración 23-4 se indica de manera gráfica como hay la dispersión de datos a la línea de tendencia donde para el caso del método gravimétrico su gasto va desde 5 l/100km como mínimo hasta 18 l/100km como máximo, pero pocos punto ya que su mayoría se acerca a la linealidad, sin embargo los datos generados del entorno QSS se encuentran desde los 6,5 l/100km como mínimo hasta 16 l/100km, pero al momento de evaluar el coeficiente de correlación de Pearson, su  $\mathbb{R}^2$  se establece en 81,7 % ajustado que es grado de tendencia alto de relación del método gravimétrico con el del entorno QSS.

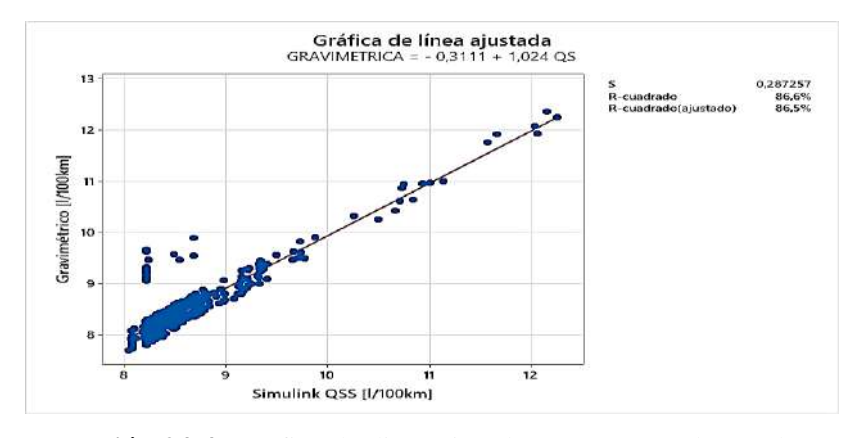

**Ilustración 24-4:** Gráfica de dispersión de puntos para el método Gravimétrico vs Simulink QSS de las pruebas realizadas en el vehículo Hyundai i10 **Fuente:** Clavijo Geovanny y Tamami Jesus, 2022.

Para el vehículo Hyundai i10 se realizaron las respectivas pruebas para generar el consumo de combustible, permitiendo generar la gráfica de dispersión, método gravimétrico vs Simulink QSS para predecir la línea de tendencia, es decir la ecuación que nos permita generar valores aproximados a la realidad a partir del modelo vehículo desarrollado en entorno Simulink QSS, indicando en la ilustración 24-4 que durante la gravimetría se obtuvo gastos de 7,5 l/km como mismo hasta cerca de los 13 l/100 km en máximo, así como para los resultados del modelo vehículo generan entre los 8 l/100km hasta aproximadamente 13 l/100km obteniendo un  $\mathbb{R}^2$  de 86,5% ajustado que da un grado de tendencia alto para predecir el consumo real a partir de datos calculados en el entorno QSS.

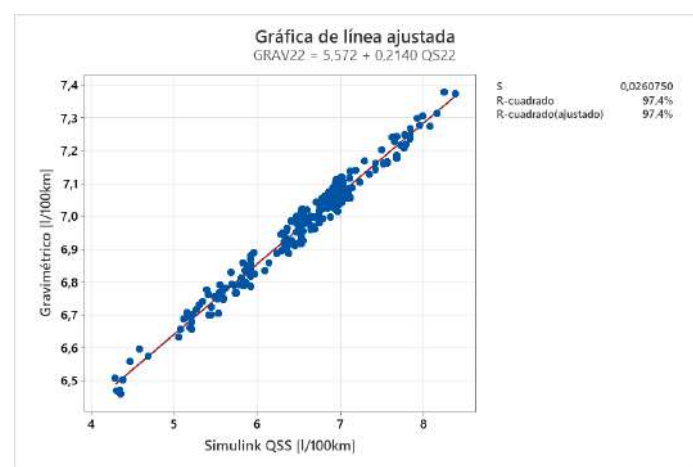

*4.4.2.3. Análisis para el vehículo Mazda BT-50*

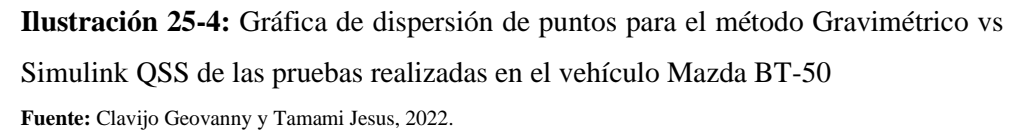

Para el último vehículo seleccionado se tiene que su  $\mathbb{R}^2$  ajustado está en un 97,4% que es un grado de tendencia alto del método gravimétrico respecto al método del entorno QSS por lo que al generar un consumo con el modelo vehículo, si hay un grado de confianza alto para generar valores reales o gravimétricos evitando realizar dichas pruebas experimentales, entonces, para el vehículo Mazda BT-50 se puede decir que su rango de consumo de combustible esta 6,4 l/100km y 7,4 l/100km de consumo cercano a la realidad, ya que con la ecuación dada se puede sacar valores aproximados a la realidad, generando solo ciclos de conducción en el modelo vehículo del entorno Simulink QSS.

#### *4.4.3. Selección del método más ajustado a la validación en base al coeficiente de Pearson*

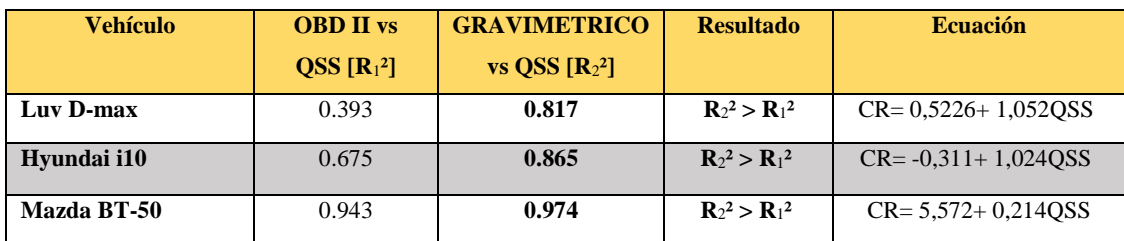

**Tabla 1-4:** Analisis de errores

**Realizado por:** Clavijo Geovanny y Tamami Jesus, 2022.

Se ha presentado ilustraciones que nos indican la correlación que se tiene entre los métodos evaluados OBD II vs Simulink QSS frente al método Gravimétrico vs Simulink QSS, ya que nos interesa saber cuál de los dos métodos experimentales aplicados tiene mayor relación al modelado desarrollado en el entorno Simulink QSS, entonces para los vehículos seleccionado el método que mayor relación tiene con respecto al simulado en el método gravimétrico ya que para el vehículo Chevrolet Luv D-max se tiene un  $R^2$  de 0,817, para el vehículo Hyundai i10 se tiene un valor de 0,865, mientras que para el vehículo Mazda BT-50 un  $\mathbb{R}^2$  de 0,974, valores que se encuentran dentro de un grado alto de relación, por lo que conociendo que el método gravimétrico es más cercano a la realidad, se puede predecir a partir del modelo QSS a ese método más cercano a la realidad, evitando hacer pruebas de laboratorio, únicamente usar el modelo vehículo generado y aplicar pruebas de ruta en el modelo para generar el consumo en l/100km.

Algo que podemos observar es que para el vehículo Mazda BT-50 se obtuvo un  $\mathbb{R}^2$  de 0.974, es decir un 97% de linealidad, este vehículo es un vehículo Diesel, le cual dentro del modelo vehículo varia el bloque engine combustión que requiere datos de un motor diésel, lo cual puede estar generando que se tenga mayor proximidad con el gravimétrico, además del OBD II, entonces esto puede causar motivación para generar un análisis de diferencia entre un vehículo diésel y un

vehículo gasolina con un mismo cilindraje para analizar el comportamiento de los resultados que arrojaría el modelo vehículo del entorno Simulink QSS.

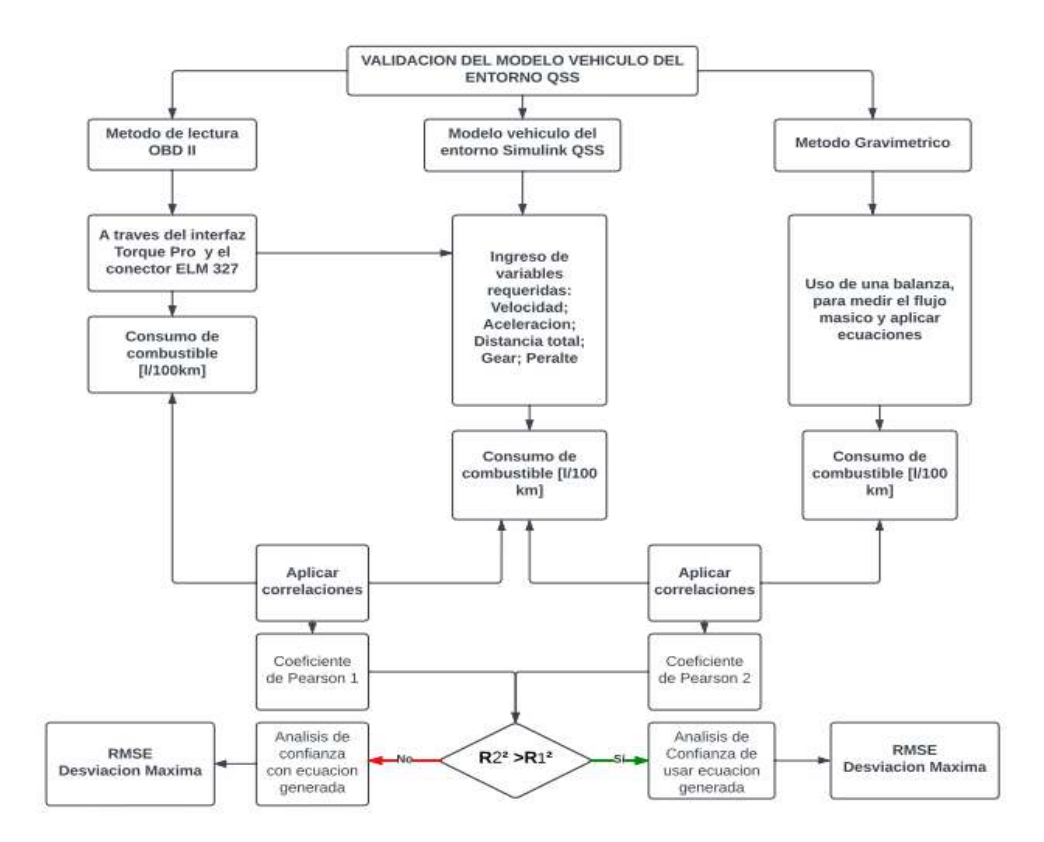

#### *4.4.4. Diagrama comparativo de los resultados para la validación del modelo vehículo*

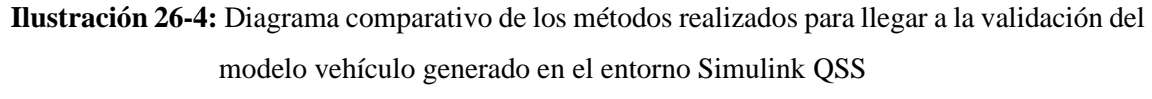

**Fuente:** Clavijo Geovanny y Tamami Jesus, 2022.

Para llegar a la validación del modelo se requiere comparar los métodos experimentales aplicados con el método del modelo vehículo, lo cual requiere generar resultados [l/100km] en el método OBD II, como en el método gravimétrico, el cual está representado en función del tiempo ya que el tiempo de prueba se hizo cada 20 minutos, entonces cada método requiere una serie de pasos indicados dentro de la metodología para generar resultados.

Encontrado el valor gasto de combustible en cada método, se requiere comparar los resultados para llegar a una validación de cual método experimental tiene mejor relación con el modelo creado en el entorno Simulink QSS, para lo cual se aplica correlaciones en cada grafica para conocer el índice que más se aproxime a 1, ya que  $R<sup>2</sup>$  nos indica que tan lineales son los valores, en este caso OBD II vs Simulink QSS, ante gravimétrico vs Simulink QSS, de esa manera seleccionar el método más cercano a la realidad, para lo cual ya se ha realizado un cuadro, en el cual de acuerdo a sus valores se confirma que el método que más se acerca es el método gravimétrico, que tiene coherencia ya que es un método de laboratorio realizado directamente sobre el combustible, elemento de análisis, mientras que el OBD II también nos predice el gasto de combustible pero, al igual que el entorno QSS es un cálculo con las variables que tiene y puede variar por factores que no calcula su programación.

Se requiere saber el grado de confianza que tiene el uso del modelo vehículo para la cual nos acogemos a los métodos estadísticos que nos presta la herramienta de cálculo Excel, en este caso para validar la confiabilidad se realizó a través del RMSE y la desviación máxima que se tiene al aplicar la ecuación generada, ya que RMSE nos permite conocer a través de los residuos, la desviación estándar de dichos valores, para así conocer los errores de predicción, obteniendo así el nivel de dispersión de dichos valores residuales. Mientras que con la desviación máxima conocemos cual es el valor entre todos los residuos que es más alejado de la línea de tendencia.

#### *4.4.5. RMSE y desviación máxima*

#### *4.4.5.1. Análisis para el vehículo Chevrolet Luv D-max*

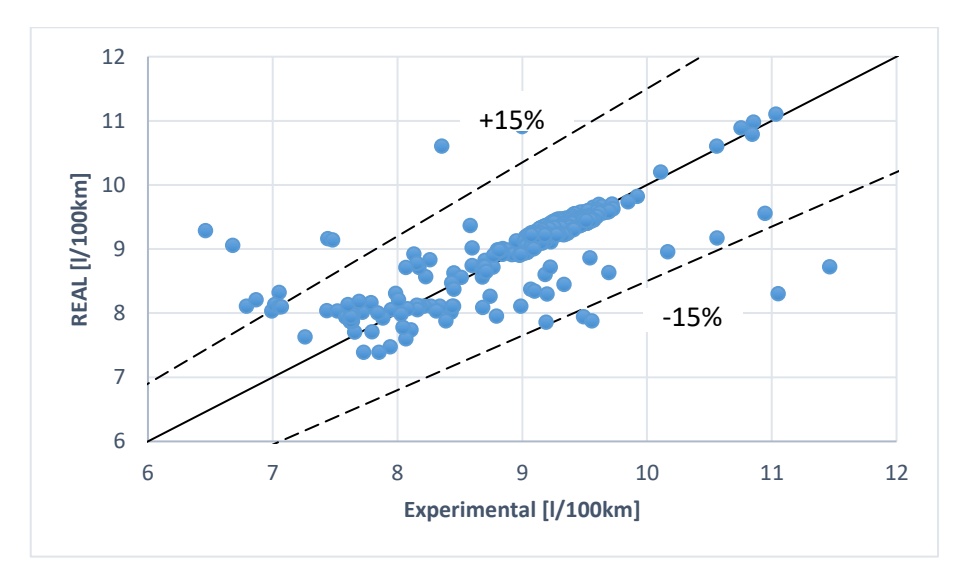

**Ilustración 27-4:** Análisis de confianza del método QSS con el método gravimétrico a partir de la ecuación generada para el vehículo Chevrolet Luv D-max

**Fuente:** Clavijo Geovanny y Tamami Jesus, 2022.

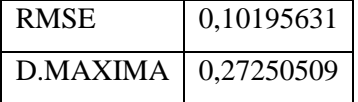

De acuerdo a la ilustración 27-4 para el vehículo seleccionado aplicado la ecuación generada se tiene los puntos indicados donde evaluando sus residuos con la RMSE, el error de raíz cuadrada media que analiza los dichos valores como errores de predicción, los cuales nos ayudan a comprender la media de la distancia que se encuentran los puntos de la línea de regresión, generando así el nivel de dispersión el cual es un valor de 0,1019 que se considera bajo ya que se dice que durante el uso de la ecuación se puede llegar a tener un nivel de error de entre 0,10 con una desviación máxima de 0,27 l/100km.

Al usar esta ecuación por lo que se considera que si hay confianza en usar esta ecuación generada para calcular el valor real de gasto de combustible ya que esos errores se encuentran en un nivel bajo que no afectaría en usar los valores reales generados para generar otro análisis por otro investigador.

En la ilustración 27-4 se puede apreciar que dentro un 15% de desviación esta la mayoría de los datos de consumo agrupados, que más allá de dicho porcentaje hay ciertos valores que en relación con los otros valores se pueden pasar por alto, pero es necesario representarlos.

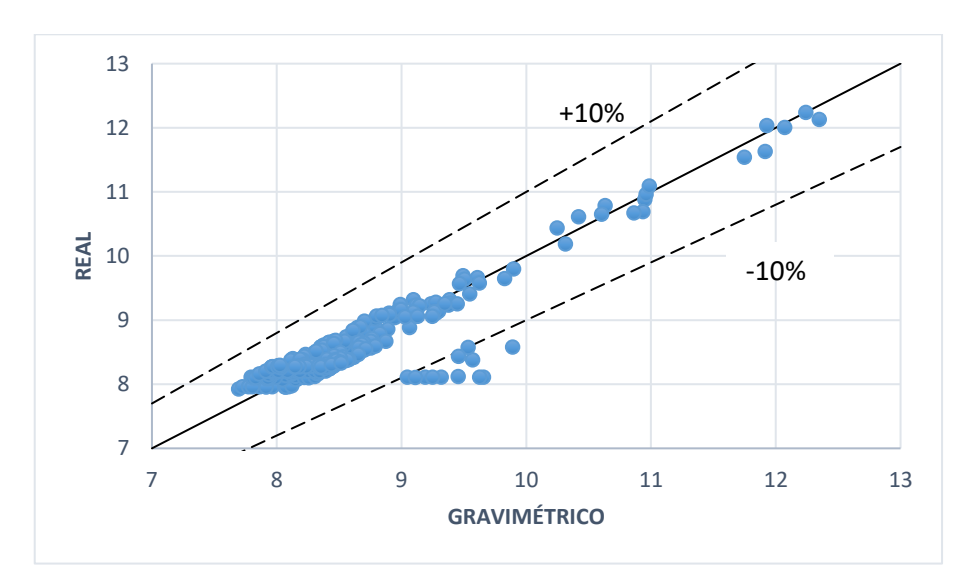

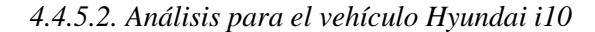

**Ilustración 28-4:** Análisis de confianza del método QSS con el método gravimétrico a partir de la ecuación generada para el vehículo Hyundai i10 **Fuente:** Clavijo Geovanny y Tamami Jesus, 2022.

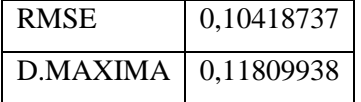

Dentro de la validación para saber que tan confiable es usar en este caso la ecuación generada para el vehículo Hyundai i10 se puede apreciar en la ilustración 28-4 sus datos aplicando la ecuación se acerca bastante a la línea de tendencia, siendo así que se graficó líneas de desviación a un 10% donde se encuentran los datos más alejados mientras que la mayoría está bajo ese porcentaje de desviación.

Además, al encontrar su RMSE nos encontramos con una desviación de sus errores en un nivel de 0,104 que se puede considerar confiable usar dicha ecuación para generar consumos reales a partir de otros ciclos de conducción introducidos en el modelo vehículo, indicando además que la desviación máxima de encuentra en un valor de 0,11 que de igual manera es aceptable ante la variación que se tiene por factores externos que afectan al cálculo del consumo de combustible.

#### *4.4.5.3. Análisis para el vehículo Mazda BT-50*

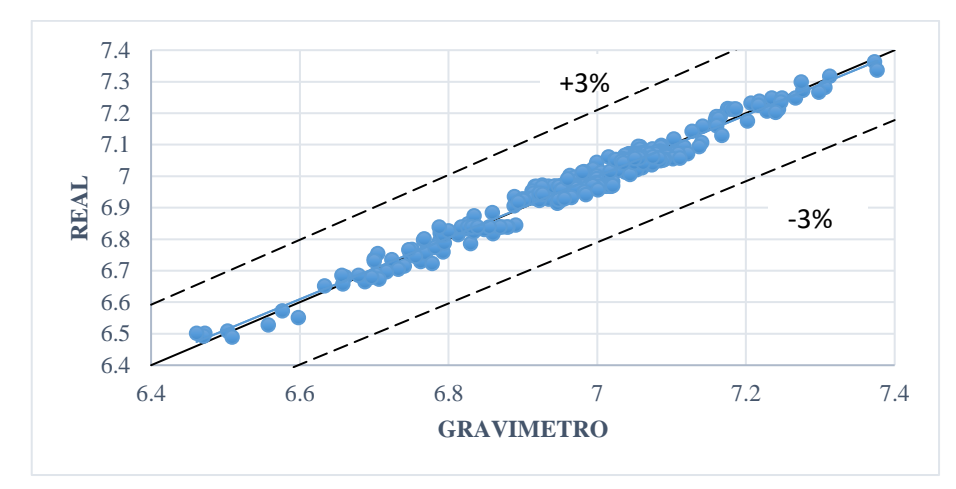

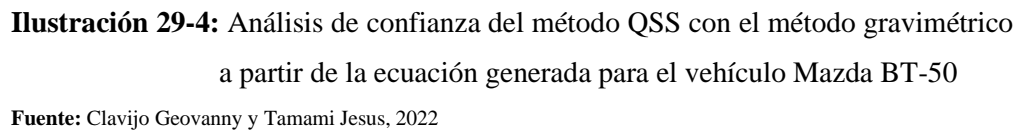

**Consumo real =** 5,572 + 0,2140(QSS) **(13)**

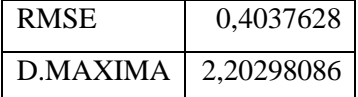

Para el último vehículo seleccionado se tiene la ilustración 29-4 que nos permite analizar el nivel de confianza del método QSS con el método gravimétrico para usar la ecuación generada durante las pruebas para generar un consumo real a partir de datos del modelo vehículo del entorno Simulink QSS donde como primer punto se indica la agrupación de los valores muy cercanos a la línea de tendencia de manera visual.

La desviación de los valores no es mayor a un 3% como se indica que ningún valor supera dichas líneas de desviación, además de indicar que cuenta con un RMSE de 0,40 que nos indica un nivel desviación de los errores para comprender el índice de confianza de usar dicha ecuación para llegar a un real l/100km a partir de los valores generados en el entorno Simulan QSS, mientras que su desviación máxima fue de 2,20 respecto a los valores generados con la línea de tendencia.

## **CONCLUSIONES**

Durante la representación de resultados de los métodos realizados se pudo observar que para el caso del método de lectura OBD II los valores durante los primeros segundos se elevan demasiado en torno al consumo normal de un vehículo, lo cual va relacionado al programa que trabaje el interfaz Torque Pro que tarda en realizar los cálculos adecuados, así como parámetros de temperatura, mientras que para el modelo vehículo sucede algo similar durante los 100 a 200 segundos iniciales que también puede ser que debido al ser un programa con cálculos y formulas internas, no logra abarcar todos los datos al inicio y muestra datos elevados, hasta que dicho programa controle las variables de análisis, por eso se ha tomado en cuenta estas consideración y el análisis se ha desarrollado bajo el tiempo que permite tener valores suavizados y permiten un mejor análisis de datos.

La aplicación experimental nos permitió conocer flaquezas durante su desarrollo, ya que dentro producción de valores reales de consumo de combustible se tiene el método gravimétrico que además de estar de frente con el gasto masico de combustible, fue el que tuvo más relación en cuanto al coeficiente de Pearson para validar el modelo vehículo del entorno Simulink, el cual fue desarrollado de manera in situ ya que para la recolección de datos de la balanza se debía contar con estabilidad en el instrumento de manera que en ruta por cuestión de motor y geografía de vías existe demasiada inestabilidad que no permite exactitud en la toma de datos gravimétricos, por ende el método gravimétrico más cercano a la realidad nos limitó a generar ciclos de conducción in situ, bajo un dinamómetro que nos permite generar las curvas de velocidad vs tiempo, para obtener los valores tanto del método gravimétrico como del método de lectura OBD II, para generar los valores del entorno Simulink QSS para poder compararlos con los métodos experimentales.

Los vehículos seleccionados forman parte de los más frecuentes del parque vehicular de la ciudad de Riobamba, tomando en cuenta que se realizó ciclos de conducción generales que pueden ser comparados con ciclos que realizan personas en tramos de trabajo o traslado al sector académico, politécnica, ubicándose dentro de la zona urbana donde de acuerdo a la Agencia Nacional de Transito los límites de velocidad en zonas urbanas es de hasta 60km/h, por ende los ciclos de conducción realizados fueron dentro de ese rango de velocidad para mayor proximidad a un ciclo de conducción que se puede evaluar en el modelo vehículo, y poder generar el valor consumo real a partir de dichos datos establecidos.

Durante las validación del método con los vehículos seleccionados se generó una ecuación para cada vehículo, generando una validación individual, para el método gravimétrico que se acercó más a la realidad con respecto al entorno Simulink QSS ya que al realizar la correlación entre los mismos donde para el vehículo Luv D-max se tiene un  $R^2$  de 0,817, para el vehículo Hyundai i10 un  $R^2$  de 0,865 y para el vehículo Mazda BT-50 un valor de 0,974 para el  $R^2$  valores que se encuentran dentro de un grado alto de relación de valores hacia el consumo real de combustible, a través de la aplicación de cada una de las ecuaciones.

Es necesario conocer la confianza que nos brinda el consumo real que se va generar a partir del modelo vehículo y la ecuación generada, para ello se ha optado por generar un nivel de confianza a partir del RMSE que evalúa los residuos, es decir los errores alrededor de la línea de tendencia, además de la desviación máxima que se obtuvo en los valores reales generado, para así demostrar que si hay confianza en el uso del modelo vehículo ya que para la Luv D-max su RMSE es de 0,10 con una desviación máxima de 0,27, para el Hyundai i10 un RMSE de 0,104 con una desviación máxima de 0,118, y para la Mazda BT-50 un RMSE de 0,403 con una desviación máxima de 2,20.

### **RECOMENDACIONES**

En la investigación se evalúan los datos obtenidos a través de las pruebas experimentales con ayuda de instrumentos de medida y los cuales deben ser de muy buena calidad, en consecuencia, los datos que se obtienen de las distintas pruebas tienden a ser válidos para un análisis estadístico que permita concluir la investigación de manera consistente.

El número de ensayos realizados en la investigación son importantes para el objetivo de la investigación, es necesario el mayor número de pruebas posibles para poder tener datos suficientes a someterlos a estudios por ende el índice de error de ensayos será bajo para llegar a la culminación de la investigación.

Generalizar la investigación para distintas categorías o condiciones abarca una gran cantidad de ensayos y pruebas, por ello la investigación deberá limitarse a una categoría de estudio o una rama la cual se adapte a la realidad de estudio en el lugar

El objetivo de la investigación debe ser ligado a una conclusión real y asumible por parte de los investigadores ya sea por tecnología o recursos, de tal manera que se evite tener retrasos a los plazos establecidos en el cronograma del trabajo de integración curricular.

La toma de muestras en el tanque auxiliar se debe realizar con estricta precisión ya que si se derrama cierta cantidad, el ensayo deberá ser repetido para poderlo hacer eficazmente hasta tener datos con mucha precisión.

Los tiempos de ensayo deben ser el mismo para cada tipo de vehículo ya que facilita mucho más la interpretación de datos y la comparación para cada ensayo que se realiza estandarizando el tiempo para la investigación en general.

El dispositivo de diagnóstico OBD II modelo ELM 327 es compatible con una amplia gama de vehículos, no obstante, existe cierta cantidad de modelos que no son compatibles con este tipo de sistemas de diagnóstico, por lo que se recomienda conocer el protocolo de comunicación del vehículo para poder usar la aplicación de Torque Pro en dicho vehículo para generar lectura de datos correctamente.

## **BIBLIOGRAFÍA**

**BAEK, S.H. & JANG, J.W.,** *Information Systems*, Implementation of integrated OBD-II connector with external network. vol. 50, pp. 69-75. ISSN 0306-4379. DOI 10.1016/J.IS.2014.06.011.

**BEN-CHAIM, M., SHMERLING, E. & KUPERMAN, A., 2013a.** *Energies*, Analytic modeling of vehicle fuel consumption. vol. 6, no. 1, pp. 117-127. ISSN 19961073. DOI 10.3390/en6010117.

**BEN-CHAIM, M., SHMERLING, E. & KUPERMAN, A., 2013b**. *Energies*, Analytic modeling of vehicle fuel consumption. vol. 6, no. 1, pp. 117-127. ISSN 19961073. DOI 10.3390/EN6010117.

**CALVA CarloS & FLORES Andrés,** *Obtención del ciclo de conducción urbano para la* ciudad de riobamba en horas pico y no pico mediante la recolección de datos de los factores de operación y consumo energético obtenido por un dispositivo obd ii. . S.l.:

**GONZÁLEZ, D.,** *Motores* [en línea]. Segunda. España: s.n. [Consulta: 5 mayo 2022]. Disponibleen:https://books.google.com.ec/books?id=HxJMDwAAQBAJ&printsec=frontcover &dq=motor+de+combustion+interna&hl=es&sa=X&redir\_esc=y#v=onepage&q&f=false.

**GUZZELLA L & AMSTUTZ A, 2005a.** *QSS Toolbox Manual* [en línea]. 1. Zurich: Eidgenossiche Technische Hochschule. [Consulta: 5 mayo 2022]. Disponible en: https://dokumen.tips/documents/qss-tb-manual.html?page=6.

**GUZZELLA L & AMSTUTZ A, 2005b.** *QSS Toolbox Manual* [en línea]. 1. Zurich: Eidgenossiche Technische Hochschule. [Consulta: 5 mayo 2022]. Disponible en: https://dokumen.tips/documents/qss-tb-manual.html?page=6.

**HUERTAS, J.I., GIRALDO, M., QUIRAMA, L.F. & DÍAZ, J.,** *Energies* Driving Cycles Based on Fuel Consumption. [En línea], vol. 1, pp. 1-4. DOI 10.3390/en11113064. Disponible en: www.mdpi.com/journal/energies.

**LIM, J., LEE, Y., KIM, K. & LEE, J.,** *Applied Sciences (Switzerland)*, Experimental Analysis of Calculation of Fuel Consumption Rate by On-Road Mileage in a 2.0 L Gasoline-Fueled Passenger Vehicle. vol. 8, no. 12, pp. 1-7. ISSN 20763417. DOI 10.3390/app8122390.

**LUGO, H.,** *Evaluación del desempeño de un motor de gasolina mediante el análisis energético y exergético.* Evaluación del desempeño de un motor de gasolina mediante el análisis energético y energético. S.l.:

**PERROTTA, F., PARRY, T., NEVES, L., BUCKLAND, T., BENBOW, E. & MESGARPOUR, M.,** Verification of the HDM-4 fuel consumption model using a Big Data approach: a UK case study. . S.l.:

**POSADA, J. & GONZÁLES, C.,** *Ingenierías Universidad de Medellin*, Consumo de combustible en vehículos para transporte por carretera - modelos predictivos -. vol. 12, no. 23, pp. 1-12.

**REINOSO Óscar, JIMÉNEZ Luis, PAYÁ Luis, GIL Aparicio & VIDAL Adrián,** *conceptos básicos y descripción gráfica* Matlab: conceptos básicos y descripción gráfica. [en línea]. [Consulta: 5 mayo 2022]. Disponible en: https://books.google.es/books?hl=es&lr=&id=ioVxDwAAQBAJ&oi=fnd&pg=PR8&dq=que+ es+matlab&ots=G3k4xZhtPp&sig=KyxJZQR5LqrTTwGxjz5P2Uqo7wk#v=onepage&q=que %20es%20matlab&f=false.

**SOMMERVILLE, I.,** *Ingeniería del software - Ian Sommerville - Google Libros* [en línea]. Séptima. Madrid: s.n. [Consulta: 1 mayo 2022]. Disponible en: https://books.google.com.ec/books?id=gQWd49zSut4C&printsec=frontcover#v=onepage&q& f=false.

**SUN, R., TIAN, Y., ZHANG, H., YUE, R. & CHEN, J.,** Data-Driven Synthetic Optimization Method for Driving Cycle Development. , DOI 10.1109/ACCESS.2019.2950169.

**VILLAVA, E. & URROZ, J.,** *Estudio y comparacion del consumo de combustible real y teorico de un Nissan Micra 1-2*. S.l.: s.n.

## **ANEXOS**

# **ANEXO A:** ADECUACIÓN DEL TANQUE AUXILIAR DEL VEHÍCULO CHEVROLET LUV D-MAX

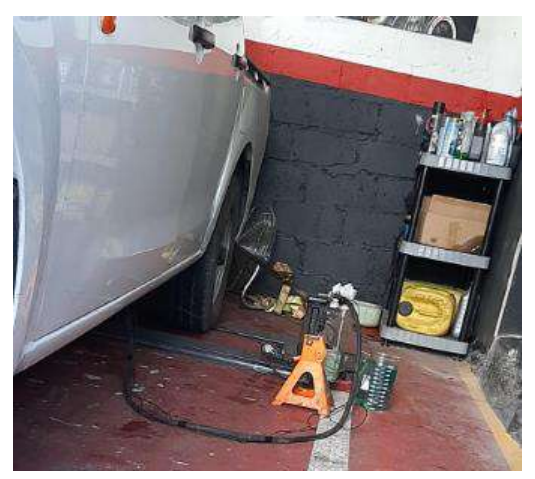

**ANEXO B:** ADECUACIÓN DE TANQUE AUXILIAR PARA EL VEHÍCULO HYUNDAI I10

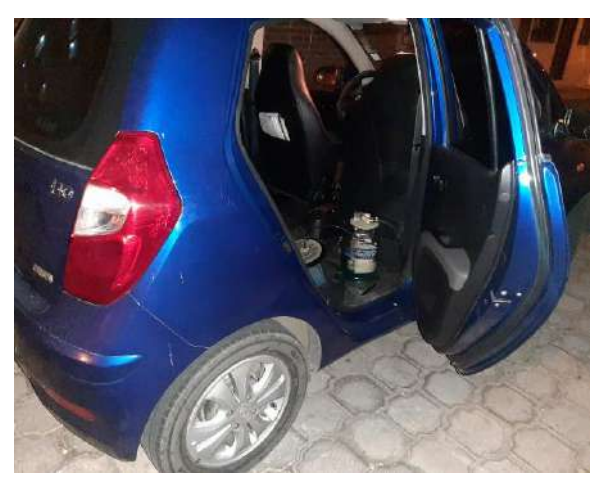

**ANEXO C:** INSTALACIÓN SOBRE EL DINAMÓMETRO PARA EL VEHÍCULO MAZDA BT-50

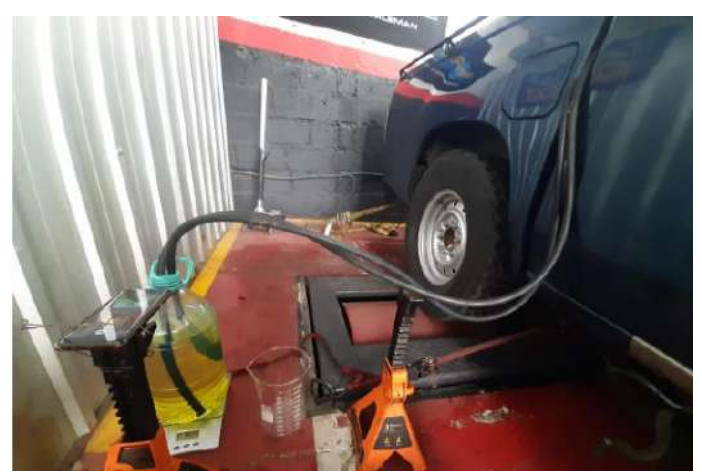

# **ANEXO D:** INSTALACIÓN DEL MODELO ELM 327 EN EL CONECTOR OBD II DEL VEHÍCULO

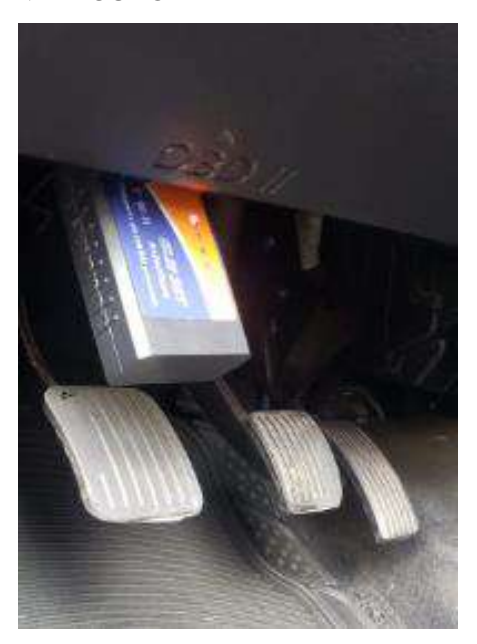

**ANEXO E:** TOMA DE DATOS PARA CALCULAR LA DENSIDAD DE LA GASOLINA EXTRA DEL ECUADOR

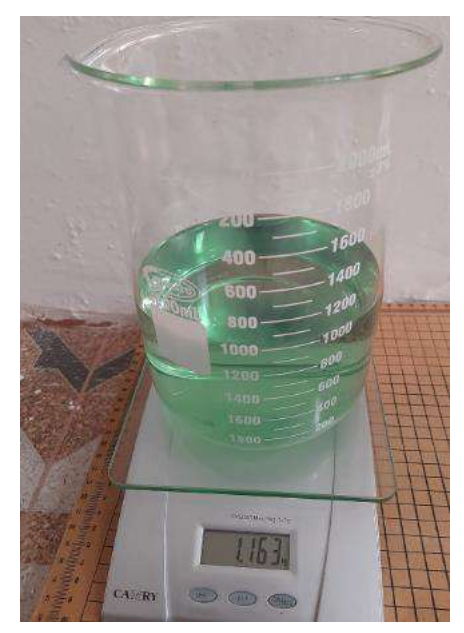

**ANEXO F:** TOMA DE DATOS PARA CALCULAR LA DENSIDAD DEL DIÉSEL DEL ECUADOR

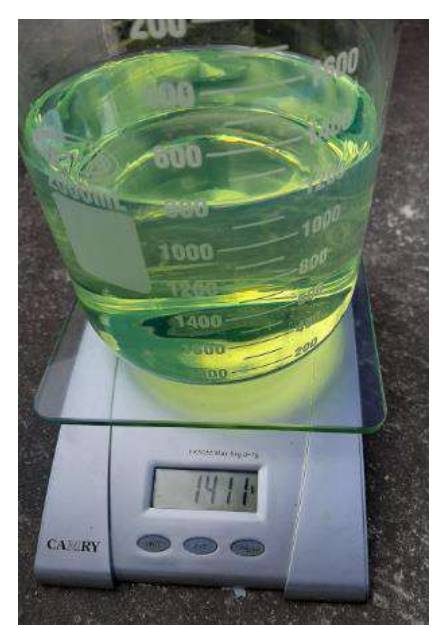

**ANEXO G:** PANTALLA DEL MODELO VEHÍCULO GENERADO EN EL SOFTWARE MATLAB ENTORNO SIMULINK QSS

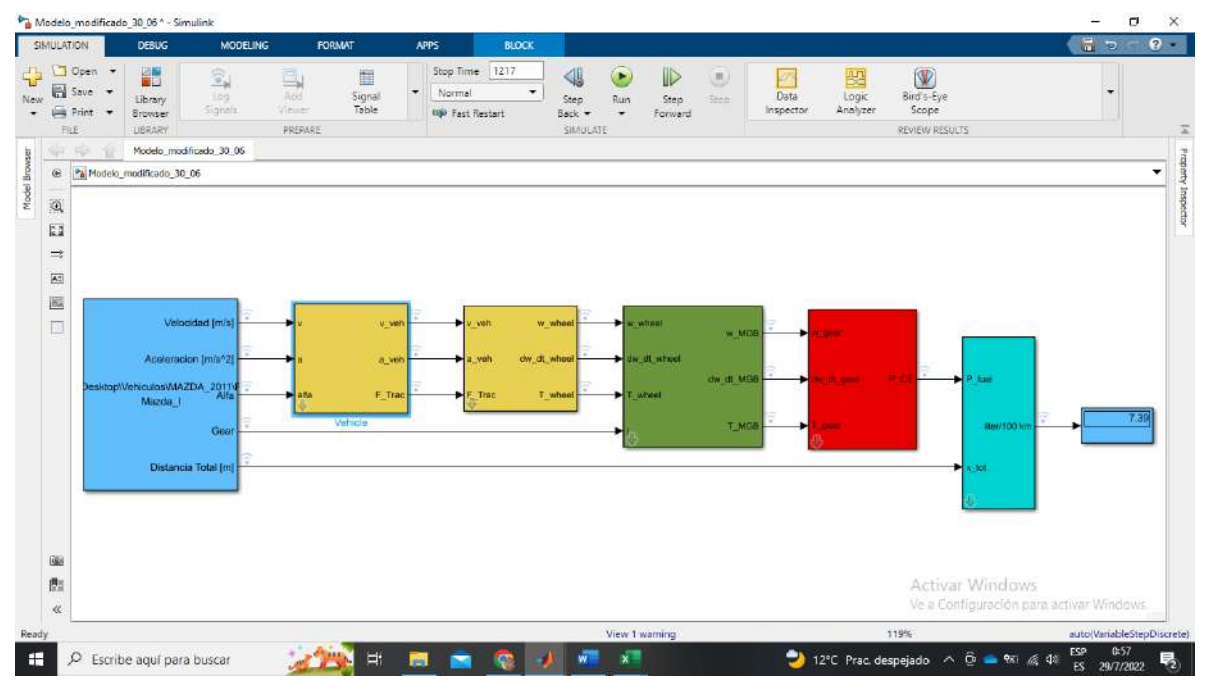

## **ANEXO H:** GRÁFICA DEL CONSUMO DE COMBUSTIBLE EN EL ENTORNO

## SIMULINK QSS

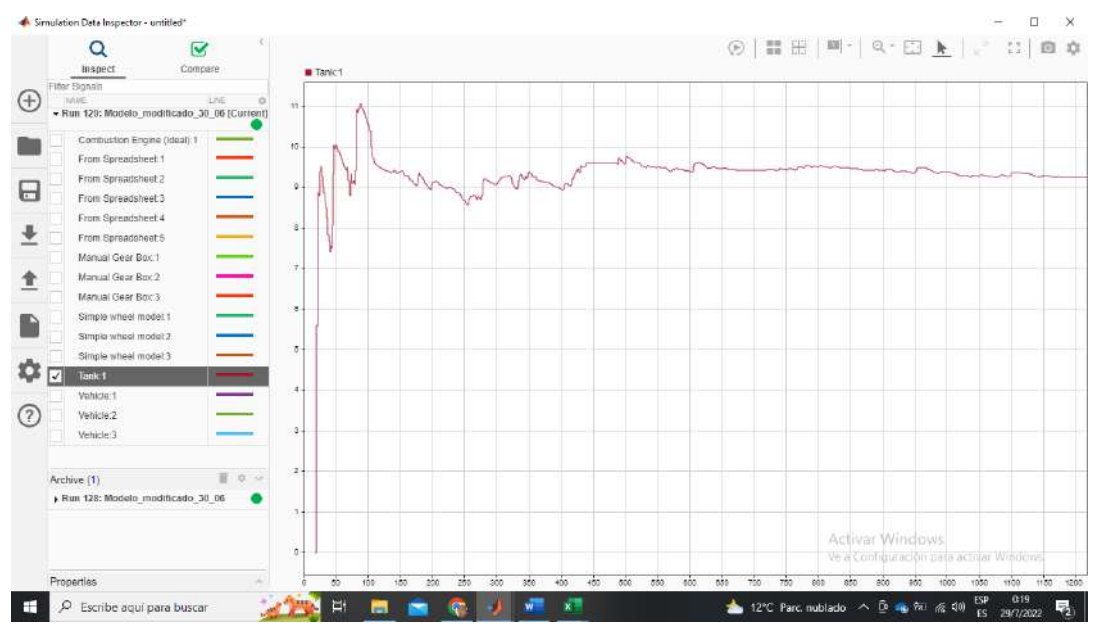

**ANEXO I:** OBD II VS SIMULINK QSS PARA EL VEHÍCULO CHEVROLET LUV D-MAX PRUEBA 1

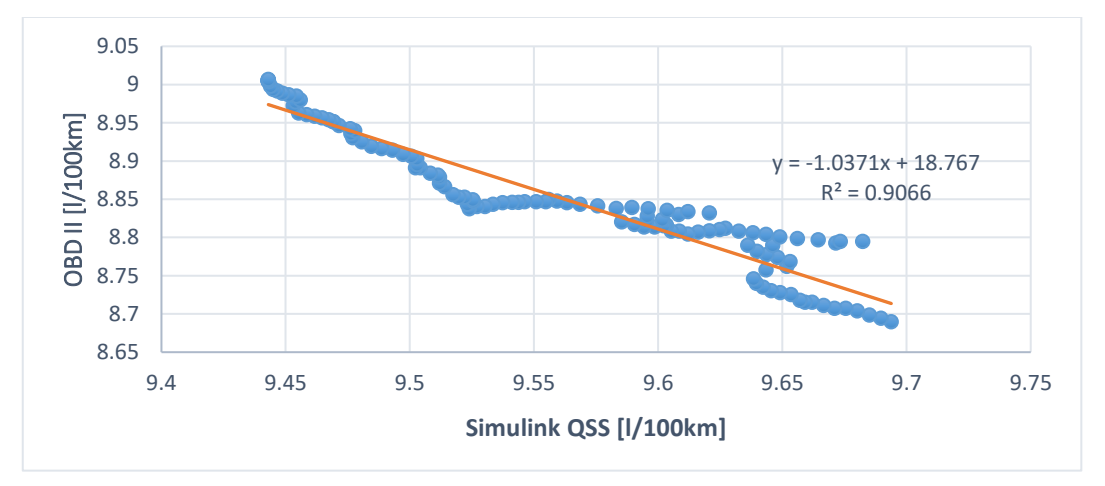

**ANEXO J:** OBD II VS SIMULINK QSS PARA EL VEHÍCULO CHEVROLET LUV D-MAX PRUEBA 2

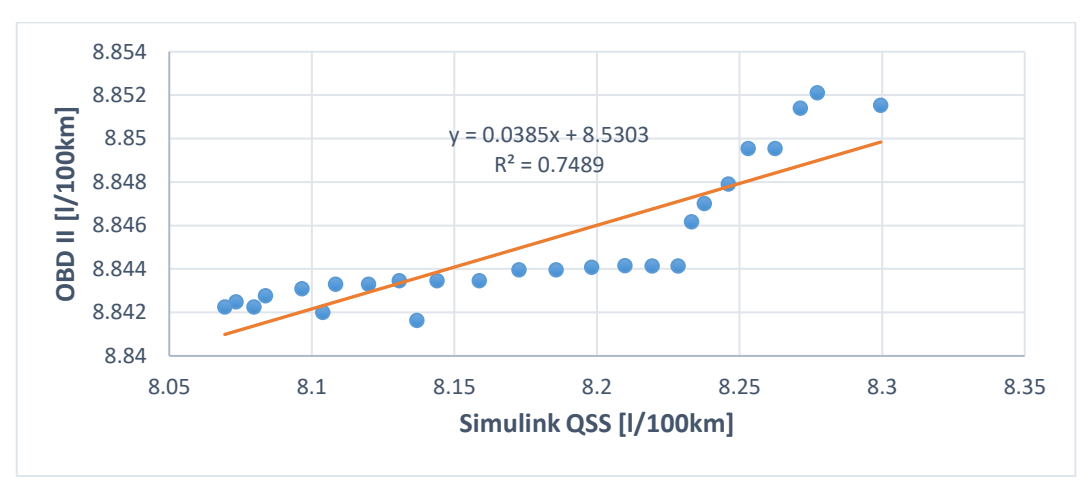

**ANEXO K:** OBD II VS SIMULINK QSS PARA EL VEHÍCULO CHEVROLET LUV D-MAX PRUEBA 3

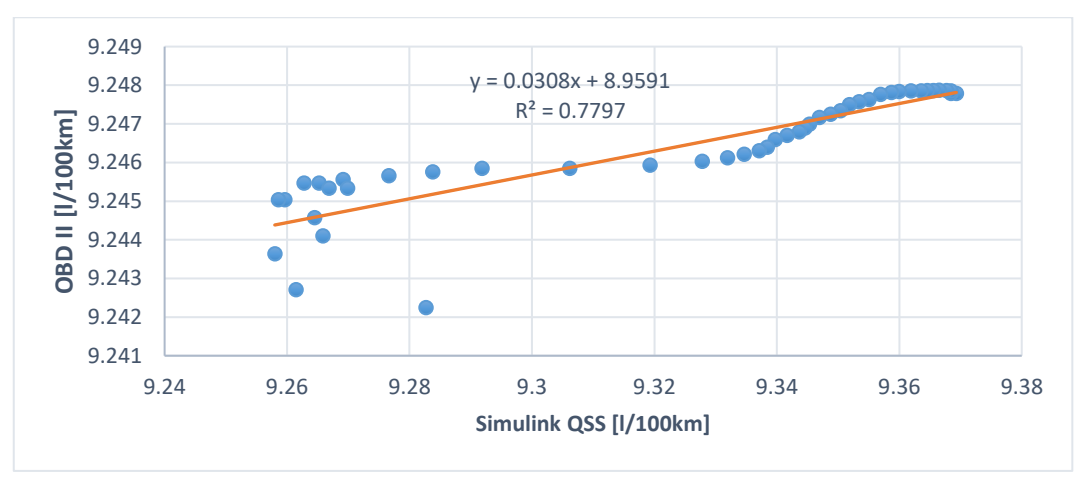

**ANEXO L:** GRAVIMÉTRICO VS SIMULINK QSS PARA EL VEHÍCULO CHEVROLET LUV D-MAX PRUEBA 1

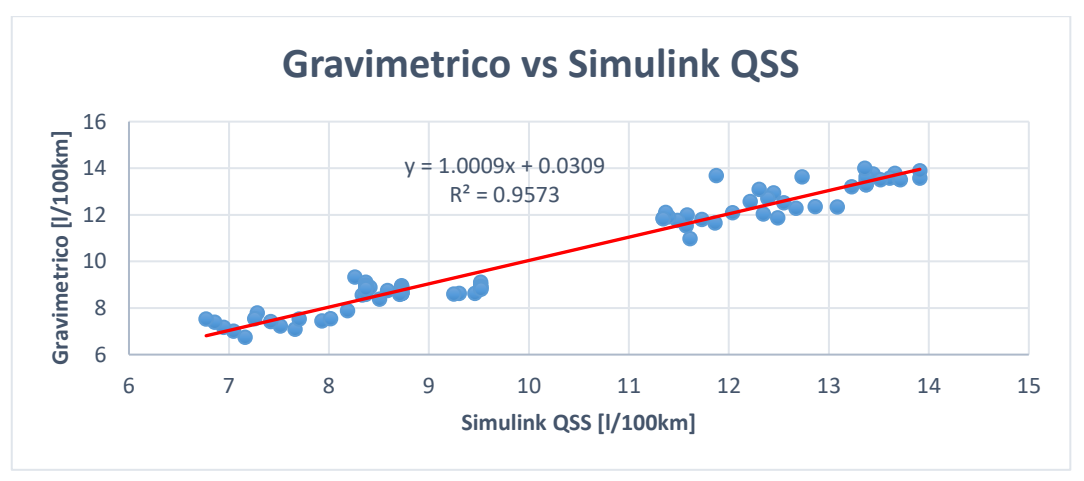

**ANEXO M:** GRAVIMÉTRICO VS SIMULINK QSS PARA EL VEHÍCULO CHEVROLET LUV D-MAX PRUEBA 2

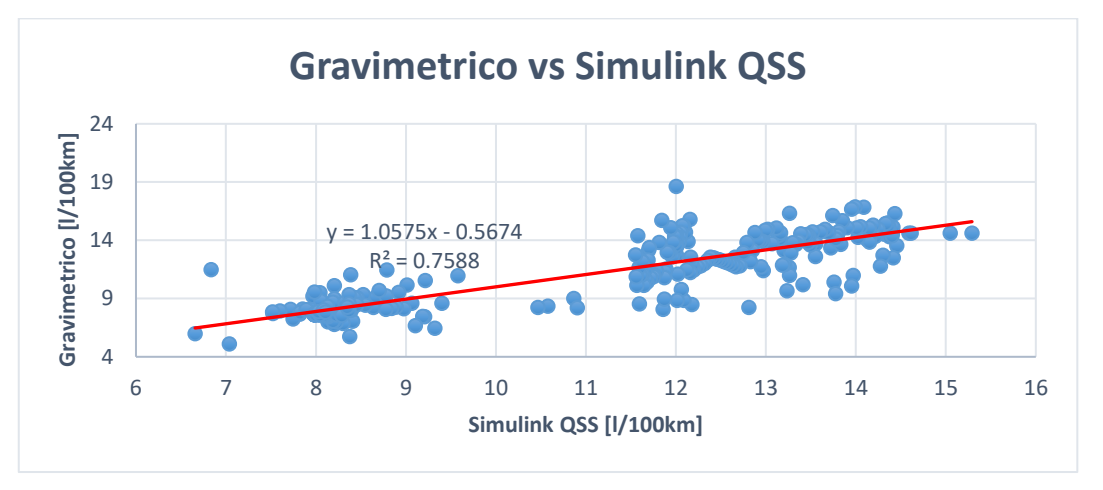

**ANEXO N:** GRAVIMÉTRICO VS SIMULINK QSS PARA EL VEHÍCULO CHEVROLET LUV D-MAX PRUEBA 3

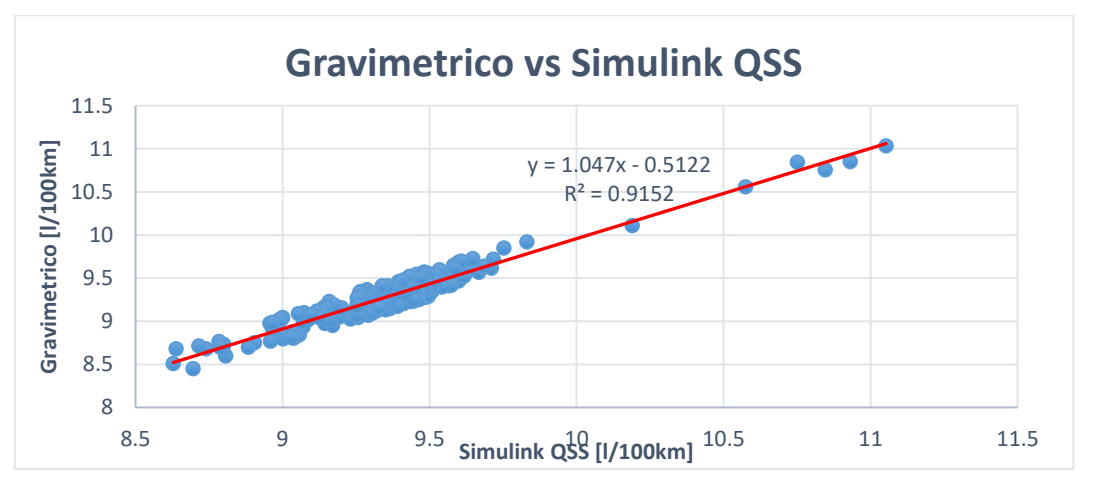

**ANEXO O:** OBD II VS SIMULINK QSS PARA EL VEHÍCULO HYUNDAI I10 PRUEBA 1

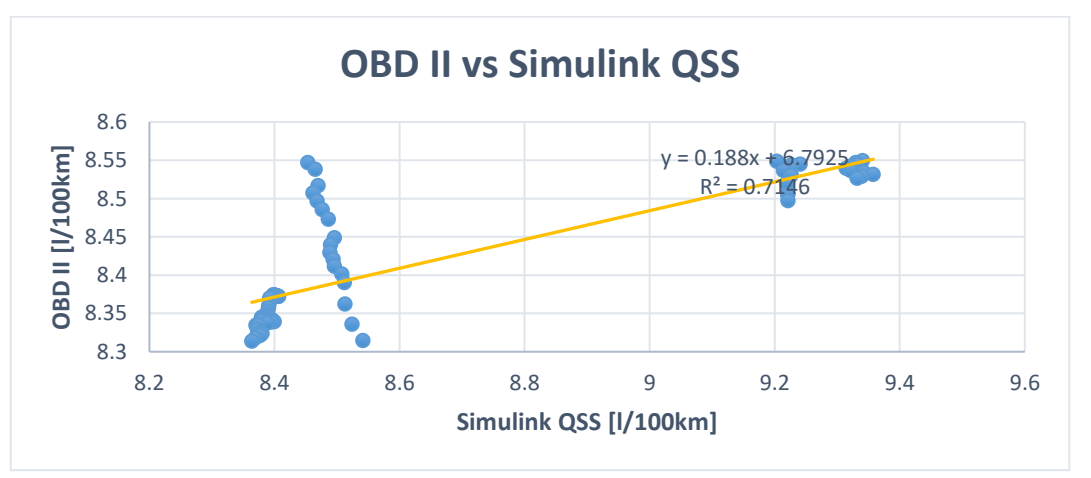

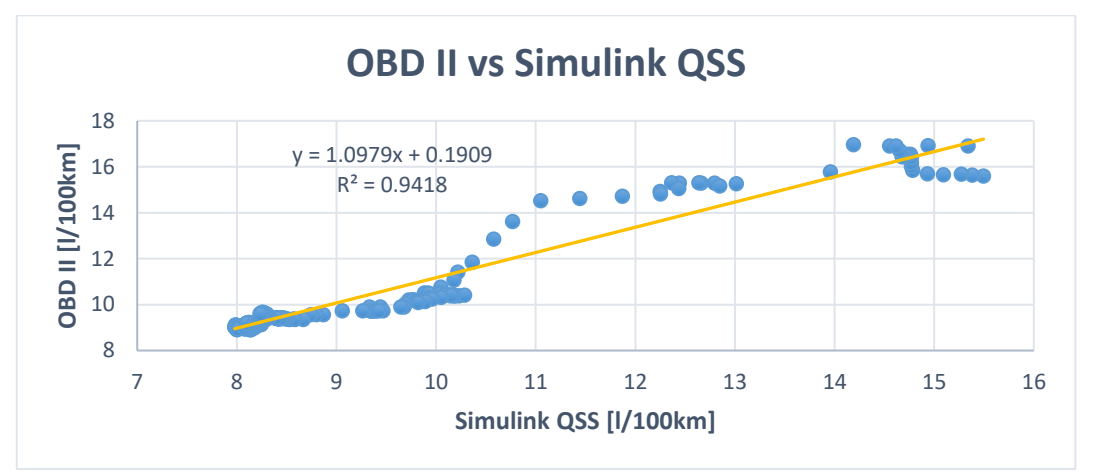

**ANEXO P:** OBD II VS SIMULINK QSS PARA EL VEHÍCULO HYUNDAI I10 PRUEBA 2

**ANEXO Q:** OBD II VS SIMULINK QSS PARA EL VEHÍCULO HYUNDAI I10 PRUEBA 3

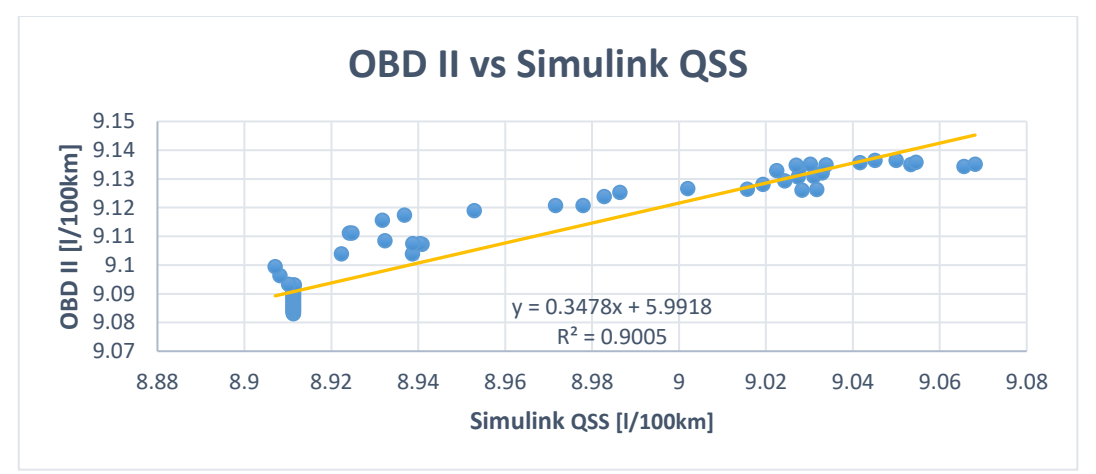

**ANEXO R:** GRAVIMÉTRICO VS SIMULINK QSS PARA EL VEHÍCULO HYUNDAI I10 PRUEBA 1

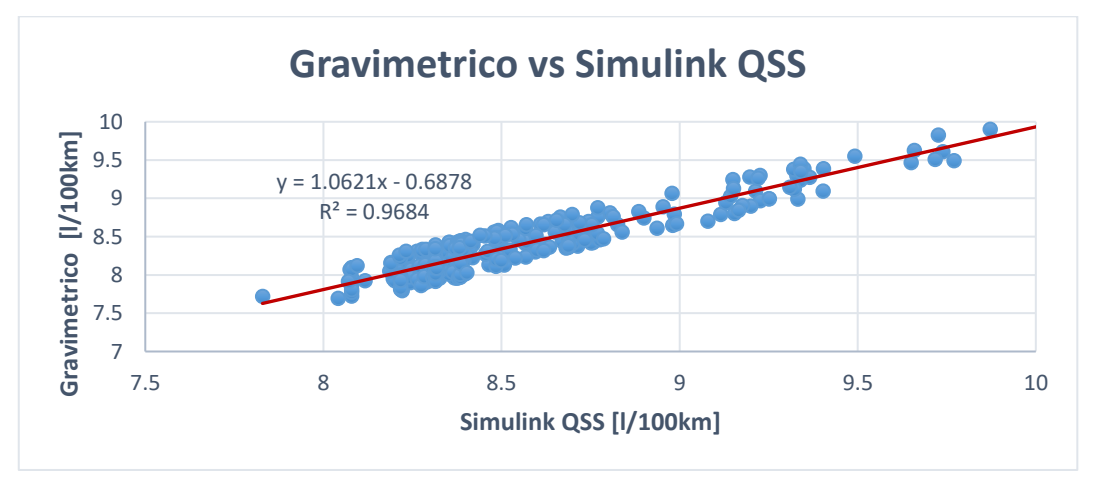

**ANEXO S:** GRAVIMÉTRICO VS SIMULINK QSS PARA EL VEHÍCULO HYUNDAI I10 PRUEBA 2

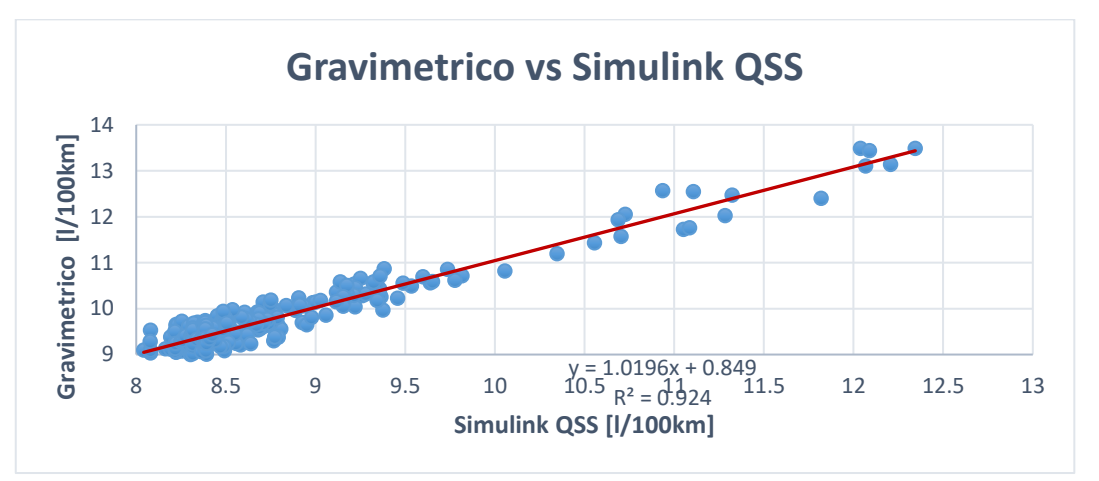

**ANEXO T:** GRAVIMÉTRICO VS SIMULINK QSS PARA EL VEHÍCULO HYUNDAI I10 PRUEBA 3

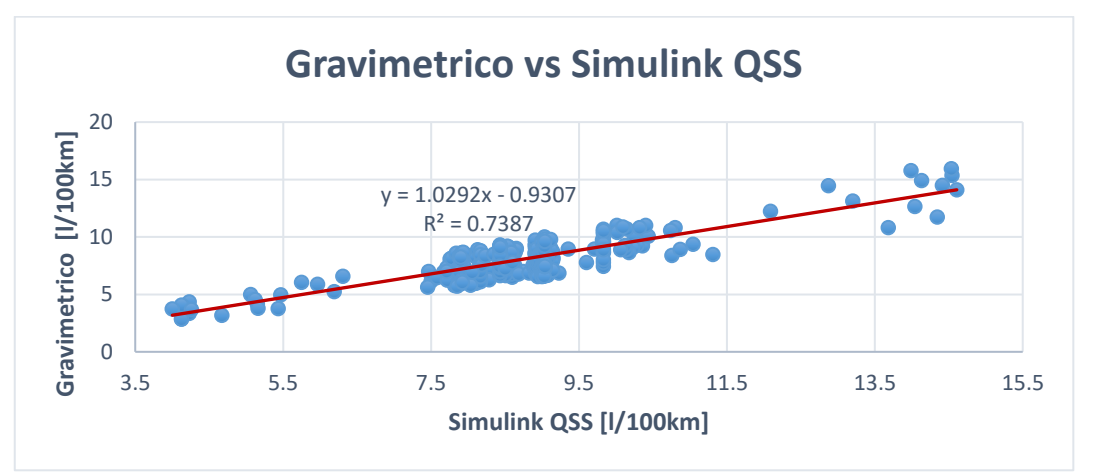

**ANEXO U:** OBD II VS SIMULINK QSS PARA EL VEHÍCULO MAZDA BT-50 PRUEBA 1

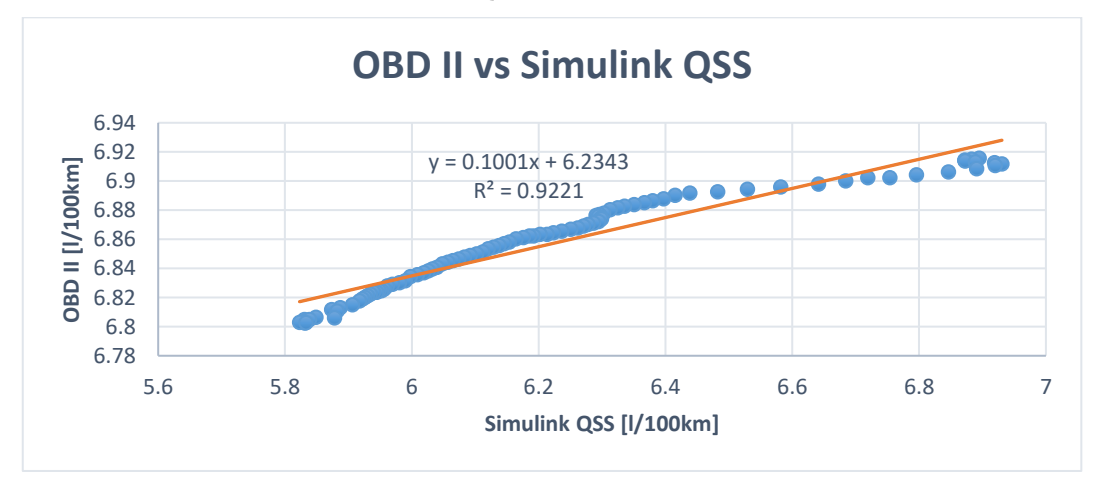

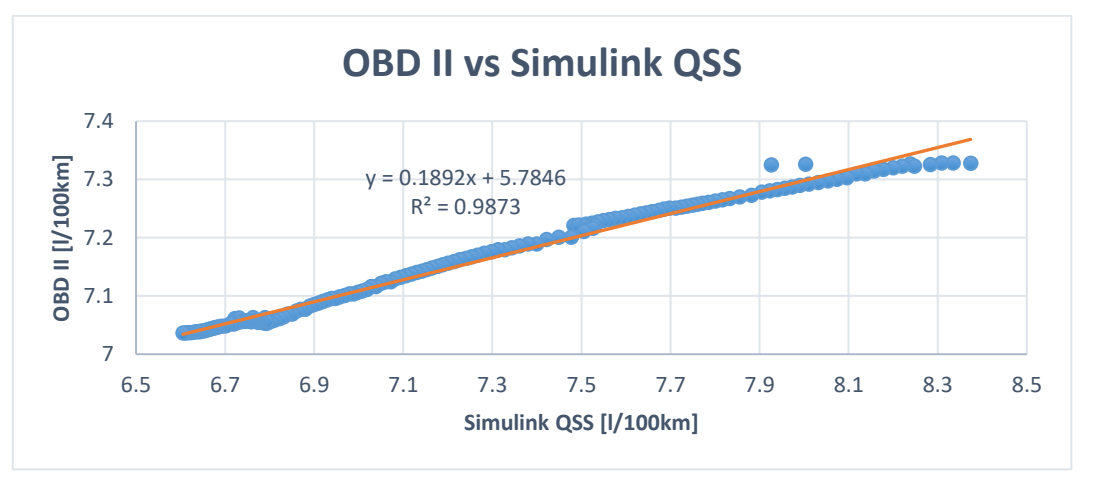

**ANEXO V:** OBD II VS SIMULINK QSS PARA EL VEHÍCULO MAZDA BT-50 PRUEBA 2

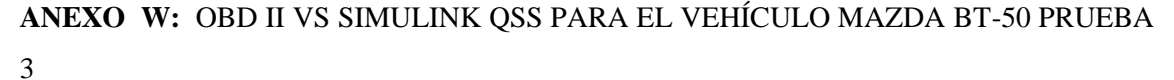

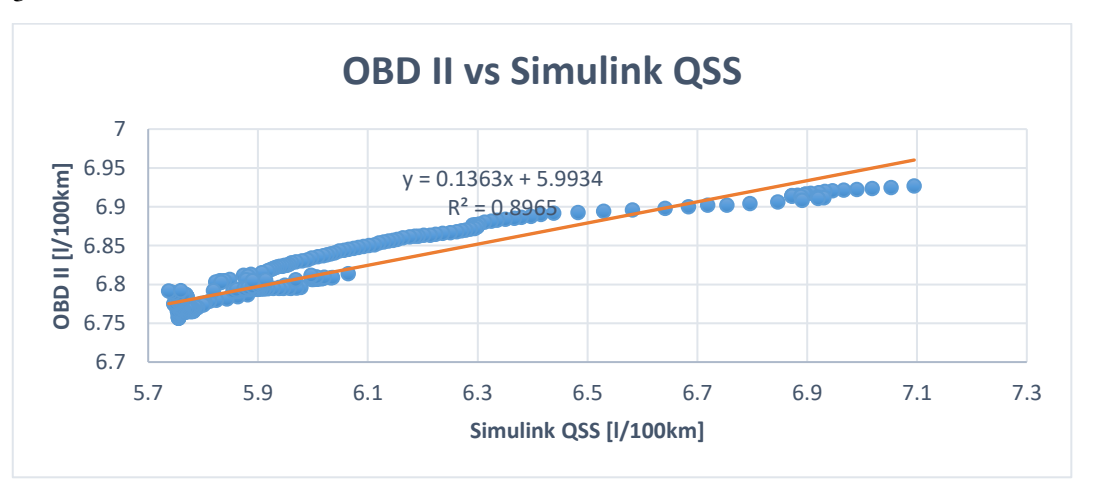

**ANEXO X:** GRAVIMÉTRICO VS SIMULINK QSS PARA EL VEHÍCULO MAZDA BT-50 PRUEBA 1

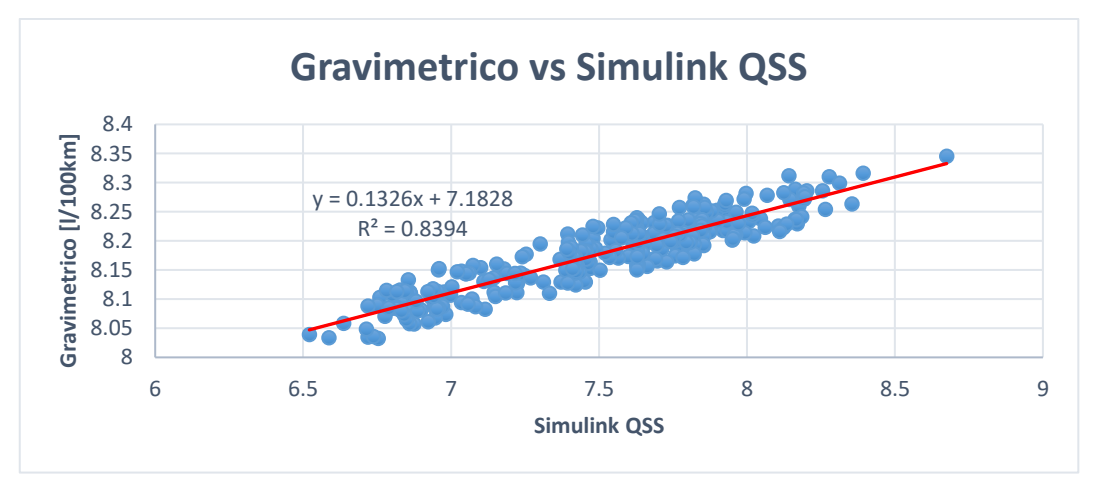

**ANEXO Y:** GRAVIMÉTRICO VS SIMULINK QSS PARA EL VEHÍCULO MAZDA BT-50 PRUEBA 2

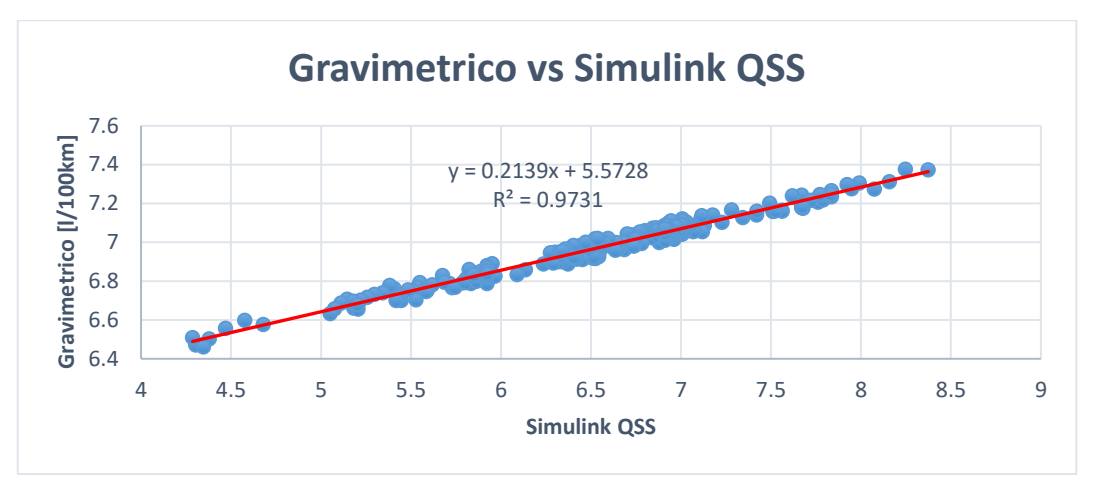

**ANEXO Z:** GRAVIMÉTRICO VS SIMULINK QSS PARA EL VEHÍCULO MAZDA BT-50 PRUEBA 3

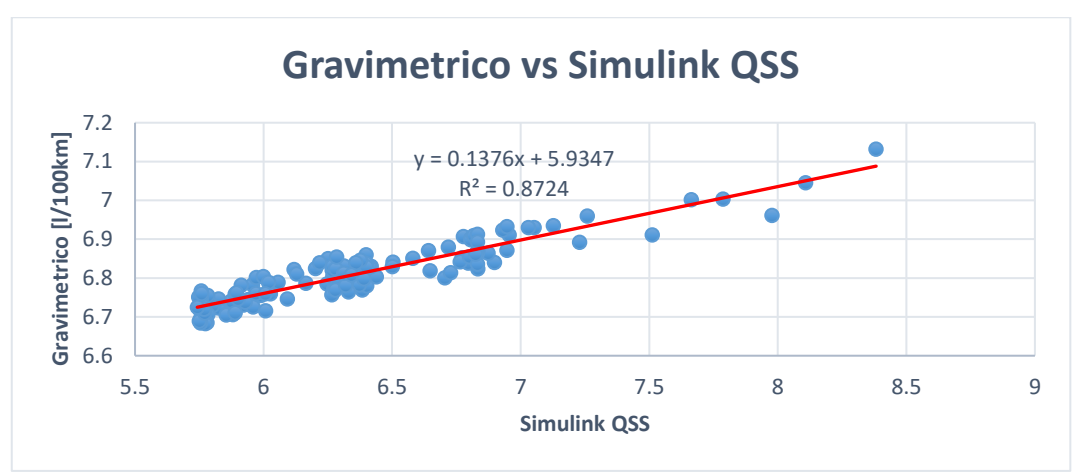